#### REVUE  $DES$  $\overline{P}$ LA **ASSIONNES**  $D' O R I C$

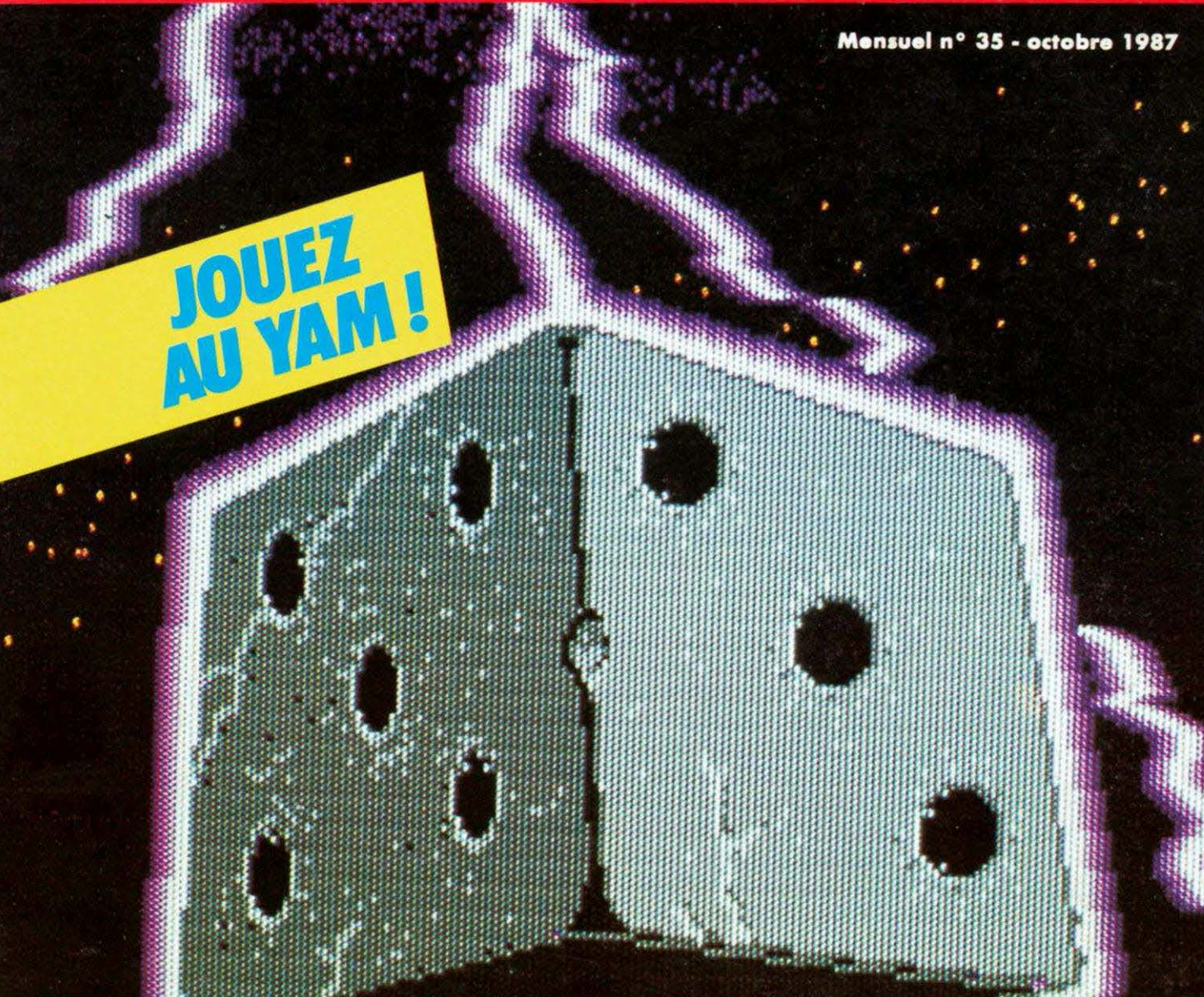

# REALISEZ UN<br>PROGRAMMATEUR<br>D'EPROM

 $-26.00$ 

00350

2695026003

<u> a stationalistici de la construcción de la construcción de la construcción de la construcción de la construcció</u> AG **PROGRAMMEZ-L FORTH** EN

**To UI** O **EURS** MEIL **EUX SUR** AR OMMODORE **HOMSON** SUR IN ITEL

4 recies

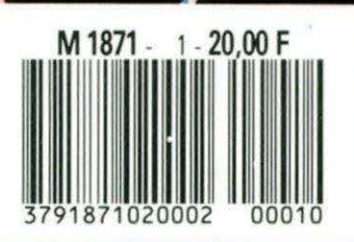

# $F$ MA R

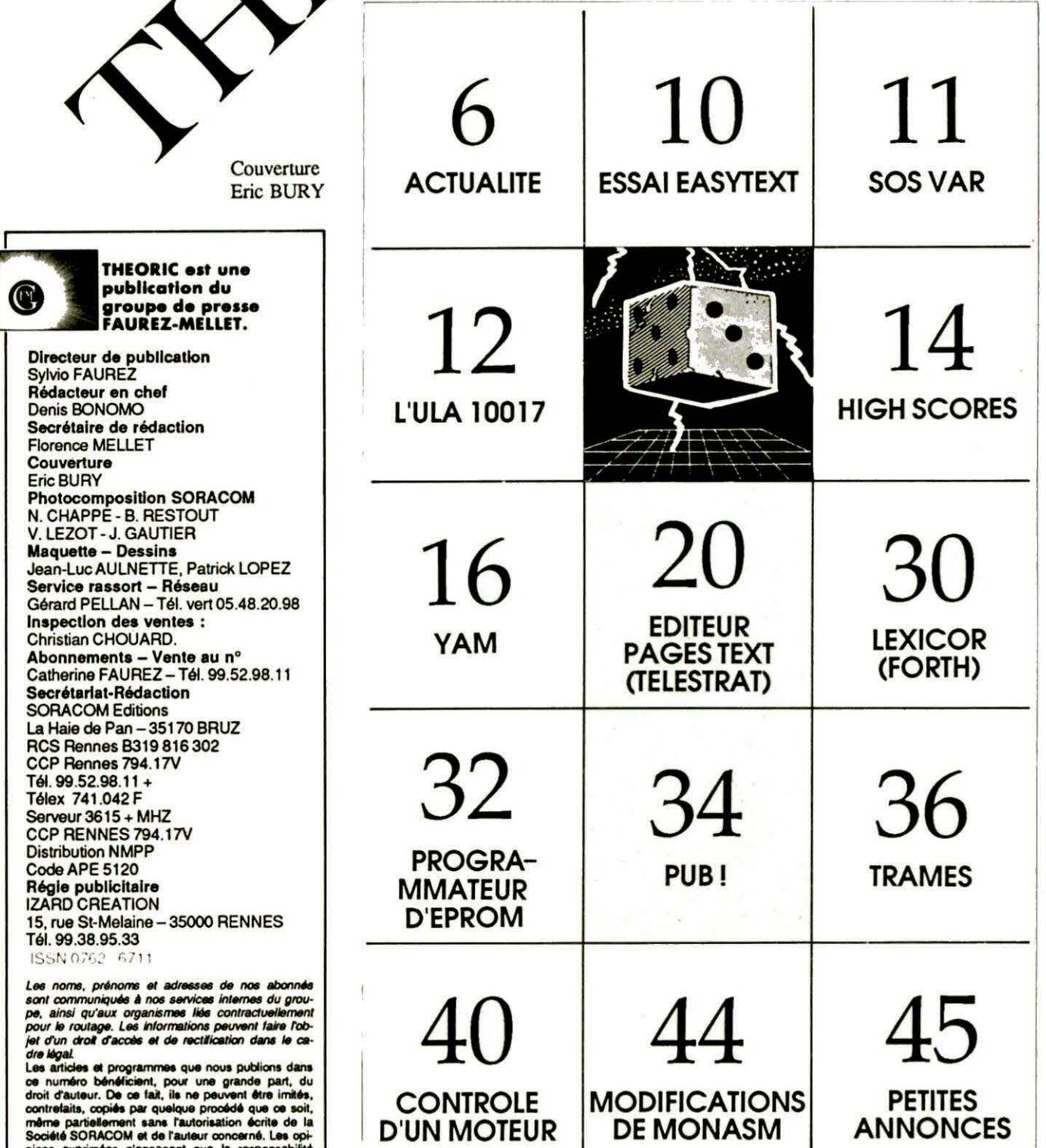

46

**ABONNEMENT** 

rerents montages presentes<br>s que dans un but privé ou<br>commercial. Ces réserves<br>aux logiciels publiés dans

non

 $\mathbf{3}$ 

**OCTOBRE 87** 

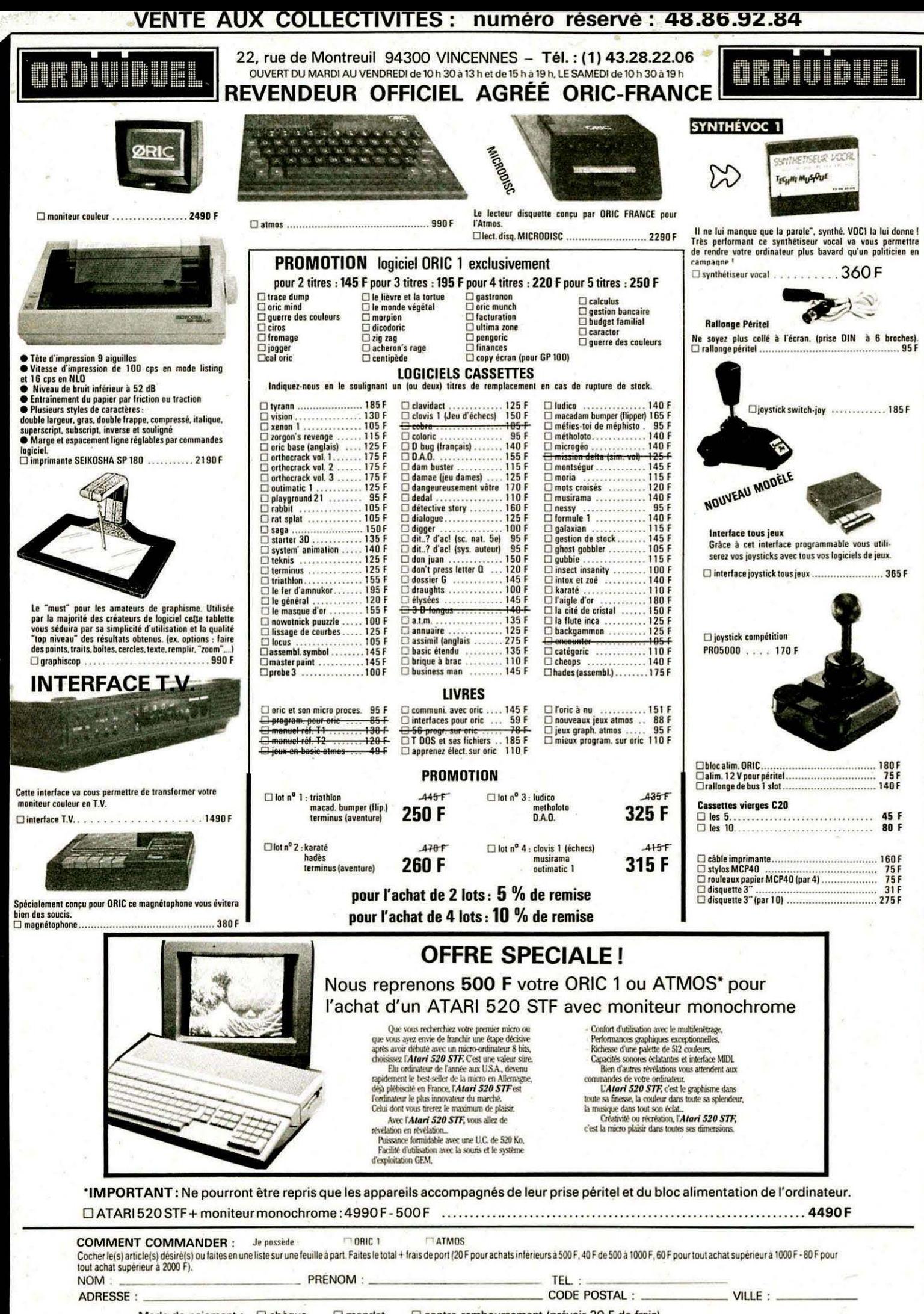

Mode de paiement : 
<sub>C</sub> chèque  $\Box$  mandat □ contre-remboursement (prévoir 20 F de frais) envoyer le tout à : ORDIVIDUEL 20, rue de Montreuil 94300 VINCENNES

réseau ORDI94

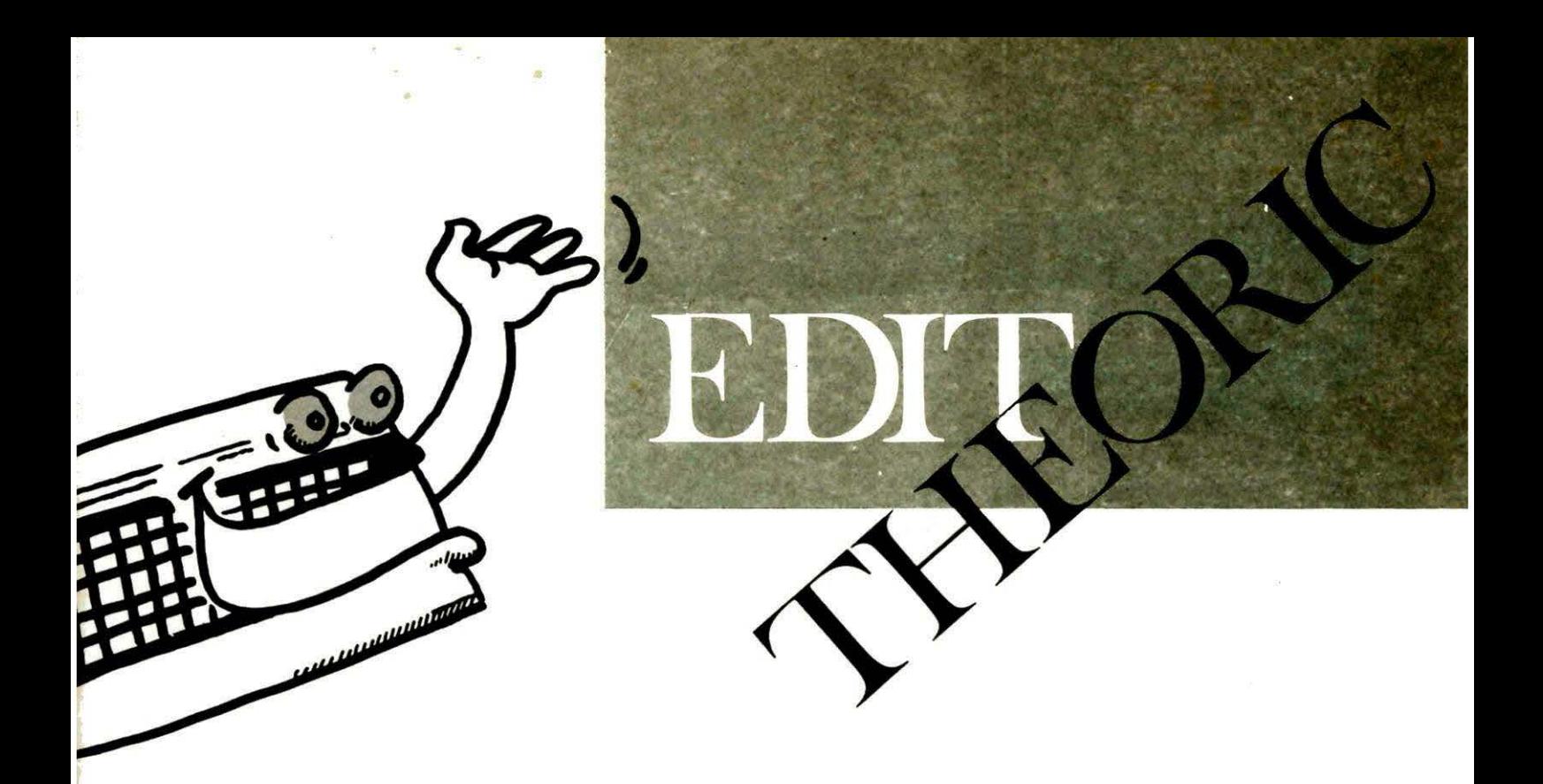

LJ *éditorial et l'actuaÎité du précédent numéro provoquèrent des réactions, souvent de sympathie mais parfois inattendues! Dans un premier temps il ne faut pas confondre. ORIC International est une entreprise, SORACOM une autre et elles n'ont aucun lien si ce n'est de travailler sur le même créneau. Lorsque le rédacteur écrit qu'ORIC peut aller* 

*mieux, vous vous doutez bien qu'il ne pensait qu'à l'appareil, celui-ci, n'étant plus porteur sur le marché. Les concepteurs de logiciels ont abandonné toute mise en chantier de nouveaux produits. Quant aux éditeurs ils ont bradé et bien sàuvent mis au pilon les ouvrages.* 

*Nous qui voyons passer les petites annonces, nous nous rendons bien compte que l'Oricien change de machine.* 

*C'est parce que nous savons qu'il existe encore de nombreux possesseurs d'Oric-Atmos que nous avons proposé l'autre formule souvent utilisée dans la presse professionnelle.* 

*Avez-vous remarqué en début d'année le nombre de titres informatique dédiés à une machine et qui disparaissent ?* 

*Mettre .Théorie dans les boutiques "revendeurs seuls" ? Merci nous l'avons déjà fait et ne le referons jamais. La chute des ventes, plus de 50* % *depuis le* 31I12186, *nous obligeait à prendre une décision que la passion condamne mais que la raison ordonne.* 

> S. FAUREZ Directeur de Publication

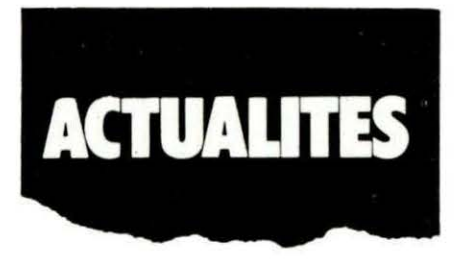

#### TELSTAR: un serveur amateur honorable

Si vous habitez sur Paris (ou en province mais à condition de ne pas craindre la facture !), faites un petit tour sur le serveur TELESTRAT '7ELSTAR" ouvert entre 8 et 18H au (16.1) 42.28.07.77

Vous y trouverez des informations, et même une rubrique Théoric, des trucs et astuces et quelques logiciels *à* télécharger. Le sysop a bien fait les choses en sortant de la banalité. Qu'il soit félicité !

## L'AEDIT vous informe

L'objectif de l'AEDIT est le développement de la télématique. Outre l'organisation de stages et de rencontres pendant lesquels vous seront dispensés conseils et assistance en création télématique, l'AE-DIT édite le "Journal de TELE-TIC" dans lequel les passionnés du Sud-Est pourront découvrir les principaux serveurs Télestrat de leur région, associatifs ou privés. Si vous êtes du coin, contactez-les au:

#### 93.92.21.91ou93.85.53.36

Ou encore, en utilisant le Minitel au 93.62.44.88. Ce serveur. est comme il se doit, un bon vieux Télestrat !

Et si enfin, vous voulez faire connaitre votre serveur, vous pouvez toujours l'inscrire dans la liste du guide RTC sur3615 + CLUBA code : TIC

Serveur MHZ

Puisque nous en sommes aux serveurs, nous vous rappelons que vous pouvez contacter la rédaction de Théorie par le 3615 code

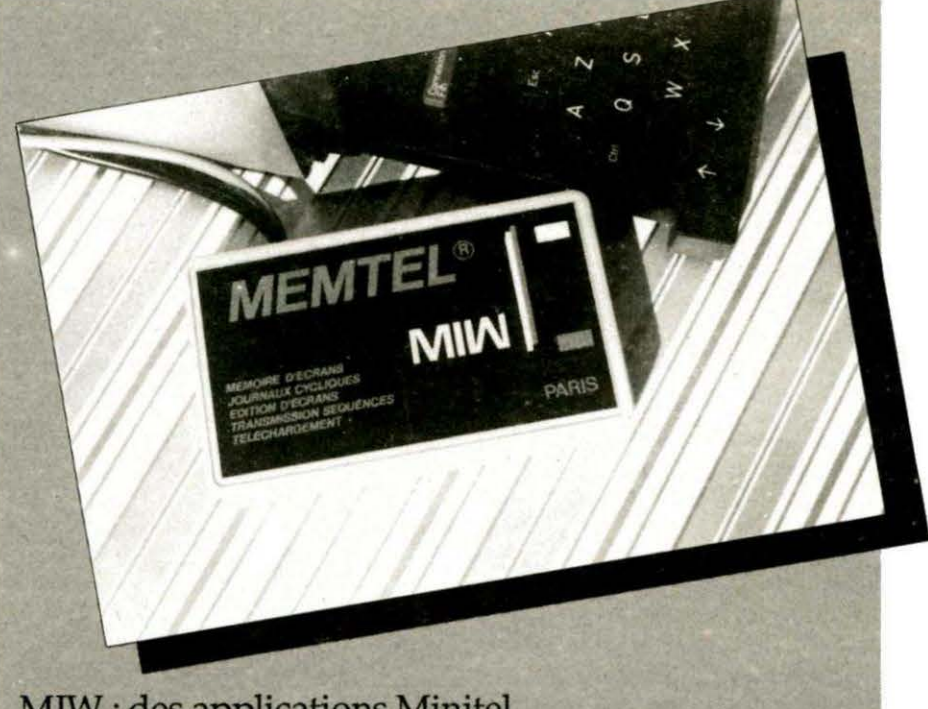

### MIW : des applications Minitel

Nous avons succinctement présenté dans un précédent THEORIC, la "petite boîte MIW" qui rendait pius confortable l'utilisation du Minitel. MIW vient de développer une nouvelle application, dont nous espérons publier un banc d'essais plus complet dans un prochain numéro,<br>et qui a été baptisée "MEMTEL" pour MEMorisateur d'écrans miniTEL. La mémoire est de 32 Ko, sauvegardée par batterie interne. Les caractéristiques de MEMTEL sont les suivantes :

- *Mémorisation d'une trentaine d'écrans Minitel sur un numéro d'écran figé et décidé*<br>d'avance par l'utilisateur ;

- Consultation des écrans individuellement :
- Quatre journaux cycliques. L'utilisateur décide des écrans qu'il veut voir défiler dans chaque *jouma/;*
- 
- Edition d'écrans avec attribut de caractère normal, inverse vidéo et double taille ;<br>- Protection par sauvegarde des écrans avec un contenu particulier ;
- Toute la gestion des écrans et des journaux cycliques est paramétrable par *l'utilisateur;*
- Téléchargement des écrans par un serveur;
- Telechargement des ecrans par un serveur ;<br>- Dix séquences de transmission automatique. Ces séquences sont préparées par *l'utilisateur et peuvent contenir des touches de fonctions du Minitel et des*<br>temporisations. Fini le temps perdu à retaper sa réponse x fois ! l'utilisateur ;<br>- Téléchargement des écrans par un serveur ;<br>- Dix séquences de transmission automatique. Ces séquences sont prépar<br>l'utilisateur et peuvent contenir des touches de fonctions du Minitel et des<br>temporisation
- 
- Impression d'écrans sur imprimante vidéotext PENBOX ou autre ;
- Déconnexion automatique au serveur après le temps prévu.

Le MEMTEL *permet de* multiples applications *du* Minitel comme par exemple, animation d'une vitrine grâce au journal cyclique, outil de publicité pour les représentants, etc.

MEMTEL est commercialisée au prix de 1300 F HT. Pour tout renseignement contactez MIW en vous recommandant *de*  THEORIC. Tél. 1.42.00.99.75

MHZ. Ouvrez une BAL (c'est extrêmement simple) et adressez vos messages à la BAL SORACOM. Nous répondons sous 24 ou 48 H maximum.

Depuis la mise en place du nouveau serveur. pendant l'été 87, nous animons également un "forum", les mercredi de 10 à 11 H et 15à 16Hetvendredi de 10à 11 H.

Vous pouvez ainsi poser vos questions techniques ou faire vos remarques à la Rédaction. (Choisir "Dialogue en direct").

Enfin, n'oubliez pas que sur le serveur, vous disposez du sommaire de Théoric, de quelques flashes d'actualité, et des ... Euphorie quandilyena *!* 

Quand "ça ne passe pas" au téléphone, ayez le réflexe Minitel 3615 code MHZ.

#### Des disquettes 3" bon marché

En province, l'approvisionnement en disquettes 3" est souvent problématique. Nous avons pensé à nos lecteurs et sommes en mesure de proposer des disquettes 3", par lot de 10, livrées avec leurs pochettes cartonnées, pour 270 F fran-<br>co de port. Pensez-y et évitez ainsi les déplacements inutiles ! Consultez les publicités "Bretagne Edit'Press"...

THEORIC : quelle suite ?

Dans fédito *du* N° 34 de THEORIC, nous vous avons expliqué la nécessité de s'abonner à la revue. Il nous faut 4000 *abonnements* avant la fin de l'année faute de quoi THEORIC cessera de paraitre. Si le nombre d'abonnés est atteint, la revue sera retirée des kiosques et ne sera plus vendue que sur abonnement.

Conclusion : abonnez-vous vite !

SONDAGE mensuel

Devant votre manque de courage pour écrire et aussi peut-étre, le refus de mutiler la revue, nous supprimons désormais le sondage mensuel qui devait nous aider à mieux cerner vos besoins. Pour la cinquantaine de fidèles qui renvoyaient chaque mois leur bulletin, il reste le Minitel. Utilisez les BAL du serveur MHZ pour nous donner votre avis sur les articles publiés dans THEORIC.

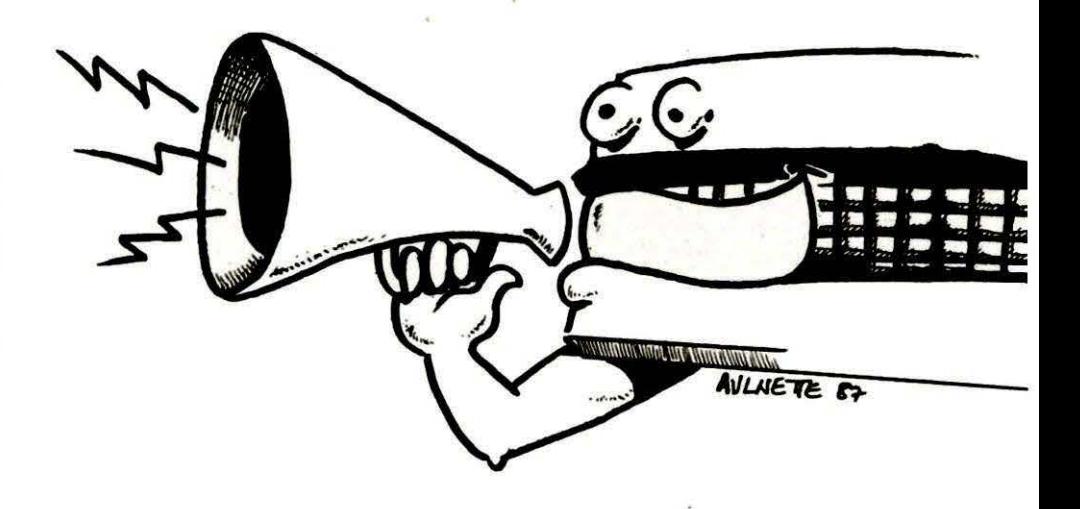

#### Abonnements/Réabonnements à Théorie

Pour faciliter vos abonnements ou vos réabonnements à Théorie, nous avons composé une grille (que nos abonnés ont reçu ou vont recevoir par courrier), que nous reproduisons ci-dessous.

Le principe retenu consiste à ramener toutes les fins d'abonnement au n° 48 de Théorie, qui paraitra en décembre 1988. En fonction de la date de fin de son abonnement actuel ou d'un nouvel abonnement, chacun pourra déterminer la somme à verser pour s'abonner jusqu'au n°48.

ATTENTION ! Il n'y a plus d'abonnement 6 mois ou 1 an mais des abonnements jusqu'au n° 48.

Pour que tout soit clair, prenons un exemple. (Suivez-le sur la grille). M.STRA TOS de Puces-les-Electrons est abonné jusqu'au n° 39 inclus et désire se réabonner. Il devra payer, pour recevoir les 9 numéros 40 à481asommede 192F.

NOTEZ BIEN ! On ne peut pas s'abonner à partir d'un numéro déjà paru : il n'y a pas d'abonnement rétroactif.

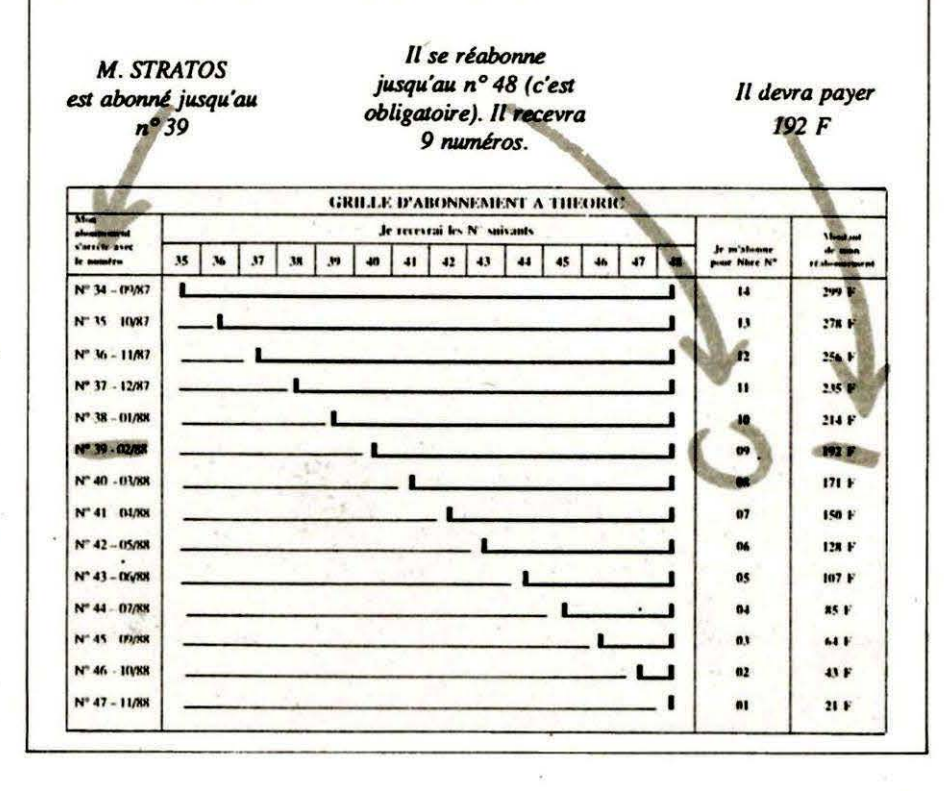

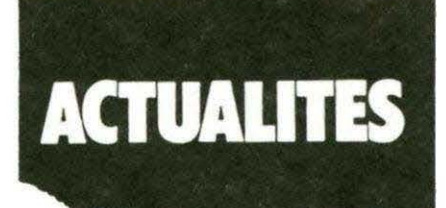

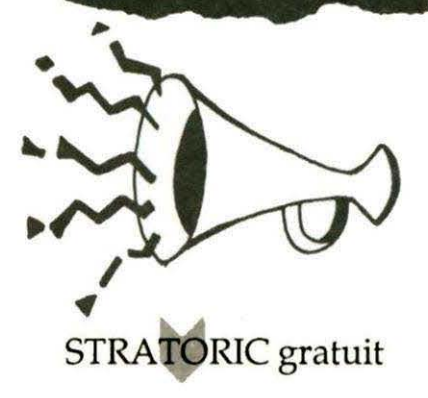

**ATTENTION l'offre qui était valable** jusqu'au 30 septembre (STRATO-RIC gratuit pour l'achat d'un Télestrat) n'est pas assurée par THEO-RIC mais par ORIC INTERNATIO-NAL. Il est donc inutile de nous écrire à la rédaction, comme certains l'ont fait, pour obtenir le STRA-**TORIC!** 

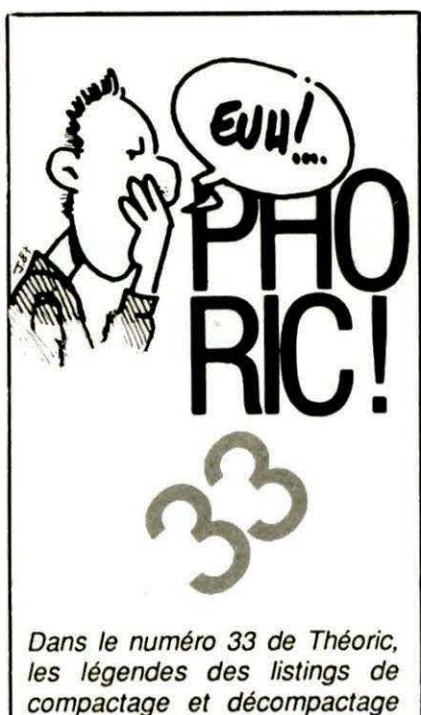

compactage et décompactage d'écrans HIRES ont été malencontreusement interverties. Avec toutes nos excuses à l'auteur et à nos lecteurs.

### CERVEURS TELESTRAT

THEORIC vous propose une liste d'une quarantaine de serveurs sur Télestrat. Tous ces serveurs étaient en fonctionnement début septembre 1987.

Bien entendu, beaucoup de serveurs Télestrat ne sont pas dans cette liste, il s'agit notamment des serveurs professionnels, ou des nombreux serveurs en préparation ou en phase de test.

Si vous voulez figurer dans cette liste, écrivez au journal, ou laissez un message dans la bal THEORIC (36 15 MHZ) ou sur le serveur ORIC  $(1)$  42 81 22 72).

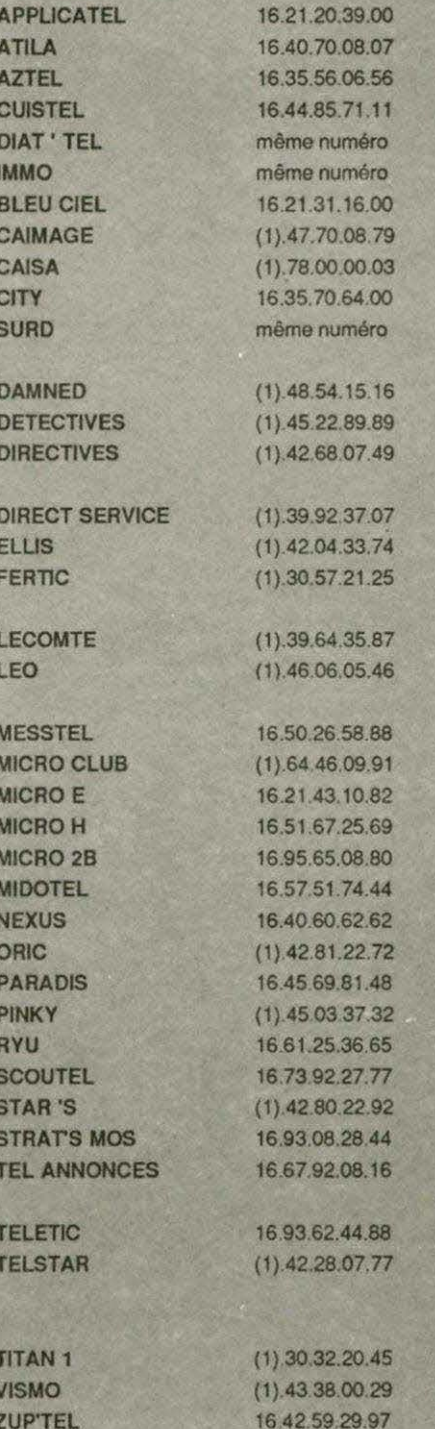

Société de transports routiers Rens.St. Nazaire liste ass, radios Info municipal sur Auzouville Rens. ville de Cuise-la-Motte Activités, ciné, jeux, BAL ... Annonces immobilières Magasin informatique Réalisation image pour minitel Serveur graphique BAL, jeux, forums... Services pour malentendants de Normandie BAL, jeux, forums... Renseignements sur la profession Société de créations relations publiques, création de serveurs Publicité BAL, jeux, télématique ... Rub, ferroviaire, jeux, bourse  $(13h/24h)$ Magasin informatique Spécialisé dans les actions publiques BAL, jeux, téléchargement. Différentes activités d'un club Serveur d'une mairie Rens, tourisme ville Les Herbiers Magasin informatique Association sur la télématique **S.S.C.I.** Renseignement sur la société ORIC Bourse radioamateurs (9h / 3h) Micro informatique, BAL...  $SSCI$ Renseignement sur le soutisme Catalogue magasin de musique Ass. Micro info télématique Journal Télématique Actualisation d'infos, annonces Club Commodore et Club Minitel Spécialisé Télestrat : Trucs, astuces... (8h/18h du lundi au vendredi). Rens. Imprimerie Composition Catalogue magasin Rens. culturels sur Aix (Jazz, expo...).

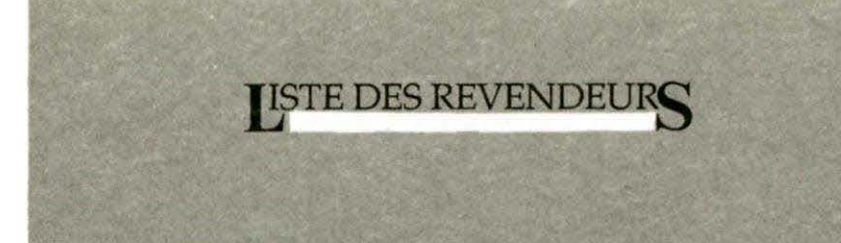

Voici une sélection des principaux points de vente du matériel ORIC. Ces revendeurs ont été sélectionnés pour leur sérieux et leur compétence.

Bien entendu, chacun dispose de toute la gamme ORIC (Atmos, Microdisc. Télestrat) et pourra vous conseiller, vous procurer les dernières nouveautés etc.

Beaucoup se sont spécialisés en Télématique et sont à même de réaliser des applications Télématiques (serveurs, bornes de communica $tions...$ ).

Cette liste date du début septembre 1987. Elle est remise à jour continuellement sur le serveur ORIC au (1) 42 81 22 72, et bien entendu vous pouvez toujours interroger ORIC au (1) 42 81 20 02.

#### **MUSTELEX**

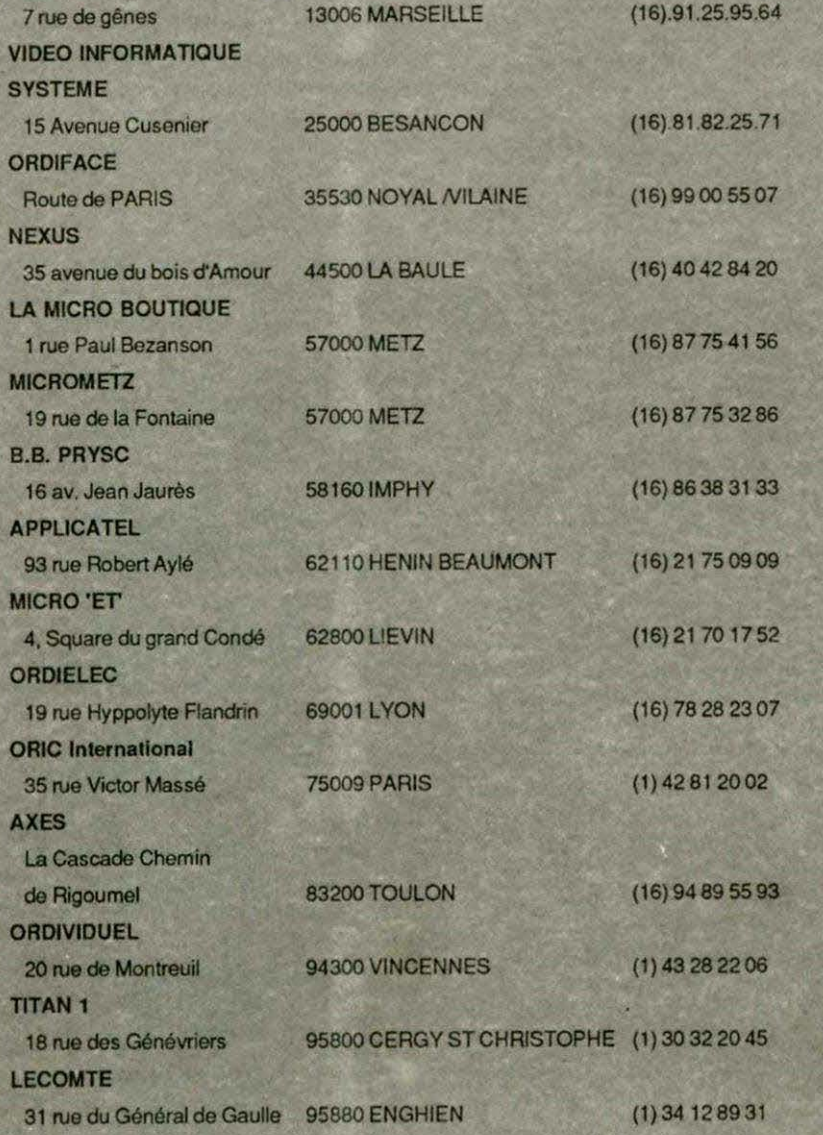

DECEMBRE 1987 **OBJECTIF** 4000 **ABONNES** Δ **THEORIC! ABONNEZ VOUS VITE! COMMANDE ANCIENS NUMEROS** (valable jusqu'à épuisement des stocks) Numéros 6 à 21 30 F pièce Numéros 11 (HS) 22 et suivants \_ 25 F pièce Attention, numéros épuisés: 1-2-3-4-5-7-8-9- $14 - 26$ NOM Prénom. Adresse

**Code postal**  $V$ ille

Frais de port : 7,40 F pour 1 revue 10,90 F pour 2 revues 15,40 F pour 3 et 4 revues 22,00 F au-dessus

¡Ci-joint, chèque bancaire lou postal de

# **EASYTEXTE**

**ASYTEXTE est un traitement de** texte initialement concu pour le lecteur Jasmin. Il vient d'être adapté au SEDORIC, par son auteur Alexandre GESP, bien connu des lecteurs de THEORIC. Il est donc compatible avec le Télestrat grâce à sa cartouche STRATORIC.

Il est livré avec un manuel qui semble succinct au premier abord, mais qui se révèle à l'usage suffisamment complet et explicite, recourant souvent à des exemples.

La disquette EASYTEXTE est (bien I) protégée, pratique hélas habituelle pour des programmes de ce niveau.

Si vous possédez un SEDORIC, il faudra d'abord initialiser avec un SEDORIC, puis relancer la disquette EASYTEXTE, la disquette étant esclave. Avec STRATORIC, aucun problème puisque le DOS est en ROM. Petit détail irritant, mais il faut reconnaitre qu'en tout, l'initialisation ne durera pas plus de 20 secondes ... Au bout de quelques instants, **EASYTEXTE affiche son écran d'aide** principal (accessible par la suite à tout moment par Funct 1), vous proposant de charger un fichier. formater un texte ou de retourner à la saisie. EASYTEXTE permet la frappe au kilomètre, en ne marquant par des "Return" que les fins de paragraphe. Le formatage du texte ne sera fait qu'avant impression.

La frappe se fait en insertion ou non (Ctrl I). Le déplacement à l'intérieur du texte se fait au moyen des touches fléchées. On peut se déplacer page par page grâce à la touche SHIFT, ou aller directement à la fin ou au début du texte en utilisant la touche Ctrl. Le seul inconvénient est un défaut qui date des toutes premières versions d'EASYTEXTE, et qui n'a été que partiellement corrigé, à savoir que 19 dép/acsmsnt vertical a tendanc9 *à*  déplacer le curseur pour un oui ou pour un non à la fin de la ligne, ce qui est assez gênant. De même les déplaœmènts page par page semblent sauter un nombre variable de ligne, il faut alors un oeil exercé pour retrouver le curseur, qui est de type "souligné". c'est-à-dire une petite barre horizontale au-d9ssous du caractère. *Ces* défauts ne sont pas très importants mais auraient sûrement pu être évités. L'écriture des lettres accentuées est directe pour les plus courantes (à,é,è,ù,ç), ou nécessite la pression de

deux touches. Notons qu'EASYTEXTE est réalisé en haute résolution, toutes les lettres accentuées ainsi que de nombreux symboles sont affichés à l'écran en clair. Passons en revue les possibilité

**d'EASYTEXTE.** 

**EASYTEXTE offre la possibilité, grâce** à des caractères de contrôle, de centrer des lignes, de les rejeter à droite, de créer intelligemment des indentations dans le texte. Vous pouvez aussi écrire en souligné ou double largeur (ou les deux !). On dispose de tabulations normales ou décimales (pour les chiffres), très efficaces quand on a saisi leur fonctionnement, pas simple au premier *abord.* 

Vous pouvez insérer des caractères de contrôle pour l'imprimante (en hexadécimal, très pratique) ou des arrêts, avec sonnerie s'il vous plait, pour l'impression feuille à feuille. L9 m9nu accès disqU9 (accessible par FUNCT 2) permet de visualiser les fichiers disponibles, de lire et d'écrire le fichier, de rajouter au texte en mémoire un fichier disque ("merge"), d'effacer un texte. *Il manque*, et c'est dommage, la possibilité d'initialiser une disquette : c'est toujours quand *on* a un t9xte *long*  à sauver qu'on n'a plus de disquette vierge !

Le menu autres commandes permet de travailler sur votre texte : déplacement, duplication ou suppression de blocs de texte, substitution et recherche de mots (ou groupe de mots). EASYTEXTE vous offre aussi un glossaire, très pratique pour mettre en mémoire des formules classiques ou des mots longs revenant souvent dans le t9xt9 *(par* exemple, ce banc d'essai ayant été écrit à l'origine avec EASYTEXTE. 'EASYTEXTE' a été placé dans le glossaire). Par la même occasion, vous pourrez définir le pied de page (formule qui sera répétée en bas de chaque page). Le menu de formatage permet, vous l'aurez deviné, de formater le texte avant *impression.* Le formatage peut

être partiel (texte cadré à gauche), total (cadré à gauche et à droite). Le formatage est rapide, en tous *cas*  incroyablement plus rapide quo sur les anciennes versions d'EASYTEXTE. Alexandre GESP a *dû nous sortir un* nouvel algorithme de derrière les fagots/

Ce menu permet aussi de définir la largeur d'une ligne (de 0 à 132), la marge gauche, de fixer le numéro des pages etc.

Venons en maintenant au morceau de bravoure de ce logiciel : la configuration. Elle se fait à trois *niveaux:* 

- redéfmition possib/9 dss *255*  caractères affichables à l'écran - adaptation à n'importe quelle imprimante

- fixation des jeux de caractères et de l'imprimante disponibles à l'initialisation.

EASYTEXTE vous offre en effet la possibilité de redéfinir les caractères. pour créer par exemple un logo, ou des symboles qui ne f19ursraisnt *pas* parmi *lss* nombreux existant déjà. La redéfinition se fait en modifiant le fichier NORMAUX TXT. avec EASYTEXTE bien sntendu. Il *y* a *ici* du génie dans ce logiciel, cette possibilité est probablement unique au *monde*, n'ayons pas peur des mots. EASYTEXTE vous offre de la même manière la possibilité de configurer votre imprimante, en modifiant le fichier COMPIBM. TXT. Vous pourrez ainsi imprimer même les caractères spéciaux que vous avez pu redéfinir, car vous pouvez facilement, pour chaque caractère le nécessitant, recourir au mode graphique de votre imprimante.

Enfin, dernière possibilité rarissime. vous pouvez écrire très simplement en couleurs, et imprimer en couleurs si votre *imprimante le permet. Effet garanti.* 

Ou9lquss *rsgrsts* à propos du manu91: il lui manque un résumé des commandes et une liste des caractères *affichables. Ces* remarques sont tempérées par le fait que les écrans d'aide sont toujours disponibles. En conclusion, nous dirons que la maitriS9 *de cs* puissant logiciel sera ()9Ut-êtr9 *un* petit peu longue, à cause du foisonnement de caractères de contr61s *à* utilssr.. li *9St* vrai que les écrans d'aide secondent très utilement votre mémoire défaillante ! A part quelques petits détails. **EASYTEXTE** est donc un excellent traitement de texte, qui pourrait en remontrer à beaucoup de logiciels dits "professionnels" tournant sur d'autres machines "pro/9ssionnsllss". *Son prix*  est de plus modéré eu égard à ses riches possibilités. Il *ne* lui manque que 80 colonnes mais là, ce n'est pas sa faute !

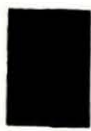

**LOGICIEL sur Disquette pour Microdisc ou Télestrat plus** STRATORIC, 390 Francs chez ORIC International ou ses distributeurs.

# **SOSVAR Ou comment retoucher un programme sans perte**  des variables...

#### **Claude GUILLOT**

ne erreur de syntaxe ? Une ligne en trop ? Une ligne oubliée?... Et voilà après correction nos belles variables envolées ! SOSVAR vous aldera dans beaucoup de cas à vous en sortir !

Le programme en langage machine est entièrement relogeable. Il faut une place de 80 octets (et peutêtre prévoir le HIMEM nécessaire). Etant donné sa brièveté, il peut être intéressant d'en faire plusieurs versions à des adresses différentes.

#### Mode d'emploi

Une correction à faire? ... Une insertion ?... une suppression ?... Une SOSVAR étant chargé, faire

- CALL adr. d'implantation
- -Corrigez

- Faire CALL adr. d'impl. + #21 et voilà, ça repart (pas par un RUN!!)

#### **RESTRICTIONS**

Si l'erreur a lieu dans une bouclè repartez au FOR (les autres variables ne sont pas perdues)

Vous ne devez pas (risque de plantage) écrire de numéro de ligne supérieur au dernier' de votre programme. (Pour remédier à cet inconvénient on peut prévoir une ligne par ex: 63000 REM)

Ce programme fonctionne aussi bien sur ATMOS que sur ORIC 1. Le BASIC d'implantation donne des renseignements utiles à la sauvegarde et au fonctionnement. Les lignes DATAs sont vérifiées.

Attention à ne pas chercher à l'implanter à une adresse fantaisiste ou gênante... le programme ne teste pas la validité de votre proposition.

Si vous vous apercevez de votre erreur, n'appuyez pas sur RETURN (ce qui lance l'implantation) mais sur une toute autre touche.

```
) 
10 REMUUUU:tn:tU:UtU:1UU 
20 REM* SOSVAR C.GUILLOT *
30 REM<sub>1</sub>
40 REM: ATMOS ou ORICI *
50 REMTTTTTTTTTTTTTTTTTTTTT
6<sub>0</sub>7C C.LS;PAPERO :INK3 :PRINTCHRS !17l 
80 PRINTCHR$ (27) "A ttt SOSVAR ttt ... ": PRINT
90 PRINT"Permet d'effectuer des retouches a"
100 PRINT"un programme sans perte des variables.<sup>4</sup>
110 PRINT:PRINT:PRINT"SOSVAR est entierement relogeable"
115 PRINT"Il faut 80 octets": PRINT: PRINT: PRINT" Adresse d'implantation"
120 PRINT" (avec '#' si hexa)":PRINT:PRINT:INPUT" ->";AD$
130 AD=VAL(AD$):IFAD=OTHENPRINT"en Hexa, tapez # xxxx":WAIT200:GOT0120
140 PRINT:PRINT"OK mais attention je ne controle pas ":Al=AD
150 PRINT"si cette adresse est valide":PRINT:PRINT"adr:"ADHEX$(AD):PRINT
150 PRINT"Tapez /RETURN/ pour demarrer":GETTS:IFTS<>CHR$(13)THENEND
170 PRINT:PRINT" Je charge..."
180 FORD=OTG4:T=O 
190 FORI=0T015 : READA$ : A=VAL ("#"+A$) : T=T+A: POKEAD, A: AD=AD+1 : NEXT
200 READS :IFS<>TTHENPING :PRINT'ERREUR DATA" :EHD 
210 NEXT
220 GLS:PRINT"Tout va bien":PRINT:PRINT"Vous pouvez sauver le L.M":PRINT
230 PRINT"Par CSAVE"GHRS !34l"SOSVAR"CHRS !34l",A"HEXS!All",E' HEXS!ADJ", <AUT0l " 
240 PRINT: PRINT"Faire CALL"HEX$(A1): PRINT"... retouchez le programme": PRINT
250 PRINT"Puis CALL"HEX$(A1+#21):PRINT"...et repartez par un GOTO" :PRINTCHR$(17
260 DATAA5 ,9C,A6,90,85 ,00,86,01,A5 ,9E,A6,9F,8S,02,86,03,1832 
270 DATAA5,AO,A6,Al,85,04,86,05,85 ,9C.85,9E,Bb,9D,86,9F,20q2 
280 DATA60,38,A5 ,AO,ES,04 ,85,06,A5,01,ES,05,85,07 ,!8,AS,1578 
290 DATAOO , 65, 06·, 85, 9C, AS, 01,65,07, 85, 90, 18 ,AS, 02, 65, 06 , 1258 
3v0 DA1AB5 ,9E,AS,03 ,65,07,85,9F,60,00,00,00,00,00,00,00, 955
```
# ULA HCS **10017**  LE SOFT • •

#### **Fabrice BROCHE**

L 'ULA HCS 10017 dirige votre ORIC favori. Nous allons nous Quid ? programmer une ULA ? Cenes, le tenne est un peu abusif, mais pas si Taux que celà. En effet l'ULA est aussi un contrôleur intéresser à sa progranunation.

d'écran très sophistiqué, puisque capable d'un mode texte et d'un mode haute-résolution.

Sa programmation ne consiste pas à lui écrire un programme (qu'elle serait bien en peine d'exécuter!) mais à placer dans la zone écran des caractères de contrôle qui lui indiqueront son mode, les attributs de couleur etc.

L 'ULA s'occupe particulèrement de trois zones mémoires :

- elle décode la zone #300-#3fF pour les entrées-sorties, - elle décode la zone #COOO-#FFFF pour l'utilisation de la ram interne,

- elle gère de manière assez complexe la zone #9800- #BFDF pour générer l'écran.

Nous allons donc nous attacher à ce dernier point.

Voici la répartition de cette zone mémoire :

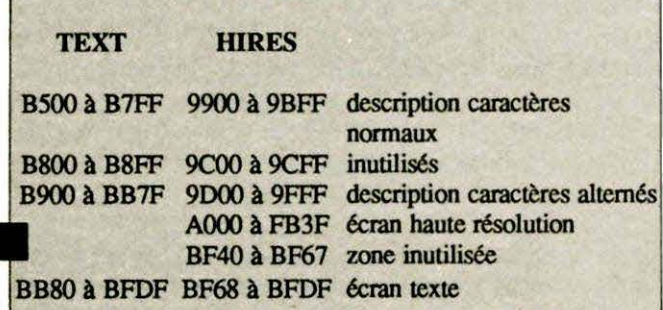

Voici la description des différentes zones :

*1* - *Les zones description des caractères* 

Le dessin des caractères (leur fonne) est une suite de 8 octets. En effet, les caractères occupent à l'écran 8 lignes de 6 colonnes.

Les six bits de poids faible de chaque octet de la définition contiennent le dessin d'une ligne (l pour un point allumé, O pour un point éteint) .

Les bits 6 et 7 sont inutilisés, et peuvent prendre des valeurs quelconques.

L'adresse de la définition d'un caractère s'obtient très facilement, par la formule : #B400+8\*N en Text, #9800+8\*N en Hires, où N est le code ASCII du caractère.

En binaire, ceci donne :

1011 OINN NNNN NOOO pour le mode texte, caractères normaux

1011 IONN NNNN NOOO pour les caractères alternés 1001 lANN NNNN NOOO pour le mode haute résolution

(A vaut l pour les caractères alternés, 0 sinon).

li est donc très facile à l'ULA de retrouver l'adresse d'un caractère en fonction de son code.

Voici par exemple la définition du caractère A normal, en mode TEXT:

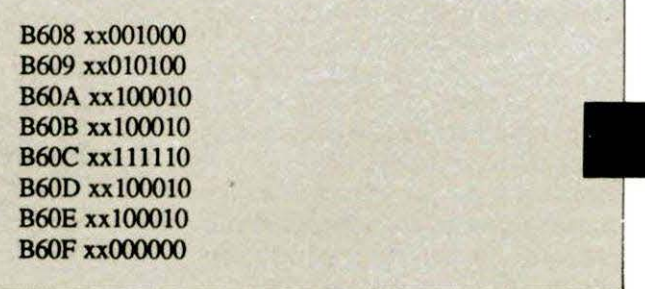

#### A noter :

- les bits 6 et 7 inutilisés et sont donc quelconques

- le bit 0 à 0 pour espacer horizontalement les caractères (facultatif)

- le dernier octet de définition vide lui aussi pour l'espacement vertical.

#### *2* - *La zone écran texte*

Elle est composée de deux types de données :

- le code ASCII d'un caractère

- des caractères de contrôle (ou attributs), qui "programment" l'ULA.

a) les attributs

Les attributs sont de la forme (en binaire) : IOOx xxxx, il y en a donc 31.

I est le bit de vidéo inverse. Quelle que soit la zone écran (Texte ou haute résolution), le bit 7 de chaque octet est le bit de vidéo inverse.

Précisons le rôle de la vidéo inverse : la couleur de fond et la couleur de texte sont complémentées à 8. Ainsi, si F est la couleur de fond et T la couleur de texte, la nouvelle couleur de fond sera 7-F et la nouvelle couleur de texte sera 7-T.

Cette interprétation de la vidéo inverse est différente de celle des normes vidéotex par exemple, où les couleurs de fond et de texte sont simplement interchangées.

Les caractères de contrôle sont visualisés comme des espaces.

Voici le rôle des attributs :

R V B désignent les couleurs rouges, vertes et bleues

- $A = 0$  pour jeu de caractère normal, 1 pour le jeu alterné
- F = 1 pour *50* Hz, 0 pour 60 Hz
- $C = 0$  pour fixe, 1 pour clignotant
- $H = 0$  pour normal, 1 pour double hauteur

 $G = 0$  pour le mode texte, 1 pour le mode haute résolution x vaJeur indifférente.

Tous ces attributs sont valables jusqu'à la fin de la ligne ou jusqu'à un prochain attribut de même type.

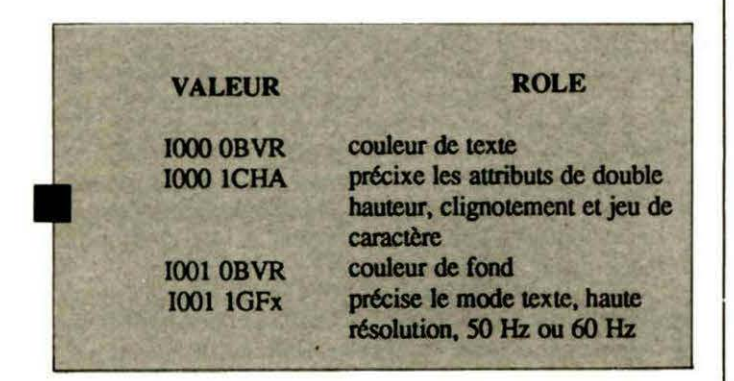

#### b) les codes des caractères

Les codes de #20 à #7F (#AO à FF en vidéo inverse) sont les codes ASCII des caractères.

#### *3 -Ecran haute résolution (HIRES)*

Là encore. les données sont de deux types :

- les caractères de contrôle ou attributs

- les dessins

Les attributs ont la même structure qu'en mode texte, mais un peu simplifié, certains attributs n'ayant plus cours :

...

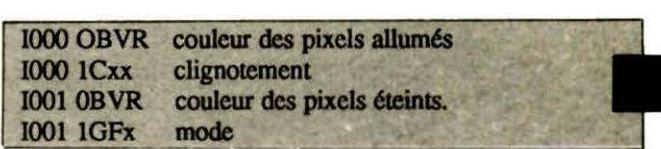

Les dessins sont représentés dans les 6 bits de poids faible, comme les dessins des caractères.

Le bit 6 est à un pour les distinguer des attributs, et le bit 7 règle toujours la vidéo inverse :

#### IIDD DDDD

#### *4* - le *basculement des fréquences*

L'ULA peut fonctionner aussi bien en mode 50 Hz qu'en mode 60 Hz (utile pour les USA ou le japon).

Le mode *50* Hz/60 Hz est assez particulier: le dernier caractère définissant le mode dans la zone d'écran courant (#B880- 8FDF en Text et #A000-#8FDF en haute résolution) fixe la fréquence.

Ainsi, POKE #8880,#18:POKE #8881,#IA laisse l'écran en *50* Hz, aJors que POKE #8880,#IA:POKE #8880,#18 passe l'écran en 60 Hz.

La fréquence est mémorisée, de sorte qu'il ne suffit pas d'effacer l'écran pour repasser en *50* Hz. il faut replacer un attribut 50 Hz.

#### *5. -le basculement des modes TEXT I HIRES*

Pour passer en mode Hires, il faut que l'ULA trouve I' attribut Hires dans la zone écran texte (#8880,#8FDF).

L'écran passe alors en haute résolution jusqu'au prochain attribut TEXT ou jusqu'à l'adresse #8F3F. L'ULA balaye alors l'écran à partir de #A000.

Le passage du jeu de caractère de #8400 à #9800 se fait de la facon suivante :

- si il n'y a aucun attribut TEXT jusqu'en #8F3F, le jeu de caractère est pris en #9800

- si un attribut TEXT est rencontré avant #8F3F, l'écran repasse en TEXT dans sa partie basse (ce qui permet de faire des écrans mi-TEXT mi-HIRES), et le jeu de caractère est pris en #B400.

Là encore, le mode est mémorisé et il ne suffit pas de supprimer l'attribut HIRES pour repasser en texte.Pour repasser en mode TEXT, il suffit de placer un attribut TEXT dans la zone texte de l'écran (#8F68-#BFDF).

Voilà donc un résumé "technique" de la programmation de l'ULA. Nous verrons une prochaine fois des exemples pratiques. J'espère avoir éclairci quelques des zones d'ombres ...

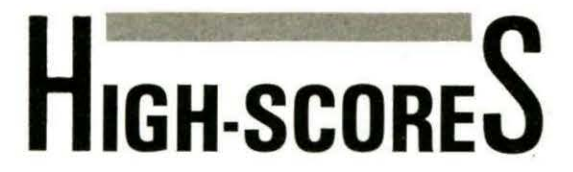

#### **Patrice GUERRIN**

lus de 8 jeux sur 10 paraissant dans des revues informatiques sont dépourvus d'un tableau des meilleurs scores. Celui-ci est pourtant indispensable à l'intérêt d'un bon jeu et, entre nous, ne me dites pas que vous n'éprouvez aucune fierté lorsque vous êtes en tête des 10 meilleurs scores réalisés à un jeu ! De plus, tous les logiciels du commerce en possèdent un. Son intérêt a donc été reconnu !

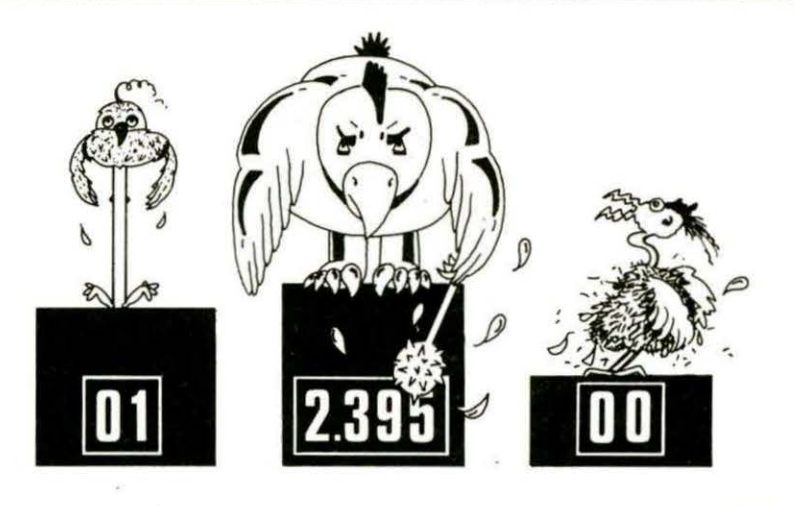

Alors pourquoi n'en voit-on jamais dans les jeux publiés ?

Eh bien, il faut croire que c'est parce que les Oriciens ne savent pas comment procéder. Bon, alors les 8 sur 10 qui ne savent pas, lisez la suite, et les deux autres, allez vous coucher !

Le listing HIGH-SCORES est un programme simulant un tableau des scores. Nous allons donc le commenter de long en large, afin qu'il n'ait plus de secrets pour vous.

Tout d'abord, nous aurons besoin de deux tableaux. Hl pour stocker les scores et NM§ pour stocker le nom de ceux qui auront réalisé ces scores. Les lignes 200 et 210 se chargent de les dimensionner. Le tableau contiendra 10 éléments (de 0 à 9). Hl(O) contiendra le meilleur score (et son nom dans NM§(O). bien sûr) et le dernier score sera dans Hl(9). Après avoir dimensionné nos tableaux, il faut les remplir avec des valeurs de départ. C'est le rôle des lignes 260 et 270.

Ensuite, de 300 à 400, on se charge de demander le nom du joueur. La ligne 305 sert à tirer un score au hasard, étant donné qu'il n'y a pas de jeu.

En ligne 310, on dit que, si le score est inférieur au plus petit score du tableau, alors on ne demande pas le nom du joueur, mais on se contente d'afficher tous les scores.

La ligne 320 vous demande votre nom qui est stocké dans NM § ( 10) et votre score dans HI(10) en 340. En 330, on limite le nombre de caractères du nom à 16.

Voici maintenant la partie la plus délicate : le classement des scores du plus grand au plus petit. C'est le travail des lignes 350 à 440.

Tout d'abord, vous savez que les scores sont rangés par ordre croissant dans HI et NM§ de 0 à 9. Le score que vous venez de faire est dans Hl(10) et NM§(10). Pour vous permettre de comprendre comment on classe les scores, prenons un exemple numérique :

Soit Hl(10) = 600, c'est-à-dire le score que vous venez de faire, et Hl(9) = 500, c'est-à-dire le plus petit score du tableau.

En 390, comme c'est la première fois que la boucle FOR NEXT s'exécute,  $1=9$ .

En 400, on dit que si Hl(9) est inférieur à  $HI(9+1)$ , alors que cela devrait être le contraire, on va en 420. Si l'on ne va pas en 420, c'est que les deux scores sont bien classés dans l'ordre croissant, donc on continue...

500 est bien inférieur à 600, donc on va être obligé d'échanger les places de 600 et de 500 dans le tableau. Le programme va donc en 420.

En 420, on donne à A la valeur de Hl(9). soit 500.

Hl(9 + 1) = Hl(9) transfère 600 à la place de 500.

 $HI(9 + 1) = A$  transfère 500 à la place de 600.

Et l'on fait les mêmes transferts avec les noms en 430.

La boucle va s'effectuer 9 fois, c'est-à-dire pour tous les éléments du tableau. Une fois cette boucle terminée, les scores seront classés, ainsi que les noms par ordre croissant.

L'affichage à l'écran du tableau n'est pas très compliqué. C'est une boucle FORl = OT09:?NM§(I);" ..... " ; Hl(l):NEXT un peu améliorée.

Je vous signale que si vous n'avez rien compris à ces excellentes explications (enfoirés !). ce n'est pas grave.

Le listing HIGH-SCORES est transportable sur vos jeux sans modifications (sauf une : enlever la ligne 305).

Voilà, vous n'aurez plus de problèmes pour réaliser un tableau des scores.

Et si je vois encore un jeu où il n'y en a pas, alors là, je ... ! (CENSURE !).

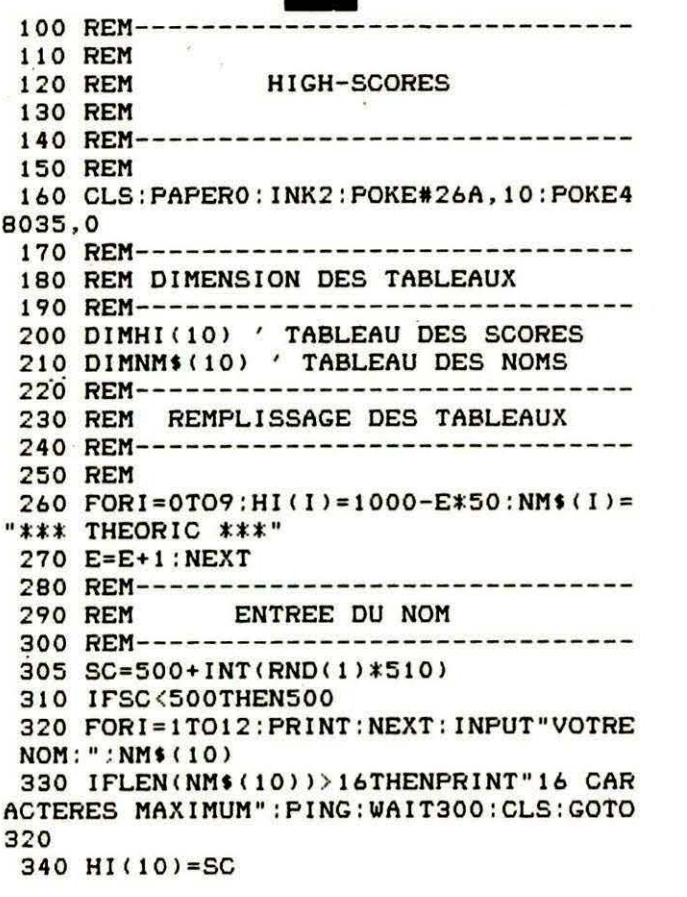

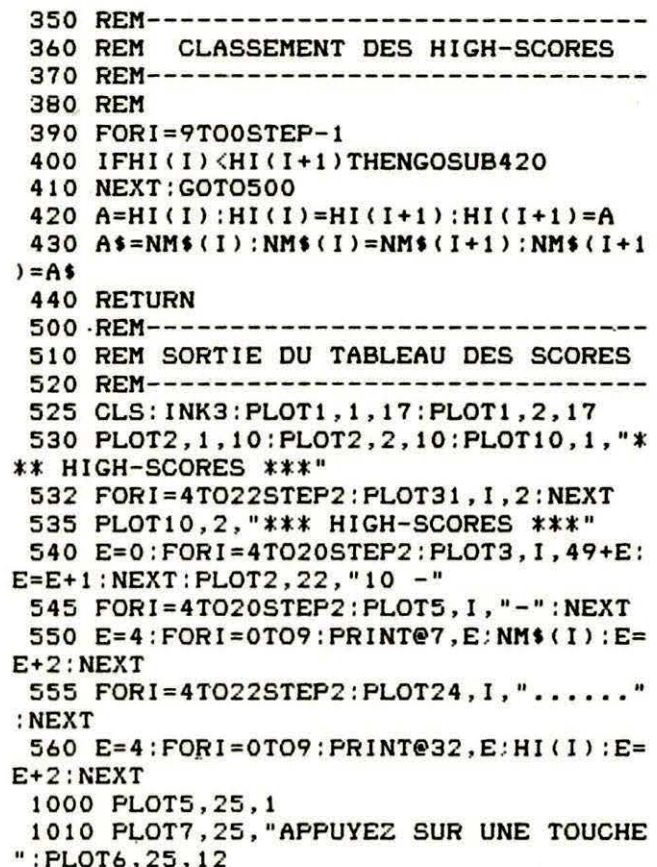

```
1020 GETAS: CLS: ENDO
```
![](_page_14_Picture_3.jpeg)

Ce court programme sert à vérifier les listings publiés dans THEORIC, dans lesquels apparaissent un nombre entre parenthèses, derrière le n° de ligne. Chargez-le à chaque fois que vous voudrez vérifier un listing !

#### Mode d'emploi

- Taper VERILIST, le sauvegarder, faire RUN puis

- CSAVE "VERILIST", A # B300, E#B3E6 (il utilise l'espace HIRES, donc rester impérativement en mode TEXT tant qu'il sera en mémoire...) ; Le listing du programme BASIC à vérifier étant en mémoire, taper<br>CALL#B306 : les lignes apparaissent à l'écran suivies de la somme de contrôle. Si vous possédez une imprimante, tapez CALL # B300 pour obtenir le listing. Comparez avec le listing publié dans THEORIC.

**ATTENTION ! Lorsque vous effec**tuez la saisie d'un listing de THEO-RIC, ne tapez surtout pas les nombres entre parenthèses situés derrière les numéros de lignes.

![](_page_14_Picture_66.jpeg)

![](_page_15_Picture_0.jpeg)

( inq dés, une feuille de marque, tels sont les composantes de ce jeu, où le hasard et la stratégie sont les maîtres mots. Le tout orchestrer par votre ORIC préféré, voilà de quoi être satisfait.

![](_page_15_Picture_2.jpeg)

# **UN JEU POUR ORIC ATMOS**

#### BUT OU JEU

Réaliser différentes combinaisons de points permettant de remplir les 12 cases de la feuille de marque et obtenir ainsi le total le plus élevé.

#### MODE DECHARGEMENT

Charger le programme "YAM CHARGE". Celui-ci doit s'exécuter automatiquement (si le message "? Errors Found" apparaît, faire un RUN).

Ce petit chargeur a pour but de redéfinir les caractères et de loader les deux " fichiers"suivants, à savoir "YAM Ecran" et "Y A M"

Si à la fin du chargement de l'écran de jeu "YAM Ecran" le message "? Errors Found" apparaît, ne pas en tenir compte, par contre s'il apparaît à la fin du chargement du pro· gramme de jeu "Y A M", lancer l'exécution par RUN.

#### COMMENT COPIER LES DIFFERENTS PROGRAMMES

• Taper le petit programme BASIC " CHARGEUR YAM" et le sauvegarder sur une cassette par :

CSAVE "YAM CHARGE", AUTO

• Taper le programme BASIC " Y AM ECRAN".

Effectuer une copie de sauvegarde BASIC si nécessaire sur une autre cassette .

Faire RUN. Vous verrez apparaître en HIRES l'écran de jeu avec la feuille de marque. Une fois la page écran terminée, l'ORIC charge en mémoire cette page (entre les adresses # 5000 et # 6F65). ainsi qu'un petit chargeur en code machine.

Lorsque le Ready réapparaît, effectuer une sauvegarde sur cassette. à la suite du programme "YAM CHARGE" de la mémoire, en faisant :

CSAVE "YAM Ecran", A #5000,

#### E#6F65

• Taper le troisième et dernier programme BASIC intitulé "Y A M". Une fois votre saisie terminée, sauvegarder sur la cassette où se trouve déjà " Y AM CHARGE" et "Y AM Ecran" , à la suite, le programme par :

CSAVE"Y A M", AUTO

#### RECAPITULONS :

Vous devez avoir sur la même cassette et dans l'ordre :

"Y AM CHARGE" (en AUTO)

"Y AM Ecran" (en code, de # 5000 à # 6F65)

"Y A M" (en AUTO)

#### DESCRIPTIFS DES PROGRAMMES

YAM CHARGE :

ligne 150 : initialisation de l'écran lignes 160-170 : redéfinition des caractères

lianes 180-240 : affichage des commentaires

lignes 250-280 : chargement de l'écran de jeu et du programme princinal

lignes 290-340 : DATAs pour la redéfinition des caractères.

#### YAM Ecran:

Ce programme réalise le dessin en haute résolution de la feuille de marque, des dés et implante un court programme en code machine pour permettre l'affichage instantané de la feuille de marque.

#### 10 REM 20 REM 30 REM **CHARGEUR Y A M** 40 REM 50 REM DROUVROY & HOUVER 60 REM **70 REM** ORIC<sub>1</sub> **ATHOS 80 REM 90 REM** 48 F 100 REM 110 REM Copyright 1986 120 REM 130 REM  $140:$ 150 RELEASE: TEXT: CLS: PAPER 3: INK 0: PO KE 48035.0:POKE 618.10 160 FOR I=1 TO 6:READ A:A=46080+(8\*A)  $B=A+7$ 170 FOR J=A TO B:READ C:POKE J.C:NEXT  $J, I$ 180 PRINT: PRINT: PRINT: PRINT: PRINT: PRI NT: PRINT: PRINT: PRINT: PRINT 190 PRINT " CHARGEMENT DU JEU " CHR\$(132) "Y A M": PRINT 200 PRINT \* METTEZ VOTRE MAGNETOPH ONE SUR" 210 PRINT " LA POSITION < PLAY  $>E^*$ 220 PRINT " APPUYEZ SUR UNE TOU CHE." 230 GET R\$  $240:$ 250 CLOAD "YAM Ecran"  $260:$ 270 CLOAD "Y A M" 280 : 290 DATA 37,8,4,28,2,30,34,30,0 300 DATA 38, 4, 8, 28, 34, 62, 32, 30, 0 310 DATA 92.16, 8, 28, 34, 62, 32, 30, 0 320 DATA 95.8,20,28,34,62,32,30,0 330 DATA 123.8.20.28.34.34.34.28.0 340 DATA 125, 0, 0, 30, 32, 32, 32, 30, 4

#### YAM:

ligne 140-280 : écran de présentation

- ligne 290-570 : musique de présentation
- ligne 580-910 : affichage du menu :  $-$  explication
- 
- $-$  ieu
- $-$  quitter
- ligne 920-2180 : explication :
- règle du jeu

- utilisation de l'ORIC pour jouer liane 2190-2310 : auitter : cette partie du programme réinitialise totalement l'ORIC

liane 2320-2800 : jeu : boucle principale

ligne 2810-3730 : jeu : sousprogrammes de contrôle

ligne 3740-4270 : jeu : sousprogrammes de dessin des dés

ligne 4280-4630 : jeu : sousprogrammes d'effacement

ligne 4640-5100 : jeu : affichage des points dans le tableau et contrôle de fin.

**COMPATIBILITE ORIC 1 - ATMOS SOUS RESERVE** 

```
10 REM
 20 REM
 30 REM
                   YAN ECRAN
 40 REM
 50 REM
             DROUVROY &
                            CUVER
 60 REM
 70 REM
              ORIC 1
                              TWOG
 80 REM
                      48 K
 90 REM
 100 REM
 110 REM
                Copyright 1986
 120 REM
 130 REM
 140:150 RELEASE: HIRES: CURSET 0.0.3: FILL 2
00,1,22:CURSET 7,0,3:FILL 200,1,4
 160 CURSET 110,0,3:FILL 32,1,19:FILL
100.1.18: FILL 68.1.17: CURSET 106.0.3
 170 FILL 24.1.0: FILL 8.1.1: FILL 100.1
.0:FILL 68.1.4
 180:190 REM : : :
 200 REM : : : Dessin du tableau
 210 REN : : :
 220 :
 230 CURSET 12, 2, 1: DRAW 0, 100, 1: DRAW 5
6.0.1:DRAW 0.-100.1:DRAW -56.0.1
 240 FOR I=4 TO 64 STEP 10:CURSET 12, I
,1:DRAW 82,0,1:NEXT
 250 FOR I=64 TO 100 STEP 12:CURSET 12
, I, I: DRAW 82, 0, 1: CURMOV 0, 2, 1
 260 DRAW -82.0.1:NEXT
 270 FOR I=14 TO 20: CURSET I, 4, 1: DRAW
0,60,1: NEXT
 280 CURSET 70,2,1:DRAW 0,100,1:DRAW 2
4.0.1:DRAW 0.-100.1:DRAW -24.0.1
 290 CURSET 12,105,1:DRAW 0,76,1:DRAW
56,0,1:DRAW 0,-76,1:DRAW -56,0,1
 300 FOR I=107 TO 167 STEP 10:CURSET 1
2, I.1: DRAW 82.0.1: NEXT
310 CURSET 12, 169, 1: DRAW 82, 0, 1: CURSE
```
T 12,179,1:DRAW 82,0.1:CURSET 70.105.1 320 DRAW 0,76,1:DRAW 24,0,1:DRAW 0,-7  $6,1$ : DRAW -24,0,1 330 FOR I=14 TO 20:CURSET I, 107, 1:DRA W 0,60,1:NEXT 340 CURSET 12, 184, 1: DRAW 0, 14, 1: DRAW 56.0.1:DRAW 0.-14.1:DRAW -56.0.1 350 CURSET 12,186,1:DRAW 82,0,1:CURSE T 12,196,1:DRAW 82,0,1 360 CURSET 70.184.1:DRAW 0.14.1:DRAW 24,0,1:DRAW 0,-14,1:DRAW -24,0,1 370 PATTERN 85 380 CURSET 12, 3, 1: DRAW 82, 0, 1: CURSET 12.65.1:DRAW 82.0.1 390 CURSET 12,77,1:DRAW 82,0,1:CURSET 12,89,1:DRAW 82,0,1 400 CURSET 12,101,1:DRAW 82,0,1:CURSE T 12.106.1:DRAW 82.0.1 410 CURSET 12, 168, 1: DRAW 82.0, 1: CURSE T 12,180,1:DRAW 82.0.1 420 CURSET 12, 185, 1: DRAW 82, 0, 1: CURSE T 12,197.1:DRAW 82.0.1 430 PATTERN 255 440 CURSET 69, 2, 0: DRAW 0, 196, 0 450 A\$="123456":Y=6 460 FOR J=1 TO 2 470 FOR I=1 TO 6: CURSET 15, Y+((I-1)\*1 0),3:CHAR ASC(MID\$(A\$, I, 1)),0,0:NEXT I 480 A\$="BPGFCY": Y=109 490 NEXT J 500 A\$="AS":X=26:Y=6:GOSUB 670 510 A\$="DEUX":X=26:Y=16:GOSUB 670 520 A\$="TROIS":X=26:Y=26:GOSUB 670 530 A\$="QUATRE":X=26:Y=36:GOSUB 670 540 A\$="CING":X=26:Y=46:GOSUB 670 550 A\$="SIX":X=26:Y=56:GOSUB 670 560 A\$="Total":X=15:Y=68:GOSUB 670 570 A\$="Total I":X=15:Y=92:GOSUB 670 580 A\$="RELAN":X=22:Y=109:GOSUB 670 590 A\$="te SUITE":X=22:Y=119:GOSUB 67

```
\theta610 A$="ULL":X=22:Y=139:GOSUB 670
 620 A$="ARRE":X=22:Y=149:GOSUB 670
 630 A$="AM":X=22:Y=159:GOSUB 670
 640 A$="Total I":X=15:Y=171:GOSUB 670
 650 A$="T O T A L":X=15:Y=188:GOSUB 6
70
 660 GOTO 700
 670 FOR I=1 TO LEN(A$)
 680 A=ASC(MID$(A$, I, 1)): IF A=32 THEN
X = X - 2690 CURSET X+((I-1)*6), Y, 3: CHAR A.0.1
NEXT PETURN
 700 CURSET 52, 171, 3: CHAR 73, 0, 1
 710:720 REM : : :
 730 REM : : : Dessin des des
 740 REM : : :
 750 :
 760 FOR I=1 TO 5
 770 CURSET 92+(I*25), 2,1
 780 DRAW -3,3,1:DRAW 0,15,1:DRAW 3,3,
1:DRAW 15.0.1:DRAW 3.-3.1:DRAW 0.-15.1
 790 DRAW -3, -3, 1: DRAW -15, 0, 1
 800 NEXT
 810 :
 830 REM : : : Inscription de YAM
 840 REM : : :
 850 :
 860 CURSET 118,140,1
                            ' Y
 870 DRAW 11,0,1:CURMOV 1,1,1:DRAW -11
,0,1:CURMOV 1,1,1:DRAW 10.0.1
 880 CURMOV 1, 1, 1: DRAW -11, 0, 1: CURMOV
1,1,1:DRAW 10,0,1:CURMOV 1,1,1
 890 DRAW -10,0,1:CURMOV 0,1,1:DRAW 10
,0,1:CURMOV 1,1,1:DRAW -10,0,1
 900 CURMOV 1, 1, 1: DRAW 9, 0, 1: CURMOV 1,
1,1:DRAW -10,0,1:CURMOV 1,1,1
 910 DRAW 9,0,1:CURMOV 1,1,1:DRAW -9,0
,1:CURMOV 0,1,1:DRAW 9,0,1
 920 CURMOV -1,1,1:DRAW -7,0,1:CURMOV
1,1,1:DRAW 6,0,1:CURMOV -1,1,1
 930 DRAW -5.0.1: CURMOV 1.1.1: DRAW 4.0
, 1: CURMOV -1, 1, 1: DRAW -2, 0, 1940 CURNOV 0, 1, 1: DRAW 2, 0, 1: CURNOV -1
, 1, 1: CURMOV 0, 1, 1: CURMOV 12, -20, 1
 950 DRAW 16, 0, 1: CURMOV -1, 1, 1: DRAW -1
5,0,1:CURMOV -1,1,1:DRAW 15,0,1
 960 CURMOV -1, 1, 1: DRAW -14, 0, 1: CURMOV
 -1, 1, 1:DRAW 14,0,1:CURMOV 0,1,1
 970 DRAW -14, 0, 1: CURMOV -1, 1, 1: DRAW 1
4, 0, 1: CURMOV -1, 1, 1: DRAW -13, 0, 1
 980 CURMOV -1,1,1:DRAW 13,0,1:CURMOV
-1,1,1: DRAW -12,0,1: CURMOV -1,1,1990 DRAW 12, 0, 1: CURNOV -1, 1, 1: DRAW -1
1,0,1:CURMOV -1,1,1:DRAW 12,0,1
 1000 CURMOV -1, 1, 1: DRAW -12, 0, 1: CURMO |
```
600 A\$="de SUITE":X=22:Y=129:GOSUB 67 | V 0,1,1:DRAW 11,0,1:CURMOV 0.1.1 1010 DRAW -12,0,1:CURMOV 0,1,1:DRAW 1  $1.0.1$ : CURMOV  $-1.1.1$ : DRAW  $-11.0.1$ 1020 CURMOV 0.1.1:DRAW 10.0.1:CURMOV  $-1, 1, 1$ : DRAW  $-10, 0, 1$ : CURMOV  $0, 1, 1$ 1030 DRAW 9,0,1:CURMOV -1,1,1:DRAW -9 .0.1: CURMOV 0.1.1: DRAW 9.0.1 1040 CURMOV -1,1,1:DRAW -9,0,1:CURMOV 0,1,1:DRAW 8,0,1:CURMOV -1,1,1 1050 DRAW -8,0,1:CURMOV 0,1,1:DRAW 7, 0,1:CURMOV 0,1,1:DRAW -8,0,1 1060 CURMOV -1,1,1:DRAW 8,0,1:CURMOV  $-1.1.1$ : PRAW  $-7.0.1$ : CURMOV  $-1.1.1$ 1070 DRAW 7.0.1: CURNOV -1.1.1: DRAW -6  $, 0, 1$ : CURMOV -1, 1, 1: DRAW 6, 0, 1 1080 CURMOV-1.1.1:DRAW -5.0.1:CURMOV  $-1, 1, 1:$ DRAW 6, 0, 1: CURMOV  $-1, 1, 1$ 1090 DRAW -5,0,1:CURMOV -1,1,1:DRAW 5 .0.1:CURMOV -1.1.1:DRAW -4.0.1 1100 CURMOV -1, 1, 1: DRAW 4, 0, 1: CURMOV  $-1, 1, 1:$ DRAW  $-3, 0, 1:$ CURMOV  $-1, 1, 1$ 1110 DRAW 4,0,1:CURMOV -1,1,1:DRAW -3 ,0,1:CURMOV -1,1,1:DRAW 3,0,1 1120 CURMOV -1.1.1:DRAW -2.0.1:CURMOV  $-1, 1, 1: DRAW$  2, 0, 1: CURMOV  $-1, 1, 1$ 1130 DRAW -1,0,1:CURMOV -1,1,1:DRAW 2 .0.1: CURMOV -1.1.1: DRAW -1.0.1 1140 CURMOV -1, 1, 1: DRAW 1, 0, 1: CURMOV  $-1,1,1$ : CURMOV 23,  $-25,1$ : CURMOV  $-1,1,1$ 1150 DRAW 1, 0, 1: CURMOV 1, 1, 1: DRAW -3, 0,1:CURMOV 0,1,1:DRAW 3,0,1 1160 CURMOV 1, 1, 1: DRAW -5, 0, 1: CURMOV 1,1,1:DRAW 4,0,1:CURMOV 1,1,1 1170 DRAW -4,0,1:CURMOV 1,1,1:DRAW 3, 0.1:CURMOV 1.1.1:DRAW -4.0.1 1180 CURMOV 1.1.1: DRAW 3.0.1: CURMOV 1 ,1,1:DRAW -3,0,1:CURNOV 1,1,1 1190 DRAW 1,0,1 1200 CURSET 169,140,1 1210 DRAW 0,7,1:CURNOV -1,6,1:DRAW 0,  $-10,1$ : CURMOV  $-1,3,1$ : DRAW  $0,13,1$ 1220 CURMOV -1,5,1:DRAW 0,-16,1:CURMO V-1,3,1:DRAW 0,18,1:CURMOV-1,5,1 1230 DRAW 0,-21,1:CURNOV -1,3,1:DRAW  $0, 24, 1$ : CURNOV -1, 6, 1: DRAW  $0, -28, 1$ 1240 CURMOV -1,2,1:DRAW 0,28,1:CURMOV  $-1, 0, 1:DRAW$  0,  $-26, 1:CIRRIOV -1, 2, 1$ 1250 DRAW 0,24,1: CURMOV -1,0,1: DRAW 0 ,-21,1:CURMOV -1,3,1:DRAW 0,18,1 1260 CURMOV -1,0,1:DRAW 0,-16,1:CURMO V -1,3,1:DRAW 0,13,1:CURMOV -1,0,1 1270 DRAW 0,-11,1:CURMOV -1,3,1:DRAW  $0,8,1$ : CURMOV  $-1,0,1$ : DRAW  $0,-6,1$ 1280 CURMOV -1,3,1:DRAW 0,3,1:CURMOV  $-1, 0, 1$ : CURMOV 17, -47, 1: CURMOV -1, 1, 1 1290 DRAW 0,2,1:CURNOV -1,2,1:DRAW 0,  $-2,1$ : CURNOV  $-1,2,1$ : DRAW 0,3,1 1300 CURNOV -1, 2, 1: DRAW 0, -4, 1: CURNOV  $-1, 1, 1:DRAW$  0, 6, 1: CURMOV  $-1, -1, 1$ 

1310 DRAW 0.-4.1: CURMOV -1.2.1: CURMOV 8, 9, 1: DRAW 0, 2, 1: CURMOV 1, 1, 1 1320 DRAW 0.-9.1: CURMOV 1.-6.1: DRAW 0 .17.1: CURMOV 1.1.1: DRAW 0.-24.1 1330 CURMOV 1.3.1: DRAW 0.23.1: CURMOV 1,1,1:DRAW 0,-22,1:CURMOV 1,2,1 1340 DRAW 0,21,1:CURMOV 1,1,1:DRAW 0, -20.1: CURMOV 1.2.1: DRAW 0.19.1 1350 CURMOV 1.1.1: DRAW 0.-18.1: CURMOV 1,2,1:DRAW 0,18,1:CURMOV 1,1,1 1360 DRAW 0,-16,1:CURMOV 1,2,1:DRAW 0 ,15,1:CURMOV 1,1,1:DRAW 0,-13,1 1370 CURMOV 1, 3, 1: DRAW 0, 11, 1: CURMOV 1,1,1:DRAW 0,-10,1:CURMOV 1,2,1 1380 DRAW 0.9.1: CURMOV 1.1.1: DRAW 0.-8.1:CURMOV 1.3.1:DRAW 0.6.1 1390 CURMOV 1, 1, 1: DRAW 0, -5, 1: CURMOV 1,3,1:DRAW 0,3,1:CURMOV 1,2,1 1400 DRAW 0,-3,1:CURMOV 1,2,1:DRAW 0, 2,1:CURMOV -2, -21,1:DRAW 0,5,1 1410 CURMOV -1,0,1:DRAW 0,-7,1:CURMOV  $-1, 1, 1:DRAW$  0, 6, 1: CURNOV  $-1, -1, 1$ 1420 DRAW 0,-5,1:CURMOV -1,0,1:DRAW 0 , 3, 1: CURMOV -1, -2, 1: CURMOV -11, 3, 1 1430 CURMOV 1, 1, 1: DRAW -5, 0, 1: CURMOV  $-2,1,1$ : DRAW 8,0,1: CURMOV 1,1,1 1440 DRAW -9,0,1: CURMOV 0,1,1: DRAW 10 , 0, 1: CURNOV -1, 1.1: DRAW -10.0.1 1450 CURMOV 0.1.1:DRAW 1.0.1:CURMOV -13, -1, 1: CURMOV 0, 1, 1: DRAW -2, 0, 1 1460 CURMOV 0, 1, 1: DRAW 2, 0, 1 1470 CURSET 205,140,1 'N 1480 DRAW 0,49,1:CURMOV -1,0,1:DRAW 0 ,-49,1:CURNOV -1,5,1:DRAW 0,44,1 1490 CURNOV -1.0.1: DRAW 0.-39.1: CURNO V -1,5,1:DRAW 0,34,1:CURMOV -1,0,1 1500 DRAW 0,-29, 1:CURMOV -1,5, 1:DRAW  $0, 24, 1:$  CURMOV  $-1, 0, 1:$  DRAW  $0, -19, 1$ 1510 CURMOV -1.5.1: DRAW 0.14.1: CURMOV  $-1, 0, 1:DRAW$  0,  $-9, 1: CURMOV -1, 5, 1$ 1520 DRAV 0,4,1:CURMOV 9,-51,1:DRAV -1,0,1:DRAW 0,1,1:CURMOV -1,1,1 1530 DRAW 0,4,1:CURMOV -1,5,1:DRAW 0,  $-7,1$ : CURNOV  $-1,3,1$ : DRAV 0,6,1 1540 CURMOV -1,-1,1:DRAW 0,-2,1:CURMO V 8,-5,1:DRAW 0,16,1:CURMOV 1,1,1 1550 DRAW 0,-13,1:CURMOV 1,3,1:DRAW 0 , 11, 1: CURMOV 1, 1, 1: DRAW 0, -10, 1 1560 CURMOV 1, 2, 1: DRAV 0, 10, 1: CURMOV 1, 1, 1: DRAW 0, -9, 1: CURMOV 1, 3, 1 1570 DRAW 0,7,1: CURMOV 1,1,1: DRAW 0,-6,1:CURMOV 1,3,1:DRAW 0,4,1 1580 CURMOV 1, 1, 1: DRAW 0, -3, 1: CURMOV 1,2,1:DRAW 0,2,1:CURMOV 1,1,1 1590 CURMOV 0,2,1:DRAW -1,0,1:CURMOV  $0, -1, 1: DRAW -2, 0, 1: CURMOV -2, -1, 1$ 1600 DRAW 3,0,1:CURMOV -1,-1,1:DRAW -4.0.1:CURNOV -1.-1.1:DRAW 4.0.1 1610 CURMOV -1,-1,1:DRAW -2,0,1:CURMO

V 0.-1.1:DRAV 1.0.1:CURMOV 4.-4,1 1620 DRAV 0,-6,1:CURMOV 1,-2,1:DRAV 0 ,10,l:CIJRllOV 1,2,1:DRAV 0,-14,1 1630 CURMOV 1, -2, 1: DRAW 0, 19, 1: CURMOV 1,-3,1:DRAV 0,-18,1:CURMOV 1,-2,1 1640 DRAW 0,17,1:CURMOV 1,-3,1:DRAW 0 ,-10,l :CIJRllOV 5,-13,l:DRAV 2,0,1 1650 CURMOV 1, -1, 1:DRAW -2, 0, 1:CURMOV 1,-1,1:CURMOV -7,4.1:DRAV 0.2.1 1660 CURMOV 1,8,1:DRAW 0,-10,1:CURMOV 1,0,1:DRAW 0,18,1:CURMOV 1,8,1 1670 DRAW 0,-26, 1: CURMOV 1, 0, 1: DRAW 0 ,34,1:CURMOV 1,8,1:DRAW 0,-42.1 1680 CURMOV 1, 0, 1: DRAW 0, 50, 1: CURMOV 1,0,1:DRAV 0,-50,1:CURMOV 1,0,1 1690 DRAV 0,34,1:CURMOV 1,-15,1:DRAV 0,-19,1:CURMOV 1,0,1:DRAW 0,4,1 1700 CURSET 215,159,l:DRAV 0,1,l 1710 : 1720 REN : : : 1730 REM : : : Inscription de 1740 REM : : : DROUVROY & HOUVER 1750 REM : : : 1760 : 1770 CURSET 116,125,1 1780 ·ORAV 0,4,l:DRAV 1,0,l:DRAV 1,-1, 1:DRAV 0,-2,l:DRAV -1,-1,1 1790 CURMOV 3.0.1:DRAW 0.4,1:DRAW 2,-2,l:DRAV 0,-1 ,l:DRAV -1,-1,1 1800 CURMOV 1,4,1:CURMOV 3,0,1:DRAW 1

,-1.1:DRAV 0,-2,l:DRAV -1,-1,1 1810 DRAW -1.1.1:DRAW 0,2,1:CURMOV 4, -3,l:DRAV 0,3,1:DRAV 1,1,1 1820 DRAW 1,-1,1:DRAW 0,-3,1:CURMOV 2 ,O,l:DRAV 0,2,1 :DRAV 1,1,1 1830 DRAV 0,1,1:DRAV 0,-1,1:DRAV 1,-1 ,1:DRAW 0,-2,1:CURMOV 2,0,1 1840 DRAV 0,4,l:DRAV 2,-2,l:DRAV 0,-1  $,1:DRAV -1,-1.1:CURMOV 1.4.1$ 1850 CURMOV 3, 0, 1: DRAW 1, -1, 1: DRAW 0,  $-2$ , 1 : DRAW  $-1$ ,  $-1$ , 1 : DRAW  $-1$ , 1, 1 1860 DRAW 0,2,1:CURMOV 4,-3,1:DRAW 0, 1,l:DRAV 1,1,l:DRAV 0,2,1 1870 DRAV 0,-2,l:ORAV 1,-1,l:ORAV 0,- 1, 1 1880 CURSET 150,125,1 1890 DRAV 1,-1,l:DRAV 1,1 ,l:DRAV -1,1 ,1 :DRAV 0, 1,l:DRAV -1,1 ,1 1900 DRAW 1,1,1:DRAW 2,-2,1:CURMOV 0, 2,1 1910 CURSET 157,125,1 1920 DRAW 0.4,1:CURMOV 1,-2,1:CURMOV 1,-2,1:DRAW 0,4,1:CURMOV 3,0,1 1930 DRAV 1,-1,l:DRAV 0,-2,l:DRAV -1,  $-1,1:DRAW -1,1,1:DRAW 0,2,1$ 1940 CURMOV 4,-3,1:DRAW 0,3,1:DRAW 1, l,l:DRAV 1,-1 ,l:DRAV 0,-3,1 1950 CURMOV 2,0,l :DRAV 0,2,l:ORAV 1,1 ,l:DRAV 0,1,l:DRAV 0,-1,1 1960 DRAW 1,-1,1:DRAW 0,-2,1:CURMOV 4

,O,l:DRAV -2,0,l:DRAV 0,4,1 1970 DRAW 2,0,1:CURMOV -1,-2,1:CURMOV 3,-2,l:DRAV 0,4,l:DRAV 2,-2,1 1980 DRAW 0,-1,1:DRAW -1,-1,1:CURMOV 1,4, 1 1990 CURSET 219 , 124,1 2000 DRAV -2,0,l:DRAV -2,2,l:DRAV 0,2 ,l:DRAV 2,2,l:ORAV 2,0,1 2010 DRAV 2,-2,l:DRAV 0,-2,l:DRAV -1 ,  $-1,1:DRAW -1,1,1:DRAW -2,0,1$ 2020 DRAW 0,2,1:DRAW 2,0,1:CURMOV 6,-3,1:DRAW 0.4,1:CURMOV 2,0,1 2030 DRAV 2,0,l:ORAV 0,-4,l:ORAV -2,0 ,l:DRAV 0,2,l:DRAV 2,0,1 2040 CURMOV 2, -2,1:DRAV 0,4,1:DRAV 2, O,l :DRAV 0,-4,1:DRAV -2,0,1 2050 CURMOV 1,2,1:CURMOV 5,-2,1:DRAW -2,0,l:DRAV 0,4,l:DRAV 2,0,1 2060 DRAV 0,-2,l :DRAV -2,0,1 2070 : w a:  $2080$  : 2090 J=O 2100 FOR I=#A000 TO #BF3F STEP 2:DOKE (#5025+J), DEEK(I): J=J+2: NEXT 2110 FOR I=#5000 TO #5024:READA\$ :POKE **1, VAL ("#"+AS): NEXT CODE** 2120 DATA A2 ,00,BD,25,50,9D,00,AO,EB. EO,FF,DO,O6,EE,04,50,EE,07,50,AD,07,50 2130 DATA C9,8F,DO,OS,E0,3F,00,01,60 . B8,4C,02,50,EA,EA<sup>e</sup>

# **TRUCS ET AST**

voici un programme de TRI pour Télestrat, en 6 lignes seulement et pourtant très rapide. L'algorithme est connu sous le nom de SCHELL-METZER, et est très facilemement adaptable à l'Atmos.

59210 ]TRI : NT=VNB-l :EC=NT 59220 ]TO:EC=INT(EC/2) :IF EC >=l THEN J=O :K=NT-EC ELSE RETURN 59230 ]Tl: I=J 59240 ]T2 :M=I+EC :IF A(I)<=A(M) THEN T3 59250  $A=A(I): A(I)=A(M): A(M)=A:I=I-EC: IF I>=0 THEN T2$ 59260 ]T3:J=J+l : IF J>K THEN TO ELSE Tl

Pour utiliser ce sous-programme, il suffit de dimensionner le tableau (DIM A(x)), d'initialiser la variable VNB avec le nombre de valeurs à trier , puis d'appeler le sous-programme :

![](_page_18_Picture_7.jpeg)

Pour transformer le programme en un tri sur des chaines, il suffit de remplacer tous les A() par des A\$(). Voici quelques éléments de performance, qui feraient rougir la plupart des BASIC (nombre d'éléments à trier --> temps en secondes):

![](_page_18_Picture_9.jpeg)

# TRI RAPIDE

Un avantage de ce type de tri est qu'il existe une formule permettant d'évaluer le temps de tri en fonction du nombre N d'éléments à trier. Cette formule est :  $C^*(N^*1.25)$ . C est une constante qui dépend de la machine. Elle vaut 0,0297 pour le Télestrat. Si on programme ce tri sur Atmos, C vaut environ 0,2 soit environ 7 fois plus lent que le Télestrat ! Bien entendu, le temps de tri obtenu est approximatif, car dépendant des données à trier.

Il existe une méthode de tri encore plus rapide, nommée QUICK SORT. Elle est hélas plus longue à programmer. Le temps de tri est évalué par la formule :

0,0297°(N^1.125). Par exemple, 1000 éléments sont traités en seulement 1 minute ! Nous verrons cette méthode dans sa version Télestrat une prochaine fois.

# EDITEUR DE PAGESTEXT

#### **Patrice GUERRIN**

et utilitaire très pulssant va vous permettre de créer des pages en mode TEXT. Vous disposez maintenant d'une trentaine de fonctions non existantes en mode commande qui vont vous permettre de créer des pages écran : le labyrinthe de votre PAC MAN, une page de présentation, des explications, le terrain où se déroulera votre jeu... tout est possible grâce à cet **EDITEUR DE PAGES.** 

Voici le résumé de toutes les fonctions disponibles :

#### LE MENU

Vous déplacez la barre bleue avec les flèches haut et bas, ou avec le joystick, ou avec une souris. Pour valider, RETURN ou ESPACE, ou le bouton de feu du joystick.

#### LE MODE EDITION

C'est bien sûr le mode qui vous permet de créer des pages TEXT. Une fois en mode édition, l'écran s'efface et un curseur apparait en haut et à gauche de l'écran. Vous êtes alors dans une fenêtre TEXT où vous pouvez écrire ce que vous voulez. La touche DEL revient au début de la ligne courante. Pour effacer un caractère, il suffit d'appuyer sur la flèche de gauche, et de réécrire le bon caractère. On peut aussi se servir de la barre espace pour effacer une série de caractères. La touche ESC permet de revenir au menu. La touche RETURN fait passer le curseur au début de la ligne suivante. Voici les fonctions disponibles en mode édition :

FUNCT-A: encre rouge

FUNCT-B : encre verte FUNCT-C : encre jaune FUNCT-0 : encre bleue FUNCT-E: encre magenta FUNCT-F : encre cyan FUNCT-G : encre blanche FUNCT +SHIFT +2 : encre noire

CTRL-T : bascule Majuscules / Minuscules

CTRL-F : bruit des touches (ON I OFF)

CTRL-N : efface tous les caractères qui sont sur la ligne où se trouve le curseur.

CTRL-0 : affiche les caractères sur deux lignes. Cette fonction permet d'écrire en double hauteur. Il faut faire CTRL-0 puis FUNCT-J, puis écrire le texte. On doit impérativement se trouver sur une ligne paire, sinon, le texte sera écrit à l'envers.

CTRL-2 : déplace les caractères de la ligne où se trouve le curseur d'un cran à gauche. Le caractère le plus à gauche passe à droite. Les fonctions CTRL-2 et CTRL-3 s'utilisent pour faire des centrages. CTRL-3 : pareil que CTRL-2, mais décale les caractères à droite. FUNCT-1 : papier rouge FUNCT-2 : papier vert FUNCT-3 : papier jaune

FUNCT-4 : papier bleu FUNCT-5: papier magenta FUNCT -6 : papier cyan FUNCT-7 : papier blanc FUNCT-0 : papier noir FUNCT -J : double hauteur CTRL·P : curseur fixe/clignotant FUNCT-X : efface les caractères situés juste après le curseur dans la ligne. FUNCT- : affiche COPYRIGHT FUNCT- = : affiche un carré FUNCT-OEL : affiche une flèche

CTRL-V : bascule vidéo inverse ON/OFF

CTRL-F: bruit des touches ON / OFF

CTRL-L : efface l'écran

#### CHARGER UNE PAGE ECRAN

Après avoir validé cette option, on vous demande le nom de la page écran. Tapez le, puis RETURN. La page se charge alors. Si elle n'existe pas, le message "FICHIER INEXISTANT...." apparait. Si vous êtes venu par erreur dans le sousprogramme de chargement écran, vous pouvez taper FIN quand on vous demande le nom et le programme retournera au menu. Il en est de même pour chaque fonction

faisant appel au lecteur de disquette.

Lorsque vous sauvez une page, celle-ci est sauvée sous forme NOM+EDI...

#### SAUVER UNE PAGE ECRAN

Entrez le nom de la page à sauver et appuyez sur RETURN.

A noter que si une page du même nom existait déjà, elle serait détruite pour faire place à la nouvelle.

#### CATALOGUE DE LA DISQUETTE.

Effectue tout simplement le catalogue de toutes les pages étant sur la disquette. L'appui sur une touche fait réapparaitre le menu.

#### EFFACER UNE PAGE ECRAN

Cette fonction efface la page écran dont vous donnez le nom qui se trouve sur la disquette. Si la page n'existe pas, le message •FICHIER INEXISTANT ... •apparait.

#### CHOIX OU TYPE DE CLAVIER

Vous disposez de 3 types de clavier : QWERTY, AZERTY et FREN-CH. En entrant le numéro situé juste avant le type de clavier, vous définissez le clavier courant.

#### CHOIX DES CARACTERES

Vous disposez de 4 types de caractères qui sont stockés sur la disquette : CARACTERES NOR-MAUX, GRAS, FINS, OU PEN-CHES. Choisissez un type de caractères en déplaçant la barre jaune et validez avec ESPACE, RE-TURN, .... Les nouveaux caractères se chargent alors.

> $\boldsymbol{\theta_0}$ 70

 $28)$ 

#### CHOIX DU PAPIER

Permet de choisir la couleur de fond de l'écran en entrant le numéro de la couleur choisie entre O et 7.

#### CHOIX DE L'ENCRE

Permet de choisir la couleur globale de l'encre en entrant le numéro se rapportant à la couleur choisie (entre O et 7).

#### CHOIX DES ACCENTS

Permet de définir si l'on veut les accents ou non. Pour savoir comment obtenir les accents au clavier, consultez le manuel du TELESTRAT au mot ACCENTSET.

#### PROT/UNPROT PAGE ECRAN

Permet de protéger ou déprotéger une page écran stockée sur disquette. Le choix n° 1 conduit à la protection d'une page écran, et le n° 2 à la déprotection d'une page écran.

#### RENOMMER UNE PAGE ECRAN

Permet de changer le nom d'une page écran en entrant tout d'abord le nom de la page à renommer, puis le nouveau nom que cette page prendra.

#### CATALOGUE IMPRIMANTE

Effectue le catalogue de la disquette sur imprimante, mais seules les pages créées avec !'EDITEUR DE PAGES seront affichées.

#### UTILISATION JOYSTICK

Si vous désirez par exemple faire un titre géant, vous avez grâce à

LOAD "FINS.CAR" (138) +CHR4 (1

GOTO 8000' HENU

AD "FINS.CANCHERALISH"

LOAD "FINS.CAR"

cette fonction la possibilité de définir quel caractère sera affiché lorsque vous appuierez sur le bouton feu de votre joystick.

#### REDEFINISSEUR DE **CARACTERES**

Dès votre entrée dans ce sous-programme, la page qui est en cours de création est sauvée sur la disquette sous le nom de PAGE. On vous demande alors de mettre la disquette STRATSED et d'appuyer sur une touche. Vous êtes en mode redéfinition de caractères. Vous vous déplacez avec les flèches, vous affichez/effacez avec ESPA-CE. Pour donner le code ASCII du caractère que l'on veut redéfinir, il faut l'entrer avec les touches 0 à 9, ce qui fait changer le nombre qui se trouve en haut et à droite de l'écran.

Quand vous appuyez sur ESC, on vous demande : Sauver ? Si vous voulez sauver les caractères redéfinis, tapez Y. Sinon, tapez n'importe quoi. Le programme s'arrête alors.

Pour retourner à l'EDITEUR DE PA-GES, tapez EDIT et une fois le programme lancé par RUN, allez dans le sous-programme de chargement ou vous chargerez la page portant le nom PAGE, ce qui vous permettra de retrouver votre ancienne page.

A chaque appel du redéfinisseur de caractères, l'ancienne page ayant le nom PAGE est détruite pour faire place à la nouvelle. li existe 4 types de caractères sur la disquette STRATSED qu'il va falloir transférer sur la disquette où se trouve le programme EDIT. Pour cela, faites : COPY "SLANT.CHS" TO •PENCHES.CAR• COPY "STD.CHS" **TO "NORMALS.CAR"** COPY "BOLD.CHS"

TO "GRAS.CAR• COPY "SQUARE.CHS" TO "FINS.CAR"

Voilà, faites de belles pages !

 $\blacktriangleright$  390 CURSOR SET: PRINT CHR\$(9):: GO E PAGE ECRAN" 1640 PRINT : PRINT SIIB AFFI 1240 PRINT : PRINT : PRINT CHR\$(130 1650 PRINT . ":CHR\$(132):" CARA CURSOR SET:GET A\$:A=ASC(A\$) 500 ): "NOM : ":: INPUT AS **CTERES NORMAUX\*: PRINT** 505 IF A=1 THEN 500 1245 IF AS="FIN" THEN GOTO 8000 1652 PRINT . ":CHR\$(132):" CARA 510 IF A=11 AND PEEK(\$224)=1 THE GOSUB AFFI:SAVEO A\$+".EDI".A CTERES GRAS": PRINT 1250 **N 500** #BB80.E#BFDF:GOTO 8000 ":CHR\$(132):" CARA 1654 PRINT " IF A=32 AND PEEK(#224)=27 AN 511 CTERES FINS": PRINT 1300 ICATALOGUE D PEEK(\$220)=39 THEN 500  $CLS$ 1656 PRINT . ":CHR\$(132):" CARA 1310 IF A=10 AND PEEK(\$224)=27 TH 520 PRINT : PRINT LS: **CATALOG** 1315 **CTERES PENCHES": PRINT EN 500** UE D'UNE DISQUETTE" 1657 FOR I=#BB80+40\*5+27 TO #BB80 530 IF A=8 AND PEEK(\$220)=2 AND 1316 PRINT LS!" CATALOGUE D'UN +40\*15+27 STEP 40:POKE I, 16:NEXT PEEK(#224)=1 THEN 500 E DISQUETTE" 1658 Y=6:POKE #BB80+40\*Y+6,19 540 IF A>32 AND PEEK(\$224)=27 AN **VAIT 10:DIR "%.EDI"** 1320 1660 GET AS:A=ASC(AS) D PEEK(#220)=39 THEN 500 1330 PRINT : PRINT " ":CHR\$(128) 1665 IF A=10 AND Y<12 THEN POKE 545 IF A=9 AND PEEK(\$224)=27 AND : CHR\$(146): "APPUYEZ SUR UNE TOUCHE ": C #BB80+40#Y+6,32:Y=Y+2 PEEK(#220)=39 THEN 500 HR\$(144) 1670 IF A=11 AND Y>6 THEN POKE # 570 IF A=13 AND PEEK(\$224)<27 T 1340 **GET A\$:GOTO 8000** BB80+40\*Y+6.32:Y=Y-2 **HEN PRINT** 1400 IDETRUIRE 1675 IF A=32 OR A=13 THEN 1682 610 IF A=27 THEN GOSUB SAUVE: GOT  $CLS$ 1410 POKE #BB80+40\*Y+6.19:GOTO 1 1680 0 8000 ERRGOTO 9050 1415 660 IF A=127 THEN AS=CHR\$(13) 620 PRINT : PRINT LS:" **DESTRUCT** IF Y=6 THEN LOAD "NORMALS.C 1420 1682 691 IF AO18 THEN 900 ELSE CURSO TON D'UNE PAGE ECRAN® AR\* R OFF PRINT LS:" DESTRUCTION D'U IF Y=8 THEN LOAD "GRAS.CAR" 1684 1430 AD=#BB80+40#PEEK(#224): IF PE 692 EX(#224)=27 THEN S=1: PRINT CHR\$(11); E **NE PAGE ECRAN"** PRINT : PRINT : PRINT CHR\$(130 IF Y=10 THEN LOAD "FINS.CAR LSE S=0:PRINT CHR\$(10)::/ 1440 1686 I"NOM : ": INPUT AS 693 X=PEEK(AD+39): NOVE AD+2, AD+3  $9.AD+3$ 1445 IF AS="FIN" THEN GOTO 8000 1688 IF Y=12 THEN LOAD "PENCHES. POKE AD+2.X 1450 DEL AS+".EDI":PRINT :PRINT C CAR<sup>\*</sup> 694 IF S=1 THEN PRINT CHR\$(10): HR\$(131):A\$+".EDI":CHR\$(130)"detruit... 1690 GOTO 8000 695 .": VAIT 20:GOTO 8000 1700 JPAPIER ELSE PRINT CHR\$(11): 1500 ICHOIXCLAVIER 900 IF A<>19 THEN 1000 ELSE CURS 1710 **CLS: PRINT** OR OFF 1520 **CLS:PRINT** 1720 PRINT LS:" CHOIX DU P AD=#BB80+40\*PEEK(#224):IF PE 1530 PRINT LS:" CHOIX DU TYPE APIER\* 901 DE CLAVIER\* EK(#224)=27 THEN S=1: PRINT CHR\$(11): E 1730 PRINT LS:" CHOIX DU P PRINT LS:" CHOIX DU TYPE LSE S=0:PRINT CHR\$(10): 1535 APIER' DE CLAVIER' 902 X=PEEK(AD+2):MOVE AD+3,AD+40 1740 PRINT : PRINT PRINT : PRINT : PRINT 1540 1745 A\$=CHR\$(128)+CHR\$(145):B\$=C , AD+2: POKE AD+39, X 1545 PRINT CHR\$(145)"1 -"CHR\$(144 HR\$(146) IF S=1 THEN PRINT CHR\$(10): 920 )CHR\$(130) "CLAVIER QUERTY": PRINT 1750 PRINT AS"O "BS"PAPIER NOIR" ELSE PRINT CHR\$(11): :PRINT 1550 PRINT CHR\$(145)"2 -"CHR\$(144 930 **GOTO 500** PRINT AS"1 "BS"PAPIER ROUGE ) CHR\$(130) "CLAVIER AZERTY": PRINT 1751 1000 **PRINT AS:: GOTO 500** PRINT CHR\$(145)\*3 -\* CHR\$(144 ":PRINT 1555 1100 ICHARGEMENT PRINT AS"2 "BS"PAPIER VERTE ERRGOTO 9050 )CHR\$(130) "CLAVIER FRENCH": PRINT 1752 1110 **CLS: PRINT** 1580 PRINT : PRINT CHR\$(146)CHR\$(1 ":PRINT 1115 PRINT LS:" 28) "VOTRE CHOIX (1.2.3) : ": CHR\$(144)CH 1753 PRINT AS"3 "BS"PAPIER JAUNE CHARGEMENT D'UNE 1120 " : PRINT R\$(132)::INPUT A **PAGE ECRAN** IF AO1 AND AO2 AND AO3 TH PRINT AS"4 "BS"PAPIER BLEU" 1582 1754 PRINT LS:" CHARGEMENT D'UNE 1125 **EN 1500** :PRINT **PAGE ECRAN** PRINT : PRINT : PRINT CHR\$(130 IF A=1 THEN GWERTY 1585 1755 PRINT AS"5 "BS"PAPIER MAGEN 1130 1590 IF A=2 THEN AZERTY TA":PRINT ) "NOM : ":: INPUT AS IF A=3 THEN FRENCH 1595 IF AS="FIN" THEN 8000 1760 PRINT AS"6 "BS"PAPIER CYAN" 1135 1596 GOTO 8000 : PRINT CURSOR OFF:LOAD A\$+".EDI":NO 1140 1600 ICARACT 1765 PRINT AS"7 "BS"PAPIER BLANC VE #BB80, #BFDF, #A000:GOTO 8000 1605 ERRGOTO 9200 ":PRINT 1200 ISAUVEGARDE 1610 **CLS: PRINT** PRINT : PRINT CHR\$(128)CHR\$( 1770 1210 ERRGOTO 9050 1620 PRINT LS:" CHOIX DES CAR 147) "VOTRE CHOIX (0-7) : "; CHR\$(132)CHR 1220 **CLS:PRINT** 1230 PRINT L\$:" SAUVEGARDE D'UN **ACTERES\*** \$(144): INPUT A 1630 PRINT LS:" CHOIX DES CAR | 1775 IF AKO OR A>7 THEN 1700 E PAGE ECRAN"

22

PRINT LS:"

1235

**ACTERES\*** 

SAUVECARDE D'UN

 $\blacktriangleright$ 1780 2026 PRINT : PRINT : PRINT CHR\$(14) ON REALISE DES TITRES" **NOVE #A000.#A45F.#BB80:PAPE** R A: VAIT 10: GOSUB SAUVE: GOTO 8000 5)\*1 "CHR\$(144)"- PROT":PRINT :PRINT 2345 PRINT Q\$: "GEANTS, PAR EXEMP LE, IL EST TRES<sup>®</sup> 1800 JENCRE CHR\$(145)\*2 "CHR\$(144)\* - UNPROT\* 1810 **CLS: PRINT** 2027 2350 PRINT Q\$: "PRATIQUE DE SE SE PRINT : PRINT CHRS(128)CHRS( 146) "VOTRE CHOIX (1,2) : "CHR\$(144)CHR\$ 1820 PRINT L\$:" CHOIX DE L'E **RVIR DU JOYSTICK\*** NCRE<sup>®</sup> 2355 PRINT Q\$: "POUR COMPOSER SON (134):: INPUT A PRINT LS:" DESSIN. CETTE\* 1830 CHOIX DE L'E 2028 IF A=1 THEN 2030 NCRE<sup>®</sup> 2029 IF A=2 THEN 2030 ELSE 2000 2360 PRINT Q\$: "FONCTION VA VOUS 1840 **PRINT : PRINT** 2030 PERMETTRE DE" PRINT : PRINT : PRINT CHR\$(13 1845 A\$=CHR\$(128)+CHR\$(145):B\$=C 3) "NOM : "CHR\$(131); : INPUT A\$ PRINT Q\$: "DEFINIR LE CARACT-2365 HR\$(146) ERE QUI SERA\* 2035 IF AS="FIN" THEN 8000 1850 PRINT AS"0 "BS"ENCRE NOTRE" 2036 2370 PRINT QS: "AFFICHE LORS DE L IF A=1 THEN 2050 UNPROT AS+".EDI":PRINT :PRI :PRINT 'APPUI SUR LE" 2040 1851 PRINT AS"1 "BS"ENCRE ROUGE" NT CHR\$(148):A\$+".EDI":CHR\$(131)"DEPRO 2375 PRINT Q\$: "BOUTON FEU." :PRINT 2380 TEGE...": VAIT 20:GOTO 8000 PRINT : PRINT CHR\$(128)CHR\$( 1852 PRINT AS"2 "BS"ENCRE VERTE" 146) "CARACTERE ? "CHR\$(131)CHR\$(144):: 2050 PROT AS+".EDI": PRINT : PRINT CHR\$(148):A\$+".EDI":CHR\$(131)"PROTEGE :PRINT **INPUT AS** 1853 PRINT AS"3 "BS"ENCRE JAUNE" ...": WAIT 20:GOTO 8000 2390 **POKE #29F.A\$** :PRINT 2100 JRENUM 2395 GOTO 8000 1854 PRINT AS"4 "BS"ENCRE BLEU": 2110 2500 JIMPR **ERRGOTO 9050** PRINT 2115 2505 **CLS:PRINT CLS: PRINT** PRINT AS"5 "BS"ENCRE MAGENT 1855 2120 2510 PRINT LS: PRINT LS:" **RENOMMER UNE PA IMPRESSION** A": PRINT **GE ECRAN® PAGE ECRAN®** 1860 PRINT AS"6 "BS"ENCRE CYAN": 2130 PRINT LS: " RENOMMER UNE PA 2520 PRINT LS:" **IMPRESSION** PRINT **GE ECRAN**\* **PAGE ECRAN®** 2550 1865 PRINT AS"7 "BS"ENCRE BLANCH 2140 CURSOR OFF: GOSUB AFFI PRINT : PRINT CHR\$(130) "NOM: E": PRINT "CHR\$(131): : INPUT A\$ 2560 FOR I=#BB80 TO #BFDF 1870 PRINT : PRINT CHR\$(128)CHR\$( 2145 IF AS="FIN" THEN 8000 2561 IF PEEK(I)(31 AND PEEK(I)( 147) "VOTRE CHOIX (0-7) : ": CHR\$ (132) CHR >13 THEN CAR=32 ELSE CAR=PEEK(I) 2150 PRINT : PRINT CHR\$(130) "NOUV \$(144)::INPUT.A EAU NOM: "CHR\$(131): : INPUT B\$ 2562 LPRINT CAR: : NEXT 1875 IF A<0 OR A>7 THEN 1800 2155 2570 **GOTO 8000** IF B\$="FIN" THEN 8000 1890 MOVE #A000.#A45F.#BB80:INK 2160 REN AS+".EDI" TO BS+".EDI": 2600 JCATIMPR A: WAIT 10: GOSUB SAUVE: GOTO 8000 **WAIT 20:GOTO 8000** 2610 **CLS: PRINT** 1900 JAKSENT 2200 JREDEF 2620 PRINT LS:" CATALOGUE S 1910 **CLS: CURSOR OFF: PRINT** 2205 UR IMPRIMANTE\* ERRGOTO 9000 1920 PRINT Ls:" CHOIX DES 2210 GOSUB AFFI: SAVEO "PAGE.EDI" 2630 PRINT LS:" **CATALOGUE S ACCENTS\*** , A#BB80, E#BFDF: CLS: PAPER 0: INK 7: CURSO UR IMPRIMANTE\* 1930 PRINT LS:" R OFF CHOIX DES 2640 LDIR "\*.EDI": GOTO 8000 **ACCENTS\*** 2220 PRINT : PRINT "LA PAGE EN CO 7999 END 1940 PRINT : PRINT URS VIENT D'ETRE SAUVEE" 8000 CLS: PAPER 0: INK 7: CURSOR 0 1950 2230 FF PRINT CHR\$(132)CHR\$(146)\* 1 PRINT 'SUR UNE DISQUETTE SO "CHR\$(147) ACCENT SET ": PRINT US LE NOM DE: " 8005 ERRGOTO 8000 1960 PRINT CHR\$(132)CHR\$(146)\* 2 2235 PRINT "PAGE.EDI": PRINT QS:" 8010 PRINT : POKE #BBA8.17: POKE INSEREZ LA DISQUETTE\* #BBA8+40,19:POKE #BBA8+80,19:POKE #BBA "CHR\$(147) ACCENT OFF ": PRINT 1970 2240 8+120.17 PRINT : PRINT CHR\$(149)CHR\$( PRINT Q\$: "STRATSED FOURNIE 128) "VOTRE CHOIX ( 1,2 ) : "CHR\$(144)CH AVEC LE TELESTRAT\* 8020 PRINT CHR\$(138): CHR\$(128): R\$(131): : INPUT A 2250 PRINT Q\$: "POUR POUVOIR ACCE MENU<sup>\*</sup> PRINT CHR\$(138): CHR\$(128): 1980 IF A=1 THEN 1985 ELSE IF A= DER AU\* 8021 2 THEN 1985 ELSE 1900 2260 PRINT Q\$: "REDEFINISSEUR DE MENU<sup>.</sup> 1985 IF A=1 THEN ACCENT SET ELSE CARACTERES ET ": PRINT Q\$:" **APPUYEZ** 8050 PRINT **ACCENT OFF** SUR UNE TOUCHE ... 8100 PRINT 1990 **GOTO 8000** 2270 GET AS:LOAD "GENCAR" REM LAISSEZ 5 ESPACES AVAN 8102 2000 JPROTEC 2300 JJOY T CHAQUE CHOIX ... 2305 **CLS:PRINT** 2005 ERRGOTO 9050 8105 PRINT . MODE EDITION": 2320 PRINT LS:" 2015 **CLS: PRINT** UTILISATION J PRINT OYSTICK\* 2020 PRINT LS:" PROT/UNPROT PA 8110 PRINT . **CHARGER UNE PA GE ECRAN®** 2330 PRINT LS:" UTILISATION J GE ECRAN": PRINT OYSTICK\* 2025 PRINT LS:" PROT/UNPROT PA 8120 PRINT . SAUVER UNE PAG 2340 PRINT :PRINT Q\$: "LORSQUE L' | E ECRAN":PRINT **GE ECRAN**\*

![](_page_23_Picture_43.jpeg)

![](_page_23_Picture_1.jpeg)

Ils ont gagné!

Ils ont répondu à la grande enquête lecteurs THEORIC/ ORIC International, ils ont gagné! Le TELESTRAT ira à Dominique NEY de NIHANGE (57) sacré veinard ! On dit "merci ORIC International" ! Les autres gagnants sont désignés sur la liste ci-dessous : J. MIGNIAC - 30 NIMES - J.M. RIVES - 81 LE GARRIC D. CUIROT - 78 FEUCHEROLLES - C. GRAS GENIAUX C. COLLINEAU - 49 ANGERS - D. COPIN-18 BOURGES V. ALBOUY - 94 CHARENTON - B. SEHET - 49 GENNES P. BONAFONTE - 78 LE-MESNIL-LE-ROI

A tous, merci pour votre participation à cette enquête.

![](_page_24_Picture_0.jpeg)

TELESTRAT . Configuration de base comprenant : Unité centrale, lecteur de disquette 3" double face, 400 K, langages Hyper-Basic et Télématic, système d'exploitation Stratsed,câbles péritel, minitel et alimentation secteur.

Relié au minitel, Téléstrat devient "le serveur le moins cher du monde" (Minitel magasine 02/87). Editeur de pages, d'arborescences et BAL intégrés.

L'ensemble ORIC TELESTRAT 3990 F

#### NOUVEAU STRATORIC EST ARRIVE

Il vous permet d'utiliser votre Téléstrat en mode émulation Oric 1ou Atmos, pour charger vos K7 ou vos disquettes Sedoric ou convertir XLdos ou Tdos. Transférez vos K7 sur disquettes, jeux, utilitaires...<br>Trois ordinateurs en un : Oric 1, Atmos avec microdisc et Téléstrat.

Cartouche+Sedoric complet+manuel Atmos et notice d'emploi du STRATORIC 490 F

> **EXTENSION RAM 64 K** 111111111111111111111111111111;;;~~~~;:g~;;=;fü;~;;1111111111111111111111111

Ce pseudo disque de 64 Ko, charge *5* à 18 fois plus rapidement vos fichiers et programmes, n'inhibe pas les interruptions dont le micro ne s'arrete plus lors des accès disque. Livré avec une disquette de programmes pour installer votre disque virtuel et mode d'emploi.

Cartouche RAM-64 K: 690 F

![](_page_24_Picture_12.jpeg)

:.-···" ... ., •• •• ••• "· , .. , ......... .!',, .. *•1:• ..* ... .. ........ ,•,9., ...... ,/'N ... • ........... ,......... ....... • ...

**HORLOGE TEMPS REEL** Indispensable pour avoir l'heure, la  $\frac{1}{1}$  date du jour même si le lecteur a été interrompu, la pile dure plus de deux<br>
ans, applications en basic, en<br>
serveur ieux avec manuel et listing de ans , applications en basic , en **1** serveur.jeux avec manuel et listin de ·I programmes.

#### $=$  PERIPHERIQUES ET ACCESSOIRES

![](_page_24_Picture_315.jpeg)

BOUTIC' ORIC 39 RUE VICTOR MASSE 75009 PARIS (16-1) 42.81.20.02 DU LUNDI AU VENDREDI

![](_page_25_Picture_0.jpeg)

Le micro ordinateur Atmos, complet, performant doté d'un basic puissant, d'un synthétiseur musical, dun graphisme en haure résolution en 8 couleurs, dispose d'une vaste gamme de logiciels, dans tous les domaines d'activité: jeu, éducation, dessin, musique, etc...

Il peut recevoir de nombreux périphériques, magnéto, lecteur de disquettes, interface joystick, horloge temps réel, carte relais, etc...

95 F

Livré avec 2 K7 de jeu, 1 K7 démo, cibles K7, péritel, alim. et manuel.

![](_page_25_Picture_4.jpeg)

#### LECTEUR DE CASSETTES

Spécialement conçu pour les micros, et en particulier pour l'ORIC Atmos, ce magnéto K7 est équipé d'un buzzer qui vous permet de suivre le déroulement de vos programmes.

li est doté d'un compteur pour repérer vos bandes et de prises OIN ou Jack pour la liaison au micro-ordinateur. 350 F

#### INTERFACE .JOYSTICK PROGRAMMABLE

Il vous permet d'utiliser vos jeux et programme avec un joystick à la place du clavier.

Il se programme en appuyant sur la touche du clavier et en mettant la manette dans la position que vous souhaitez pour cette touche. Il permet également d'éviter dans certaines applications d'utiliser le clavier.

Interface + manuel Joystick Spectravideo 350 F LECTEUR DE DISOUETTES 3" POUR ATMOS

Le microdisc est doté d'un puissant système d'exploitation qui ajoute plus de 90 instructions complémentaires à votre Aunos. Fichiers séquentiels ou à accès directs, etc ... Son contrôleur intégré peut gérer 3 lecteurs complémentaires.

Les chargements de programmes ou de fichiers sont quasi instantanés (32 Ko en 2,5 sec.)

Vous pourrez transférer vos K7 sur disquettes, ou copier des programmes écrits sous Dos V1.1, XL Dos ou Tdos grâce à l'utilitaire convivial Conven.

NOUVEAU : Le microdisc est maintenant livré en doubles têtes ce qui évite de retourner la disquette. 400 Ko en ligne.

GRATUIT : Pour l'achat du microdisc, Oric vous offre la transformation gratuite de votre Oric qui le dotera des dernières modifications, horloge renforcée, péritel alimentée, fiabilisation du chargement K7...

Microdisc+alim+Sedoric+manuel  $\vert$  2690 F

#### r.=========PERIPHERIQUES ET ACCESSOIRES

![](_page_25_Picture_372.jpeg)

![](_page_26_Picture_0.jpeg)

![](_page_26_Picture_1.jpeg)

### ATMOS

#### cassette

![](_page_26_Picture_523.jpeg)

### TELESTRAT

#### Disquettes sous Stratsed

![](_page_26_Picture_524.jpeg)

#### **Cartouches**

![](_page_26_Picture_525.jpeg)

#### ORIC 1

#### cassettes

![](_page_26_Picture_526.jpeg)

## LOGICIELS sur Disquettes sous Sedoric ou Stratoric

![](_page_27_Picture_345.jpeg)

![](_page_27_Picture_346.jpeg)

## 0 F NOUVEAUTES

## $\begin{array}{c|c}\n 0 & F \\
 \hline\n 0 & F\n \end{array}$  3D FONGUS

 $\begin{array}{c} 0 \text{ F} \\ 0 \text{ F} \\ 0 \text{ F} \\ 0 \text{ F} \\ 0 \text{ F} \end{array}$  Menez votre avion jusqu'au champ de cristal en évitant de nombreux obstacles.

 $\begin{array}{c|c}\n 0 & F \\
 0 & F \\
 0 & F \\
 0 & F \\
 0 & F\n\end{array}$ Combattez les nombreuses vagues d'envahisseurs<br>  $\begin{array}{c}\n 0 & F \\
 0 & F \\
 0 & F\n\end{array}$  **IMMY-POUR** 

0 F **JIMMY-POUB**<br>0 F Ramassez les ordures éparpillées 150 F Ramassez les ordures éparpilles 150 F à tous les étages de votre maison.

## 0 F DRACULA'S REVENGE<br>0 F Tout votre courage sera nécessaire

0 F Tout votre courage sera nécessaire pour<br>0 F combattre le seigneur Dracula et ses compa 0 F combattre le seigneur Dracula et ses comparses.<br>0 F  $1'$ AICI E D'OR

 $\begin{array}{c} 0 \text{ F} \\ 0 \text{ F} \end{array}$  L'AIGLE D'OR  $\begin{array}{cc} 0 \text{ F} \\ \text{P} \\ 0 \text{ F} \end{array}$  Promenez-vous dans le château nour decouvrir le trésor  $\begin{array}{c} 0 \text{ F} \\ 0 \text{ F} \end{array}$  pour decouvrir le trésor

0 F JAMES BOND<br>0 F Vous pouvez prendre sa pla 0 F Vous pouvez prendre sa place dans ces<br>0 F deux jeux d'arcades / aventures  $\begin{array}{c|c}\n0 & \text{if } 0 \\
0 & \text{if } 0 \\
0 & \text{if } 0 \\
0 & \text{if } 0 \\
0 & \text{if } 0 \\
0 & \text{if } 0 \\
\end{array}$ 

 $\begin{array}{c}\n 0 \text{ F} \\
 0 \text{ F} \\
 0 \text{ F}\n \end{array}$   $\begin{array}{c}\n \text{LORIGRAPH} \\
 \text{Creer vos propres dessins} \\
 \text{gráce à ce logiciel}\n \end{array}$ 200 F<br>
200 F<br>
200 F<br>
150 F<br>
150 F<br>
200 F<br>
200 F<br>
200 F<br>
200 F<br>
200 F<br>
200 F<br>
200 F<br>
200 F<br>
200 F<br>
200 F<br>
200 F<br>
200 F

![](_page_27_Picture_18.jpeg)

39 RUE VICTOR-MASSE 75009 PARIS TÉL.: (16-1) 42.81.20.02 - TLX: 649 385 F MINITEL (16-1) 42.81.22.72

Boutic'Oric ouverte du lundi au vendredi de 9 h à 13 h et de 14 h à 18 h. Bon de commande à retourner chez ORIC International<br>Je désire recevoir les matériels ou logiciels suivants:

![](_page_27_Picture_347.jpeg)

BOUTIC' ORIC 39 RUE VICTOR MASSE 75009 PARIS (16-1) 42.81.20.02 DU LUNDI AU VENDREDI

#### AVOIR UNE IDEE GENIALE

En effet, une idée intéressante, voire originale, est la clé de la réussite d'un serveur. Rien ne sert d'aligner des pages d'informations à la suite les unes des autres, ou de refaire en moins bien ce que font les professionnels. Essayez de vous démarquer, en créant par exemple, un jeu d'aventures sur Minitel, ou en ciblant un public jusque là ignoré de la télématique.

#### EXPLOITER LE "PLUS" DE LA TELEMATIQUE

Votre serveur doit se servir des "plus" apportés par la télématique et le TELESTRAT. Ne créez pas un journal identique à celui sur papier. Pensez à une recherche multicritères pour des petites annonces, à la mise à jour permanente pour des informations, à une plus grande convivialité dans vos jeux...

#### EXPRIMER CLAIREMENT SES IDEES

Avant de créer votre serveur, n'hésitez pas à écrire clairement vos idées sur un brouillon, et à faire préalablement une maquette de l'arborescence et des pages écrans.

#### FAIRE UN ACCES CLAIR

\

Même un néophyte doit pouvoir se servir, et circuler aisément dans votre serveur. Donc pas d'arborescences trop compliquées, et de trop nombreux renvois. Pensez aussi qu'a l'inverse, vos utilisateurs sont peutêtre déjà des habitués d'un autre service télématique, en conséquence, respectez les protocoles déjà établis au niveau des touches de fonctions.

#### FAITES UN SERVEUR GRAPHIQUEMENT AGREABLE

Pensez au graphisme dans sa globalité pour donner un look à votre serveur. Non pas seulement' à un petit dessin pour boucher un trou ou faire joli, mais pour l'habiller d'une manière générale. Pourquoi ne pas le transformer en hôtel par exemple, où la réception serait le menu, les salons les pages d'informations, les chambres les boîtes aux lettres ...

#### SOIGNER L'UTILISATEUR

Car un serveur sans un appel n'a pas de raison d'être. Evitez pour cela, les pages de temporisation interminables, qui à la longue lassent. N'hési-

![](_page_28_Picture_12.jpeg)

**Gilles BOUSSARD** 

réateurs et futurs créateurs de serveurs sur TELESTRAT, voici quelques conseils glanés chez des professionnels de la télématique qui, je l'espère, vous seront utiles pour améliorer la qualité et la présentation de votre service télématique. En espérant bientôt lire dans ces pages les résultats de vos efforts, bonne création...

tez pas non plus à aérer l'information. Contraignez-vous enfin à l'ouvrir à des horaires précis, voir 24h00 sur 24h00 pour que l'utilisateur s'y retrouve 1 S'il est perpétuellement en dérangement, il risque d'être abandonné...

#### SUIVRE L'EVOLUTION

Surveillez le nombre d'appels (est-il en progression, diminution ou stagnation).

A quelles heures s'effectuent-ils ? Dialoguez avec vos utilisateurs, via les BAL, pour leur demander ce qu'ils pensent de vos services, ce qu'ils désireraient trouver, car il faut...

#### PERPETUELLEMENT AMELIORER LE SERVEUR

En tenant compte des suggestions des utilisateurs, des nouvelles idées qui vous viennent, et des nouveautés en matériels et logiciels pour TELESTRAT. Sans pour autant le remanier entièrement toutes les semaines. Il faut fidéliser les utilisateurs, qui prennent parfois des habitudes, qu 'ils perdent ensuite difficilement.

#### AVOIR CONFIANCE EN SON TRAVAIL

Car même si vous ne disposez que d'un monovoie sur le RTC, ne désespérez pas. les micro-serveurs sur le réseau commuté intéressent de plus en plus de Minitelistes, alléchés par les tarifs téléphoniques (1 taxe toutes les 6 minutes dans l'agglomération, et tarifs dégressifs suivant les heures) et par la fraîcheur et l'originalité des petits serveurs. Mais aussi, par le fait qu'ils visent un public précis, où mettent en contact des gens d'une même région, d'une même ville...

#### LIRE THEORIC

C'est encore le meilleur moyen d'être informé des dernières nouveautés sur TELESTRAT, de faire connaître votre serveur, ou de l'améliorer grâce à des programmes utilitaires de qualité. (NDLR : merci pour ce dernier point... ).

![](_page_29_Picture_0.jpeg)

Il n'est bien sûr pas question de faire jouer LEXICOR tout seul au SCRABBLE ou au DIAMINO : il faudrait lui ajouter un imposant dictionnaire sans compter l'apprentissage des règles et stratégies du jeu mais les quelques algorithmes qui le composent en font déjà un petit souffleur de solutions pour ce type de jeux.

Imaginons une suite désordonnée de dix lettres : il y a exactement 3 628 800 (factorielle 10) anagrammes de ces 10 lettres ! Même en moulinant en Forth, nous n'arriverons jamais à les explorer tous en un temps raisonnable. Nous devons donc nécessairement passer par une fonction aléatoire pour générer une suite d'anagrammes différents des 10 lettres.

Cette première fonction doit être aussi rapide que possible : nous choisirons celle qui consiste à permuter à chaque étape deux lettres prises au hasard malgré une perte de temps de 1/10 ème (ou plus si certaines lettres se répètent) pour le risque de permuter une lettre avec elle-même dans un mot de 10 lettres.

Nous disposons maintenant d'un générateur d'anagrammes du genre presse-purée : rapide mais bête !

En effet, quand on vous donne la suite des lettres composant ORDI-NATEUR, il VOUS parait évident que TRRDIAOEUN a peu de chances d'être un mot de la langue française. Vous vous êtes génialement dit "la séquence TRR est débile..." : c'est exactement ce que nous devons faire faire à LEXICOR. Nous allons passer tous nos anagrammes aléatoires au crible pour ne garder que ceux qui seront jugés "harmonieux" c'est-à-dire répondant à quelques convenances phonétiques de notre langue.

La fonction HARMONIE appliquée à un mot délivre un booléen vrai ou faux selon que le mot est jugé harmonieux ou non : c'est le point sensible du programme et le plus délicat à concevoir. En l'absence de toute compétence linguisti-

![](_page_29_Picture_446.jpeg)

SCRN# 1 \ LEXICOR : composeur d'anagrammes (1)<br>
(2) FORTH DEFINITIONS DECIMAL  $(3)$ (4) : RDM ( n --- m ) \ nombre aléatoire entre 0 et n-1<br>(5) 772 ( #304 timer du VIA sur tout ORIC ) (6) **CO** SWAP MOD :<br>(7) (7)<br>
(8) : EXCHANGE (adri adr2 --- ) \ permute contenus de 2 mémoires<br>
(9) 0UP C@ SWAP >R SWAP DUP C@ R> Cl Cl ;  $(18)$ <br> $(11)$ <br> $(12)$ (li) : MELANGE < adr lona - <sup>&</sup>gt; <12> 2DlP ROM+ ROT ROT ROM+  $(13)$  $(14)$ <br> $(15)$  -->  $(15)$ EXCHANGE ; \ permute 2 caractères pris au hasard dans une chaîne •

que, je suis très loin de vous garantir que l'algorithme de LEXICOR soit le bon compromis entre rapidité et puissance de sélection. Ceux qui travaillent en F83 peuvent d'ailleurs vectoriser HARMONIE et tester plusieurs fonctions discriminantes de leur cru.

Pour limiter les cascades de tests du genre voyelle-consonne, il est plus rapide d'utiliser une table de correspondance. Nous irons même jusqu'à créer un tableau à deux dimensions permettant de typer les

![](_page_30_Picture_150.jpeg)

bre de types et en ajoutant des règles au crible, nous améliorerons la qualité de l'algorithme : je vous laisse le soin d'y réfléchir.

Le programme FORTH présenté est maintenant très simple : il contient à la fois les explications et les adaptations selon ORIC-1. ATMOS, TELESTRAT, FIG ou F83. Pour les vieux FIG, les mots qui peuvent vous manquer, comme ASCII, ont été définis dans le numéro 24 de THEORIC.

L'utilisateur de LEXICOR n'a plus

676 doublets possibles de deux lettres. Pour simplifier, nous n'utiliserons que six types de doublets :  $-$ type 0 : doublet interdit. Exemple B-K  $-$ type 1 : deux voyelles. Exemple I-A  $-type 2:$ consonnes liées. Exemple B-R  $-$ type  $3$ : consonnes juxtaposées. Exemple  $R-T$  $-$ type 4 : diphtongue. Exemple A-N

![](_page_30_Picture_151.jpeg)

 $\overline{a}$ 

![](_page_30_Picture_152.jpeg)

qu'à frapper ANA suivi d'une suite de lettres majuscules : le programme débite jusqu'à plus soif tous les "mots" qui lui paraissent faire l'affaire...

C'est ainsi que vous aurez la surprise d'apprendre que le TELES-TRAT se prend pour une STAR-LETTE (fallait le trouver !) et qu'un **ORDINATEUR** n'est souvent qu'un ERURADOTIN cherchant à vous ETOURNADIR de sa fausse **ANDROTURIE!** 

Tous à vos dictionnaires!

 $-$ type  $5$ :

mixte. Exemple T-A ou A-T. Si maintenant nous analysons les N-1 doublets d'un anagramme de N lettres, nous appliquerons pour règle d'éliminer ceux contenant les types:

 $0, -3, 1-1, 2-2, 2-3, 3-3, 2-$ 

C'est-à-dire contenant un type 0, débutant par un type 3, possédant deux mêmes types à la suite incompatibles ou finissant par un type 2. Il est certain qu'en modifiant le nom-

![](_page_30_Picture_153.jpeg)

# ROGRAMMATEUR **DOUILLE** D'EPROM

#### **Francis BOURDON**

eaucoup de passionnés d'électronique ou de micro-informatique ont Besoin de programmer des EPROM (mémoires programmables et<br>d'EPROM coûte très cher, aussi y a-t-il intérêt à utiliser les ressources d'un micro-ordinateur.

![](_page_31_Picture_3.jpeg)

Pour programmer une EPROM, il faut envoyer les données correspondantes, prélevées dans la mémoire de l'ordinateur gérant le programmateur. Ceci doit être effectué en respectant rigoureusement certains paramètres, faute de quoi l'EPROM serait mal programmée, voire détruite.

Le programmateur que nous proposons ici assure l'interface entre l'OAIC et l'EPAOM. Le programme à

transférer dans l'EPAOM sera contenu dans la mémoire de l'OAIC. Un logiciel effectue le transfert des données et la gestion des différents signaux.

Ce logiciel a été développé pour JASMIN, avec lequel le programmateur est entièrement compatible. Ceux qui ne possèdent pas le lecteur de· disquettes devront modifier le programme en conséquence. De par sa structure modulaire, cette tâche<br>devrait s'avérer facilement devrait s'avérer facilement réalisable.

Après le BOOT, le système proposera un menu que l'utilisateur devra suivre. Il est impératif de ne pas tenter l'insertion ou l'extraction d'une EPAOM sans avoir appelé l'option correspondante du menu.

Le programmateur est autonome au point de vue alimentation, celle-ci lui étant directement fournie par le secteur. A la mise sous tension, une diode verte signale la présence du + 5 V. Une diode jaune s'allume lors de l'application du 21,5 V de programmation, une rouge témoigne de la présence de Vpp sur l'EPROM. La photographie illustrant cet article donnera au lecteur une idée de la réalisation de l'auteur. Le câblage est en wrapping, technique parfaitement adaptée à la réalisation de maquette. Il n'existe pas de circuit

imprimé.<br>Les logiciels d'utilisation du programmateur d'EPROM seront publiés dans notre prochain numéro.<br>Bonne réalisation !

![](_page_32_Figure_0.jpeg)

ಜ

# PUB

#### **Francisco BUA NOVO**

es journaux lumineux, vous connaissez ? Oul, bien sûr ! Ce petit programme permet d'écrire des textes et de les faire défiler sur l'écran en caractères géants. Le tout animé par une routine en langage machine. Les messages

![](_page_33_Picture_3.jpeg)

```
1 DPN ++++++++++++++++++++++++
2 REN +++++++ P U B ++++++++
3 REM ++++++ cree par++++++++
4 REM ++ BUA NOVO Frcisco ++
5 REM ++ Le 15 Octobre 86 ++
6 REM +++++++++++++++++++++++
9 HIMEM#1F50:GOSUB70
10 CLS: PAPERO: INK1: POKE16383.96 : GOTO35
11 B=#4000 :CLS
12 PRINT :PRINT:PRINT"Entrez le message, si vous entendez un"
13 PRINT:PRINT"PING appuvez sur RETURN et attendez.":PRINT:PRINT
14 INPUT "MESSAGE:":A$
15 FOR N=1TOLEN(A$)
17 C=ASC(MID$(A$,M,1))
19 POKEB, C:DOKEB+1, 8224: POKEB+3, 00: B=B+1
21 NEXT
23 PRINT: INPUT"Le message est-il fini
                                              (OUI/NON)":AS
25 IFA$="OUI"THEN35
27 IFAS="NON"THENINPUT"Suite message :":AS:GOTO15
29 POKE#BB80.00:DOKE#1FFE.#4000
31 CLS
32 POKE618,10: CALL#1F56
35 CLS: PRINT: PRINT: PRINT"
                                1 - Nouveau Message "
37 PRINT: PRINT"
                     2 - Sauvegarde message sur K7
                     3 - Lecture message sauvegarde"
39 PRINT: PRINT"
                     4 - Affichage ECRAN ": PRINT: PRINT: PRINT
41 PRINT: PRINT"
50 PRINT:PRINT:PRINT" VOTRE CHOIX "::GETT$:INPUTN
52 IFN <10RN>4THEN50
55 ON N GOTO11.57.63.29
56 GOTO35
57 INPUT "Voulez vous donner un nom a l'enregistrement":D$
58 IFD$="NON"ORD$="non"THEN D$=""
59 IFD$="OUI"ORD$="oui"THENINPUT"DONNEZ LE NOM":D$
60 PRINT:PRINT:PRINT" Mettez le magneto en marche (PLAY) "
                     APPUYEZ SUR UNE TOUCHE": GETT$: CSAVED$, A#3FFF, EB+3, AUTO
61 PRINT: PRINT"
62 GOTO35
63 INPUT "Tapez le nom du message a lire ou la lettre (S) puis 'RETURN'":D$
64 IF D$="S"THEND$=""
66 CLOAD D$
67 GOTO35
70 FORA=#1F56 TO#2098
73 READB$:B=VAL("#"+B$):POKEA,B
75 NEXT: RETURN
77 DATAEA, A0, FF, C8, B9, 66, 1F, 99, 80, B8, D0, F7, 4C, F7, 1F, EA, 06, 43, 72, 65, 65, 20, 70, 61
79 DATA72, 20, 42, 55, 41, 20, 4E, 4F, 56, 4F, 20, 46, 72, 2E, 05, 53, 54, 4F, 50, 20, 3D, 3E, 20, 03
81 DATA45,53,43,20,00,00,A0,00,8C,FC,1F,A0,40,8C,FF,1F,60,EA,EA,AD,DF,02,C9,9B
83 DATAD0, 57, 20, 8C, 1F, 60, 20, 8C, 1F, 4C, F7, 1F, EA, EA, EA, EA, A2, 00, B5, 04, 20, BB, 1F, E8
85 DATAE0, 08, D0, F6, 60, 2A, 95, 04, B0, 06, A9, 20, 9D, 98, 20, 60, A9, 2A, 9D, 98, 20, 60, EA, EA
87 DATAA0, 03, A2, 00, A9, BB, 85, 01, A9, A8, 85, 00, B1, 00, 88, 91, 00, A5, 00, 69, 28, 85, 00, A5
89 DATA01,69,00,85,01,E8,C8,E0,1C,D0,E9,C8,C0,28,D0,DA,60,A9,00,85,01,A0,00,B9
91 DATA00,40,85,00,85,0D,C0,FF,D0,03,EE,FF,1F,C9,00,D0,0B,4C,A4,1F,EA,EA,EA,EA
93 DATAEA, EA, EA, AO, OO, CB, AS, OO, 69, 07, 85, 00, AS, 01, 69, 00, 85, 01, C4, 0D, DO, EF, A9
95 DATAB4, A2, 00, 86, 02, 85, 03, A5, 02, 65, 00, 85, 02, A5, 03, 69, 00, 65, 01, 8D, 4F, 20, A5, 02
97 DATAE9,01,8D,4E,20,A2,00,BD,00,B5,95,04,E8,E0,08,D0,F6,EA,A0,07,98,48,20,AD
99 DATA1F, A9, BD, 8D, 72, 20, A9, 0E, 69, 28, 8D, 71, 20, A2, 00, BD, 98, 20, 8D, 77, BE, AD, 71, 20
101 DATA69, 28, 80, 71, 20, AD, 72, 20, 69, 00, 80, 72, 20, E8, E0, 08, D0, E5, 20, CE, 1F, 68, A8, 88
103 DATAC0,00,D0,C8,EE,FC,1F,4C,98,1F,20,55,55 ●
```
![](_page_35_Picture_0.jpeg)

**Près avoir créé la routine "TRAME" (voir le précédent numéro de THEORIC), il reste à l'utilisateur à définir les profils binaires des tra-<br>mes qu'il désire employer par la suite. Ceci sera fonction de ses<br>soins... Néanmoi** THEORIC), il reste à l'utilisateur à définir les profils binaires des trames qu'il désire employer par la suite. Ceci sera fonction de ses besoins... Néanmoins, pour simplifier la tâche à la plupart des lecteurs n'ayant pas de besoins trop spécifiques, l'auteur propose un petit programme générant une cinquantaine de motifs, tels que ceux qui existent sur Mac lntosh. Amusez-vous bien 1

Le programme génère et implante 50 motifs de trames "prêts à l'emploi''. Ces motifs sont chargés à partir de l'adresse # 9COO (zone réservée au "deuxième clavier"). Ces motifs sont constitués de 8 octets chacun. Les trames ainsi constituées devront être sauvegardées, sous leur forme binaire, par un CSAVE "MOTIFS", A# 9COO, E # 9D90. Attention, si la sauvegarde est faite pendant que l'ORIC est en mode HIRES, les trames devront être rechargées dans ce même mode. Il en va de même en mode TEXT...

Ce qu'il est possible de faire

Exemple d'application de l'instruction 1 TRAME, s'il en est besoin, un mini "DAO", utilisable après avoir chargé la routine de remplissage et les motifs de trame. Ecrit en BASIC, toutes les commandes se font avec les touches de direction, pour déplacer le curseur. La barre d'espace servira à valider les options, au moyen d'un appui bref. Elle commandera également la bascule "FILL-DRAW", en positionnant le curseur sur la case correspondante. La trame sélectionnée apparaîtra au-dessus de la case 'FILL-DRAW". En "cliquant" sur cette case, toujours au moyen de la barre d'espace, on provoquera le passage d'un jeu de trame à l'autre (2 fois 24 trames). La sélection d' une trame s' effectue, bien entendu, en amenant le curseur sur la case du motif choisi et en validant au moyen de la barre espace.

Enfin les touches 1, 2, 3 et 4 servent à choisir une vitesse de déplacement du curseur parmi 4.

ATTENTION, ce "mini-DAO" n'a pas d'autre prétention que de servir à démontrer quelques possibilités de l'emploi des trames.

![](_page_35_Picture_7.jpeg)

1 (179) REM================================ mundunun 2 (179l REM=============================== 3 (ll bl REM===SO TRAMES PRETES A L'EMPLOI= 4 (179) REM================================ 5 (179) REM================================ 10 (155) CLS

20 (2) PRINT:PRINT:PRINT"CE PETIT PROGRAMME FOU RNI 50 TRAMES"

23 (233 l PRINT"PRETES A L'EMPLOI

25 (b3l PRINT :PRINT"IL LES IMPLANTE A PARTIR DE L' ADRESSE"

27 (150) PRINT"#9COO (il est alors en mode HIRES)

30 (137) PRINT: PRINT "UNE FOIS LES TRANES IMPLANTE ES" 33 (73) PRINT"SAUVEZ-LES EN FAISANT:" 35 (224) PRINT: PRINT" CSAVE 'NOM'.A#9C00.E#9 D90 37 (165) PRINT: PRINT"ET UTILISEZ-LES DANS LE MINI .DAO.BASIC\* 40 (47) PRINT: PRINT \* APPUYEZ UNE TOUCHE \*: GETAS 50 (111) AD=#9C00:HIRES:PRINT"IMPLANTATION DES TR AMES" 55 (254) FORJ=1T050 60 (246) FORI=0T07 65 (151) READDT: POKEAD+I.DT 70 (75) NEXT: AD=AD+8 75 (169) NEXT: PING: PRINT "RESTEZ EN MODE HIRES POU R LES SAUVER": : END 100 (217) REM-------GRISES 105 (238) DATA0, 0, 0, 8, 0, 0, 0, 0 110 (224) DATA0,0,0,8,0,0,0,128 115 (232) DATA0, 0.0.136, 0.0.0.136 DATA0, 34, 0, 136, 0, 34, 0, 136  $120(7)$ 125 (250) DATA0, 170, 0, 170, 0, 170, 0, 170 130 (76) DATA85, 170, 85, 170, 85, 170, 85, 170 135 (164) DATA255.85.255.85.255.85.255.85 140 (218) DATA255, 221, 255, 119, 255, 221, 255, 119 145 (91) DATA255, 255, 255, 247, 255, 255, 255, 127 159 (91) DATA255, 255, 255, 247, 255, 255, 255, 255 155 (94) DATA255, 255, 255, 255, 255, 255, 255, 255  $160(92)$ REM---------RAYURES ET QUADRILLAGES 165 (30) DATA1, 1, 1, 1, 1, 1, 1, 1, 170 (98) DATA17, 17, 17, 17, 17, 17, 17, 17 175 (94) DATA170.170,170,170,170,170,170,170 180 (117) DATA255,0,0,0,0,0,0,0 185 (160) DATA255, 0, 0, 0, 255, 0, 0, 0 190 (138) DATA255, 0, 255, 0, 255, 0, 255, 0

195 (10) DATA1, 2, 4, 8, 16, 32, 64, 128 200 (239) DATA17, 34, 68, 136, 17, 34, 68, 136 205 (146) DATA128,64,32,16,8,4,2,1 210 (119) DATA136.68.34.17.136.68.34.17 215 (236) DATA255, 1, 1, 1, 1, 1, 1, 1, 1 220 (211) DATA255, 17, 17, 17, 255, 17, 17, 17 225 (127) DATA128,65,34,20,8,20,34,65 230 (61) DATA136,85,34,85,136,85,34,85 235 (115) DATA96, 192, 129, 3, 6, 12, 24, 48 240 (163) DATA48, 24, 12, 6, 3, 129, 192, 96 245 (168) DATA159,63,126,252,249,243,231,207  $250(2)$ DATA207, 231, 243, 249, 252, 126, 63, 159 255 (198) REM----------FANTAISIE 260 (237) DATA255,85,170,85,170,85,170,85 265 (195) DATA15, 15, 15, 15, 240, 240, 240, 240 270 (164) DATA255, 127, 62, 28, 8, 28, 62, 127 275 (59) DATA248, 116, 34, 71, 143, 23, 34, 113 230 (166) DATA136, 84, 34, 69, 136, 20, 34, 65 285 (198) DATA255, 64, 64, 64, 255, 4, 4, 4 290 (54) DATA255, 64, 255, 4, 255, 64, 255, 4 295 (55) DATA1, 130, 68, 40, 16, 32, 64, 128 300 (231) DATA68, 136, 17, 170, 68, 136, 17, 170 305 (125) DATA132, 132, 132, 135, 132, 132, 132, 252 310 (153) DATA128,64,34,4,8,4,34,64 315 (137) DATA1, 2, 32, 16, 8, 4, 64, 128 329 (216) DATA111, 182, 176, 240, 246, 107, 11, 15 325 (115) DATA3, 51, 51, 48, 6, 102, 102, 96 330 (239) DATA6.198.192.24.153.129.48.48 335 (199) DATA14, 251, 241, 251, 14, 238, 174, 238 340 (166) DATA11, 11, 11, 251, 0, 251, 251, 11 345 (82) REM---------TUILES ET DERIVES 350 (43) DATA56,68,130,3,14,16,32,32 355 (10) DATA8, 112, 136, 5, 2, 2, 4, 4 360 (64) DATA57, 85, 147.17, 57, 85, 147, 17 365 (125) DATA128, 128, 65, 62, 8, 8, 20, 227

![](_page_36_Picture_3.jpeg)

![](_page_36_Picture_4.jpeg)

![](_page_36_Picture_5.jpeg)

₺₲₲₲₲₲₡₲₡₯₡₯₡₯₡₯₲₥₡₲₡₡₲₡₯₥₯₯₯₨₥₯₨₯₥₯₯₯₯₯₯₯₯

70 (136) X=120:AX=X 75 (43) Y=100:AY=Y  $77(213)$  XM=12 80 (106) REM-----------------83 (52) GOSUB2010:GOSUB2085:GOSUB3005 85 (102) 2=3:A2=3:VT=1:D=-1:G0T0500 100 (141) REM================CLAVIER== 105 (174) REMERRERRERRERRERRERRERRE 110 (174) REM============================ 115 (179) V1=V1(2):V2=V2(2) 120 (84) A=PEEK(#208):ON-(A=#38)GOTO120 125 (38) ONVTGOSUB175 130 (198) DX=ABS(A=#BCANDX+V1<240) 135 (47) DX=DX+(A=#ACANDX-V1>XM) 140 (204) DY=ABS(A=#B4ANDY+V2<200)<br>145 (250) DY=DY+(A=#9CANDY-V2>-1) 150 (115) BR=(A=#84) 153 (111) ON-((DX+DY+BR)=0)GOT0120 155 (115) V1(Z)=V1:V2(Z)=V2 160 (153) RETURN 165 (10) REM---------------VITESSE---170 (174) REM---------------------------175 (41) IFA=#A8THENV1=1:V2=1 180 (212) IFA=#B2THENV1=6:V2=6 185 (125) IFA=#B8THENV1=12:V2=12<br>190 (109) IFA=#9ATHENV1=24:V2=24 195 (163) RETURN 200 (53) REM-------------TRANSFORM-205 (174) REM------------------------210 (47) AX=X:AY=Y 219 14:1<br>215 (233)  $X=X+DX*V1(2)$ <br>220 (1)  $Y=Y+DY*V2(2)$ 225 (163) RETURN 300 (182) REM==========NOUVELLE ZONE== 315 (177)  $X=-27*(2-2)-49*(2-3)-39*(2=1ANDAZ-3)-27$  $(2=1$ ANDAZ=2) 320 (213) Y={INT{Y/20)#20+6)#-(2=1)-(INT(Y/10)#10  $+1$ ) \* (2=2) - Y\* (2=3) 322 (34) REMY=Y-(Y\*(Y=3))  $325(59) VT = -(Z=3)$ 330 (156) RETURN 400 (181) REM============BARRE ESPACE?== 405 (170) REM============================ 410 (170) REM============================= 413 (114) GOSUB115:GOSUB210 415 (255) IFBRTHENGOSUBAC(2) 450 (240) REM===========AIGUILLAGE===== 455 (170) REM============================= 460 (170) REM============================ 465 (143) AZ=Z 470 (131) Z=- $((X(-48)AND(Y(-160)))$ 475 (237) Z=Z+((X<=48)AND(Y>160))\*-2 480 (76)  $Z=Z+(X)$ 48) $x-3$ 490 (91) ON-(2<>AZ)GOSUB315 495 (90) GOSUB EF(AZ) 500 (6) GOSUBAF(2) 510 (179) GOTO413

550 (173) REM============================ 555 (173) REM============================= 560 (168) CURSETX, Y, 2: RETURN 565 (173) REM================ 570 (206) CURSETX, Y.3 575 (232) CHAR 126,0,2 580 (157) RETURN<br>585 (23) REM-----------590 (31) CURSETAX.AY.2: RETURN 595 (23) REM-----------600 (183) CURSETAX, AY, 3 610 (133) CHAR126, 0, 2: RETURN 700 (205) REM=========AC(1)================= 705 (72) NT=INT((X-12)/12)\*8+INT(Y/20)-24\*(TA)24 710 (14) MY=Y:Y=161 715 (158) GOSUB2165 720 (164) !TRAME13, 162, NT, #9C00 725 (55) Y=MY:CURSETX, Y, 3<br>730 (157) PETURN 730 (157) RETURN 750 (200) REM========AC(2)=============== 755 (127) ET=INT((Y-150)/10) 755 (127) ET=INT((Y-150)/10)<br>760 (210) ONETGOSUB770,780,820,860:RETURN<br>765 (1) REM------NOUVELLES TRAMES-------<br>770 (158) GOSUB2010<br>775 (18) CURSETX,Y,3:RETURN 775 (18) CURSETX, Y, 3: RETURN 780 (84) REM------DRAW/FILL--------------785 (157) GOSUB2165 790 (105) T1\$=A\$(2):A\$(2)=T2\$:T2\$=T1\$ 795 (152) F=D:D=NOTD 800 (155) GOSUB2130 805 (160) GOSUB885 810 (244) GOSUBAF(2) 815 (18) CURSETX, Y, 3: RETURN 820 (113) REM------UNDO--------------------825 (174) DOKEDE, ME 830 (188) DOKEAR, EC 830 (188) DOKEAR, EC<br>835 (157) DOKELO, 8000<br>343 (148) CALLMU 840 (169) CALLMV 845 (6) IFMT <> TATHENTA=TA-24: GOSUB2010 850 (62) ON-(M1 (>NT) GOSUB710 855 (79) GOSUBAF(2): RETURN 860 (74) REM------ERASE------------------865 (170) CURSET48, 0, 3: FILL200, 32, 64<br>870 (205) CURSET48, 0, 1: DRAW0, 199, 1<br>975 (159) PETURN 875 (158) RETURN 880 (121) REM------ECRAN->MEMOIRE---------885 (164) DOKEDE, EC 890 (182) DOKEAR, ME 895 (157) DOKELO, 8000 900 (169) CALLMV 905 (53) MT=TA:MI=NT<br>910 (158) RETURN 905 (53) MT=TA: MI=NT 915 (170) REM======AC(3)=================== 920 (72) IFFTHEN1055 930 (143) REM------DRAW--------------------931 (225) REM-------------------------------935 (102) XM=48:0X=X:0Y=Y 940 (51) CX=0:CY=0 945 (252) GOSUB115:GOSUB210

![](_page_38_Picture_19.jpeg)

![](_page_38_Picture_20.jpeg)

![](_page_38_Picture_3.jpeg)

**REMPLISSEZ VOTRE** D'ABONNEMENT SANS ATTENDRE DEMAIN.<br>FIN DECEMBRE, IL SERA<br>TROP TARD ! **BULLI** 

# OGRAMMEZ

## ET CONTROLEZ LA ROTATION D'UN MOTEUR AVEC VOTRE ORDINATEUR (ATMOS OU ORIC 1)

#### 4ème Partie

### SOURCE COMMENTÉ

#### **Maurice LE GUYADER**

es lecteurs intéressés par la programmation du VIA 6522 pourront se reporter à la revue THEORIC n° 22 (juillet/août 1986) pages 9 à 13 et à l'ouvrage L'ORIC A NU de Fabrice BROCHE.

Le listing 1 correspond au source (super moniteur THEORIC n° 12 de septembre 1985 pages 43 à 49). Les organigrammes 1 et 2 vous aideront à comprendre le fonctionnement, notamment celui du sous programme de contrôle du passage des balais sur une lame de laiton avec la détection<br>éventuelle d'une panne si l'opération prends plus de 0,5 seconde (moteur arrêté, alimentation coupée, etc).

![](_page_39_Picture_7.jpeg)

![](_page_39_Picture_8.jpeg)

184 ; : (interface à construire)

source pour ATMOS

![](_page_39_Picture_113.jpeg)

106 : : (Super Moniteur Théoric) :

 $\mathbf{1}$ 

1

122; bit 4 libre 123 ; bits en entrée 124 ; bit 5 contrôle contact moteur 125; bit 6 libre 126; bit 7 libre 127 ; les bits libres du PORT A ne se-128 ; ront pas modifiés par ce program 129 ; me et peuvent servir à d'autres 130 ;fonctions à condition de garder 131 ; les bits  $0, 1, 2, 3, 4$  en sortie, 132 ; les bits 5,6,7 en entrée et de 133 ;mémoriser l'octet du PORT A en 134 ;00 dans un programme en BASIC ou 135 jen Langage Machine

121 ; bit 3 libre

 $105 : 1$ 

136 ; 01 libre 137 ; 02 libre 138 : 03 mémoire nombre de pas 139 : 04 temporisation arrêt avant 140 : 05 temporisation arrêt arrière 141 ; 86 temporisation frein avant 142 : 07 temporisation frein arrière 143 ; (tempos données par le basic)  $144;$ 08 mémoire sens de rotation 145 ; 89 drapeau panne moteur 8 OK.<br>146 ; 1 panne (RAZ par le basic) 8A utilisé pour contrôler 256  $147;$ 148 ; fois si un contact est quitté 149 ;  $1000000000000$ 150 : : étiquettes :  $151<sub>j</sub>$ Annonsennennad 152.0 LIOC DBC5; lit octet après un 153 ; CALL .... et le place dans X 154 .0 EFCA F766; efface CAPS<br>155 .0 PORB 8388; ORB (PORT B) 156 .0 PORA 0301; ORA (PORT A) 157.0 DDRA 0303; DDRA registre de 158 :direction du PORT A. Chaque bit 159 ; de DDRA donne la condition de la 160 ibroche correspondante : 161 ; bit à 0 correspond à une entrée 162 ; bit à 1 correspond à une sortie 163 ; latchée (sortie avec mémoire) 164.0 TI2L 0308; < timer 2 du VIA 165 .0 TI2H 0309; > timer 2 du VIA 166 .D Vifr 030D; registre indicateur  $167;$ d'interruptions du VIA 168.0 IRQC EDE0; autorise IRQ clavier  $169;$ .............. : INITIALISATION :  $170:$ 171 DEBU: +------------------+ 172 ;ce programme n'empêche pas l'u-173 :tilisation du relais de télécom-174 : mande du magnétophone 175 :RAPPEL mode direct ou programme: 176 ; POKE#302, #B7 colle le relais<br>177 ; POKE#302, #F7 le décolle 178 JSR EFCA; efface CAPS 179 LDA 00 ; aémoire octet PORT A 180 ; (commande interface imprimante) 181 AND 200011100; bits 0,1,5,6,7 à 0 182 STA 80 ; initialisation de 80 183 RTS ; +------------------+ 184 NOP ; COMMANDE MOTEUR :<br>185 COMM; +------------------186 JSR IMPR; prépare le via pour 187 :l'interface de commande moteur. 188 +-----------------189 JSR LIOC; : sens de rotation : 198 191 STX 08 ; aémoire sens rotation ; mise à jour indicateurs 192 TXA 193 BED NBPA; si @ marche arrière 194 JSR REAV; sinon marche avant 195 NBPA:  $+ - - - - - - - - - - -$ 196 JSR LIOC: : nombre de pas : 197  $+ - - - - - - - - - -$ 198 LDY #FF ; Y restera à #FF jusqu'à 199 : la fin du programme 200 STY TI2L; réinitialise le verrou  $201;$ du TIMER 2 du VIA. 202 ;Le poids faible du Timer 2 (308) 203 ;prendra la valeur #FF à chaque 204 ; chargement du poids fort du Ti-205 ; mer 2 (309) avec RAZ du bit 5 de 206 : IFR (30D) et démarrage du comp-

207 ; tage. Voir les sous programmes 208 : tempos, contact trouvé et con-209 :tact quitté et Théoric n°22 p 11 210 STX 03 ; mémoire nombre de pas ; mise à jour indicateurs **211 TYA** 212 BEQ basi; si 0 pas: fin programme 213 JSR MOTM; sinon marche moteur 214 DEC 03 ; nb pas = nb pas-1 215 BEQ FIN1; vers traitement arrêt 216 DEC 03 ; nb pas = nb pas-1 217 BEQ FIN2; vers traitement ralenti 218 BCL1: boucle comptage nombre  $219;$ pas - 2 (les 2 derniers 220 ; pas seront contrôlés en 221 ; FIN2 et en FIN1)<br>222 JSR CTAC; cherche contact FIN2 et en FIN1) 223 JSR QUIT; contrôle contact quitté 224 DEC 03 ; nb pas = nb pas-1<br>225 BNE BCL1; pas suivant 226 FIN2; rotation 1 pas. 227 freinage. 228 JSR CTAC; cherche contact 229 JSR QUIT; contrôle contact quitté 230 JSR T112; tempo 1/2 231 JSR INVE; inverse rotation freine rotation 1 pas, 232 FIN1: 233 freinage, arrêt. 234 JSR CTAC: cherche contact 235 JSR QUIT; contrôle contact quitté 236 JSR Till; tempo 1/1<br>237 JSR INVE; inverse rotation freine 238 INIT: réinitialisation 239 JSR MOTA; arrêt moteur 240 basi 241 JSR REAR; prêt marche arrière  $242;$ remise en état du VIA : 243 LDA PORB: STROBE reais à 1, le 244 ORA Z00010000; relais de télécom-245 STA PORB: mande du magnéto n'est 246 ;pas modifié (commande par DDRB) 247 STY DDRA; PORT A tout en sortie 248 JSR TIM2; attends action relais 249 : (environ 8.865 seconde). Le lan-250 :gage machine étant plus rapide 251 jque le relais, le PORT A risque 252 id'allumer les LED de contrôle. 253 JMP IRQC; autorise IRQ clavier et  $254;$ retour au BASIC...  $255;$ --------------+  $256;$ I sous programmes I  $257;$ 258 259 IMPR: : sortie imprimante : 260 261 SEI; ne pas déranger !! 262 ;le eicroprocesseur ne répondra 263 ;à aucune demande d'interruption. 264 ; Il faut au minimum interdire les 265 ;interruptions par le Timer 1. Le 266 ;clavier et le génerateur sonore<br>267 ;utilisant le PORT A ne pourront 268 ;pas servir pendant l'envoi ou la 269 ;lecture de données sur la sortie 270 ;imprimante. 271 ;une initialisation convenable du 272 ;registre d'autorisation des in-273 ; terruptions (IER @3@E) pourrait 274 ;convenir (voir théoric n° 22 pa-275 ;ge 11) à la place du SEI pour 276 ;traiter un autre registre d'in-277 ; terruption. (broche ACK (CA1) de

278 ;la prise imprimante par exemple) 279 ; DDRA registre direction PORT A 280 : PRINTHEXS(PEEK(#303)) donne #FF 281 ; soit X11111111. Les 8 broches 282 idu PORT A sont donc programmées 283 ;en sortie à l'initialisation. 284 :après CALL ou JSR E93D ou E948 285 jou une opération sur cassette. 286 ; DDRA sera modifié: 287 LDA %80811111; bits 81234 en sor-288 STA DDRA: tie et 567 en entrée 289 LDA 88 ; mémoire octet PORT A 298 STA PORA: envoyée sur le PORT A 291 ;le "latche" du PORT A conserve 292 jla valeur et l'interface impri-293 :mante réagira lorsque le strobe 294 isera actionné. 295 ; DDRB registre direction PORT B 296 ; PRINTHEX\$(PEEK(#302)) donne #F7 297; (211110111) le bit 4 (STROBE) 298 jest donc programmé en sortie 299 ; DDRB ne sera pas modifié. 300 LDA PORB: le bit 4 du PORT B est 301 :normalement à 1, sauf lors d'une 302 ;opération sur cassette (BOGUE 303 :ROM) ou sur imprimante (annonce 304 :d'une donnée prête à imprimer). 385 ; Il faudra donc supprimer l'ali-386 ; mentation de l'interface lors 307 jd'un CSAVE, CLOAD, STORE, RECALL 308 jun LLIST accidentel ne déclanche 309 tra pas les relais (impulsions de 310 ; quelques micro secondes seule-311 ; ment sur le STROBE) mais le sys-312 itéme risque de se bloquer puis-313 ; que le signal ACK n'est pas géné 314 ;ré par l'électronique. 315 AND 211101111; bit 4 & 8 (signal 316 ¡STROBE à 0 volts), le relais 317 jmarche générale est actionné **318 STA PORB** 319 RTS; **+-------------**320 REAV: i relais avant i 321  $+ - - - - - - - - - - - - - - - - - - -$ 322 LDA 804 ; adaptation tempos 323 STA T1!2+B1; pour arrêt avant 324 STA T1:1+01; (donnée basic en 04) 325 LDA 80 ; mémoire octet PORT A 326 ORA 100000001:force bit 0 4 1 327 BNE porA: inconditionnel 328; *<u><u> ésossuessonon estad</u>*</u> 329 REAR: : relais arrière : 330 ; *<u><u><u><u> \*\*\*\*\*\*\*\*\*\*\*\*\*\*\*\*\*\*\*\*</u></u>*</u></u> 331 LDA #05 ; adaptation tempos 332 STA T1:2+01; pour arrêt arrière 333 STA T1!1+01; (donnée basic en 05) 334 LDA 88 : mémoire octet PORT A 335 AND 211111110:force bit 0 à 0 336 CLC inconditionnel 337 BCC porA; vers interface 338  $+ - - - - - - - - - - -$ 339 MOTM: : moteur marche : 340; **+----------------+** 341 LDA 80 ; sémoire octet PORT A 342 ORA 100000010; force bit 1 à 1 343 BNE porA; inconditionnel 344 ;<br>345 MOTA;  $+ - - - - - - - - - -$ : aoteur arrêt : 346 347 LDA 00 ; mémoire octet PORT A 348 AND %11111101;force bit 1 à 8

349; **Sortie PORT A !** 350 porA:  $351;$ mémoire octet PORT A 352 STA 00 353 STA PORA: vars interface 354 RTS : وتناسب والمرابين **355 INVE:** : inverse rotation : 356 ;<br>357 LDA 88 ; mémoire sens rotation 358 BNE AVAR 359 ; de marche arrière vers avant 360 JSR REAV; relais sens avant 361 JSR TFAR; tempo frein arrière 362 BNE REAR: inconditionnel prêt  $363:$ pour marche arrière 364 AVAR:de marche avant vers arrière 365 JSR REAR; relais sens arrière 366 JSR TFAV; 2 fois teapo frein avant 367 JSR TFAV: (les relais sont moins rapides à l'ouverture 368 1  $3691$ qu'à la fermeture). 370 BNE REAV: inconditionnel pret  $371:$ pour marche avant. 372 373 PANE: **I** moteur en panne ; 374 375 PLA: réinitialise le pointeur de 376 PLA; pile (sortie sous programme) 377 LDA 801 ; mise à 1 du drapeau mo-378 STA 89 ; teur en panne RAZ basic<br>379 BME INIT; inconditionnel réiniti-380 : alisation retour basic. 381 382 CTAC: I cherche contact i 383 384 LDX 408 ; 8 boucles de recherche ; du contact **385 BCL2** 386 STY TI2H: timer 2 au maxi #FFFF 387 ; avec RAZ bit 5 registre IFR et 388 | d démarrage comptage du TIMER 2 390 LDA 200100000: masque test bit 5 391 BIT PORA; des entrées du PORT A 392 BEQ OKCT: Z=1 contact trouvé 393 LDA 200100000; masque indic. T2<br>394 BIT Vifr; test bit 5 IFR (indic. 395 BEQ BCL3; d'interruptions du VIA) **396 DEX** 397 BME BCL2; boucle suivante... 398 BEQ PANE; contact pas trouvé au 399 :bout d'environ 8 + 65535 micro 400 ; secondes (environ 0,5 seconde) 401 OKCT: OK contact trouvé 402 RTS j  $+$ -------**483 QUIT:** : contact quitté : 404  $\bullet$ 405 STY 0A ; prépare 0A pour véri-<br>406 ; fier 256 fois si le contact ; est bien quitté. **487 BCL4** 408 LDX 008 ; 8 boucles recherche 489 BCL5 ; si contact quitté<br>410 STY TI2H; timer 2 au maxi #FFFF 411 ; avec RAZ bit 5 registre IFR et  $412;$ démarrage comptage du TIMER 2 **413 BCL6** 414 LDA XBB188888; masque test bit 5 des entrées du PORT A 415 BIT PORA: 416 BNE OKCO: Z=@ contact quitté 417 STY BA ; réinitialise BA à OFF 418 LDA 200100000; aasque indic. T2 419 BIT Vifr; test bit 5 IFR (indic.

420 BEQ BCL6: d'interruptions du VIA) **421 DEX** 422 BNE BCL5; boucle suivante... 423 BEQ PANE: contact pas quitté au 424 :bout d'environ 8 + 65535 micro 425 ; secondes (environ 0,5 seconde) **426 OKCO** ; OK contact quitté 427 DEC 8A ; vérifie 256 fois si le<br>428 ; contact est bien quitté 429 BNE BCL4: faux contacts possibles 430 RTS : ٠. 431 T112:  $i$  teapo  $1/2$   $i$ 432 ; 433 LDA 84 ; tempo arrêt avant 434 ; (modifié en LDA 05 pour 435 j<br>436 LSR A tempo arrêt arrière) ; divise par 2 (arrondi) 437 .B 2C ; code instruction BIT 438 ; utilisée ici pour neutraliser 439 ; l'instruction suivante. 440  $\frac{448}{441}$  11:1: : tempo 1/1 : 442  $442$  ;<br>443 LDA 84 ; tempo arrêt avant 444; (aodifié en LDA 85 pour 445; tempo arrêt arrière) 446 .B 2C : neutraliser LDA 86 447  $44/$ ;<br>448 TFAV: tempo frein avant : 449 458 LDA 86 aéso tespo frein avant  $\cdot$ 451 .B 2C neutraliser LDA 07  $\cdot$ 452 453 TFAR: tempo frein arrière : 454 455 LDA 87 taémo tempo frein arrière 456 456 ;<br>457 TIM2; : comptage TIMER 2 : 458 459 STA TI2H: RAZ bit 5 registre IFR 460 jet démarrage comptage du TIMER 2 461 LDA XB0108000; easque indic. T2 **462 BCL7** 463 BIT Vifr; test bit 5 IFR (indic. 464 BEQ BCL7; d'interruptions du VIA) **465 FINI:** 466 RTS ; I fin du source !  $467. E$ 997 998 : caractères à : céè 'ôé :  $\cdot$ 999 1800 CALL@F8D8 ' caractères normaux #F89B sur ORIC 1 1010 FORI=1T08 1020 :READA\$ 1030 : FORJ=0T07 1848 : READA 1858 : POKE#B488+8#ASC(A\$)+J.A 1868 : NEXT 1878 :CALL#FB2A ' FB10 sur ORIC 1 **1080 NEXT** 1898 DATA @,16,8,28,2,30,34,30,0 1188 DATA 1,8,8,8,8,8,8,8,8<br>1118 DATA \,8,8,38,32,32,36,38,16 1128 DATA (,4,8,28,34,62,32,38,8<br>1138 DATA ),16,8,28,34,62,32,38,8<br>1148 DATA (,8,8,28,8,8,8,8,8,8<br>1158 DATA ),8,28,28,34,34,34,28,8 1160 DATA £,8,20,28,34,62,32,30,0

![](_page_41_Figure_2.jpeg)

![](_page_42_Figure_0.jpeg)

![](_page_42_Figure_1.jpeg)

![](_page_42_Figure_2.jpeg)

# **Modification de Monasm**

#### **BARBIER R.**

I est dommage qu'un moniteur, tel que Monasm qui présente par ailleurs bien des qualités, ne soit pas prévu pour gérer une imprimante... Bien sûr, on<br>peut toujours envisager de mettre à 0 le bit 7 de l'adresse 2F1 mais on doit alors taper en aveugle et gare aux erreurs de frappe!

Le petit programme en assembleur, que nous vous proposons ici, ajoute au moniteur la fonction "P". Tout ce qui est affiché à l'écran est alors imprimé. Cette modification ne change pas l'encombrement. Le listing donne, quant à lui, toutes les indications nécessaires à l'utilisation.

ATTENTION! En tant que modification d'un logiciel commercialisé, ce court programme ne figurera pas sur les disquettes de THEORIC.

![](_page_43_Picture_52.jpeg)

![](_page_43_Picture_53.jpeg)

PETITE

a place réservée aux petites annonces est limitée. En conséquence, celles-ci passent dans leur ordre d'arrivée. Par comtre, les petites annonces farfelues sont systématiquement rejetées... De même, comme il est peu probabl celles-ci passent dans leur ordre d'arrivée. Par contre, les petites / annonces farfelues sont systématiquement rejetées... De même, riels ou de logiciels, les peùtes annonces faisant appel à ces philantrophes ne seront insérées que si la place libre le pennel

Seront refusées toutes les annonces visant à vendre ou échanger des listes ou copies de logiciels non garantis "d'origine", ainsi que toute annonce incitant au piratage.

En conséquence, réfléehissez bien avant d'envoyer vos textes.

Les peùtes annonces doivent impéraùvement nous parvenir sur la grille (découpée ou photocopiée), le texte étant rédigé à raison d'un caractère par case.

Enfin, toute annonce non acoompagnée de ùmbres ne sera pas insérée.

Vends ORIC-ATMOS +magnétophone+ cassettes et livres : 800 F. Demander NICOLAS. Tél. 40.63.20.70

Cherche programme de liaison entre décodeur PK232 et ATMOS équipé RS232. BOURDON René Noël - 6, rue C. DEBUSSY - 08170 Haybes.

Vends Télestrat TV NIB IMP Cosmos 80 Romoric 1 ROMATMOS Arcade 1. modulateur NIB. le tout : 6000 F. SAUGER · tél. 34.19.22 97 après 18h00 .

Vends ATMOS : 500 F. Magnéto : 150 F. 10 K7 + 7 progs : 400 F. Coll. partie Il Théorie + livres divers : 200 F. Tél. 45. 78 . 70.96 après 19h00.

Passionné d' ATMOS. cherche corresp. pour échan-ges divers lprogsl. AUPY Stéphane - 110. rue de l'Epine-Uil - 167 10 Saint-Yrieix.

Vends lmp. GP50A + K7 prog. (originaux et copies! + plusieurs livres ORIC. Th. BRIER - 2. rue Brenu - 92230 GENNEVILLIERS.

Vends K7 Strip Poker : 50 F et échange images digi-talisées sur K7. PENNARU N. - *20,* rue G. Le Bigot appt. 512 è 94800 Villejuif.

Cherche ORIC-1 (+ alim + manuel). Francis COU-<br>TINHO - 77590 Bois-le-Roi - tél. 60.66.34.19 après<br>18h00.

Achète peur Jasmin + Atmos utilitaires Jasmin-Calc, Multifich, Easytext et Jasmitel. Faire propo· sit ions au 87.36.92.32 après 19h00.

Vends peur Télestrat-Oric ROMATMOS et ROMO· RIC à l'unité 150 F (neuve) + joystick 70 F. C.<br>DUBERNETRE, J. MACE - 86000 Poitiers.

Vends Oric ATMOS + Jamsin 2 + disquettes + logo (sur K 7) + disquette assembleur + doc : 2000 F. Tél. 96.23.99.69 lie soir!.

Vends lecteur disq. Jasmin : 1000 F. Imprimante Star DP5 10 : 1000 F. Nbx progs. livres revues. liste sur demande. LEVY - 15, rue F. Fabre · 75015

Vends nbx progs 1150). Cherche contacts SEDO-RIC et imprimante. Tél. 90. 75.45.40 - DUFAZA Christophe LEOUZE - 84490 St-Saturnin.

Vends imprimante MCP40. type Centronic très bon état. jamais servie, cause changement matériel. Tél. 49. 79.84.69 le soir, Jacky.

Vends ROM ATMOS ou échange contre clavier ATMOS !complet et en bon état). OIASIO Joseph quartier Mermoz - bat. D2 - 54240 Joeuf.

Un nouveau serveur vient d'ouvrir : messagerie P.A .. trucs et astuces sont au rendez-vous d'Huns· tel. Tél. 77.61 .19.14 de 17h00 à 24h00.

Recherche drive Jasmin 2 - modem 2000 digitelec<br>- disq. Jasminitel, Jasmin Forth. DURVILLE - tél.<br>48.02.6130 HB.

Jeunes auteurs vendent jeu d'aventure sur disk Jasmin. contacter Cyril COGORDAN · Les Ferrières - !'Albenc· 384 70 Vinay.

Recherche ORIC ATMOS 48 Ko (alim + manuel), B. état : 500 F max . Pascal COUTINHO - 77590 Bois-Le-floi · tél. 60.66.34 .13 laprés 18h00).

Achète peur A TMOS + SEOORIC logiciels compte bancaire + éducatifs. Ecrire à J.-M . Bragigand - 19 B. av. Edmond · 94430 Chennevières.

Cherche possesseur synthé vocal MS45 pour ren-<br>seignements. Tél. 39.74.76.33 après 17h00.

Achète lecteur disk . + ATMOS TBE (max. 2 ans). bas prix. Faire offres. Tél. 87.91 .51.39 après 20h00.

Vends microdisc + Sédoric + 5 disquettes avec jeux et programme utilitaire : 2000 F. Tél.<br>20.85.01.54.

G. HENRIAT - 5, rue Guy Moquet, recherche logi-<br>ciels en 3'' 1/4 ou 5'' 1/4 pour Jasmin 1 ou 2 sur ORIC/ATMOS. Ville - 91390 Morsang.

Cherche corr. ATMOS, envoyer 2 timbres à 2, 20 F pour réponse. Julien LAURE · 7. rue Jean Laville - 71410 Sanvignes.

Vends livre "L'ORIC à nu" de Fabrice BROCHE en<br>très bon état : 100 F (neuf 151 F). CHATRENET O. - Lycée Pasteur - 25043 Besançon cedex.

Vends ATMOS : 400 F. Drive : 1500 F. 25 disquet· tes *200* jeux util. IMSTEL> : 500 F. Synthé 30 Théo-rie, 9 livres : 500 F. TV 23 cm : 2000 F. Tél. 61 .4 1.17. 19.

Vends A TMOS + modulateur NIB + logiciels + programmes + Théorie n° 18 à 31 . Le tout TBE : 950 F. A débattre . Tél. 34.19.31.03 vers 13h00.

Vends ATMOS + Jamsin + FTDOS + text + fich + jeux + livres, valeur 4000 F : 2000 F. à débat-tre . Tél. 47.40. 15.85 le soir !demander François!.

Cherche ccntacts ORIC 1 et ATMOS + Jasmin. Paul 97.24 .19.30 - 2 1. rue de Sainte-Avoye . Pluneret · 56400 Auray. Urgent.

![](_page_44_Picture_36.jpeg)

Impression: VAN DEN BRUGGE - Photogravure couleur : BRETAGNE PHOTOGRAVURE - Dépôt légal à parution

![](_page_45_Picture_33.jpeg)

![](_page_45_Picture_34.jpeg)

Ci-joint : 116 F par disquette et mon étiquette abonné<br>146 F par disquette car je ne suis pas abonné

Soit au total la somme de<br>que ci-joint. F réglée par chè-

п

![](_page_45_Picture_35.jpeg)

Ī

ı  $\blacksquare$ 

Code Postal .... Ville ............

# **DES DISQUETTES A PRIX RENTREE** !

![](_page_46_Picture_1.jpeg)

Disquettes 5" 1/4 avec la pochette vendues par lot de **10** 50 F

![](_page_46_Picture_3.jpeg)

Disquettes 3" 1/2 conditionnées vendues<br>por lot de 10 190 F par lot de 10

![](_page_46_Picture_5.jpeg)

![](_page_46_Picture_6.jpeg)

Disquettes 3" avec la pochette cartonnée vendues par lot de 10 **270 F** 

## **BON DE COMMANDE**

·----------------------~

![](_page_46_Picture_109.jpeg)

(Ecrire en capitales)

Cherche ampli-bus Jasmin même HS et logiciel pour Jasmin gestion domestique de Logys. Faire offres . . Tél. 74.30.47.71aprés18h00.

Vends OAIC·ATMOS + Jasmin + modem + MCP40 + deux + carte mère. Eric, tél. 26.80.55.11 l'après-midi lie tout 2800 FI.

Achète pour A TMOS, VORTEX compilateur LM + clavier neuf. PLANTIER · tél. 61 .86.70 .08.

Vends ATMOS 2 : 1550 F. 2 ROM SPE : 400 F. Jasmin 21 50 F. 1000 log/5007 : 2000 F. le tout : 5250 F. St-Hubert · 18, rue des Huches · 21800 Ouetigny.

Vends Jasmin + ATMOS + FTOOS + multifich conquérants et divers jeux et livres : 280 F. Tél. 69.42.37.98 le dimanche.

Vends ATMOS + allm + périt. + moniteur coul. + 28 livres + 120 logiciels + magnéto + 2EME ATMOS + alim. TBE de marche : 2500 F. Tél. 83.21 .81 .36.

Vends ATMOS + trois drives IFTOOSI dont 1 5" 1/4, 100 disks 5" 1/4 avec les K7 originales : 2500 F. Bernard, tél. 93.98.45.93.

Vends Télestrat complet + disks : 3300 F. Tél. 21 .04.43.16.

Cherche Schéma contrôleur SEOOAIC et circuit imprimé. Tél. 20.85.01 .54.

Vends imprimante MCP 40 emballage origine cause. achat autre matériel. Tél. 49. 79.84.69 HA le soir. Mat. jamais servi.

Vends Théoric n°1 à 30 : 650 F. Nbx livres<br>ATMOS, liste sur demande. Saint-Hubert Antoine · 18. rue des Huches · 21800 Ouetigny.

Vends A TMOS 48 Ko + Jasmin 2 + imp. Seikosha GP500A. CPLET. le tout : 3000 F. Tél. 64.05.67.82 après 18h00.

Vends ATMOS + Jasmin 2 + péritel + alimenta-<br>tion + jeux sur disk + cassette + listing : 2000 F.<br>Tél. 48.79.12.84.

A vendre lect . K7 + 3 K7 jeux, le tout : 400 F. Tél. 58.09. 70.45 après 20h00.

Vends A TMOS très bon état + péritel + nombreux programmes. environ 50 + manuel. le tout : 1000 F. Oemsider Jean-Louis, tél. 47.81 .87.09.

Cherche microprocesseur "Sound Ay-3 - 8912" ORIC ATMOS. Tél. 33.28.40.43.

Cherche correspondant pour programmer sur ATMOS. Stéphane PAOVE · tél. 39.65.44.25 178240 Chambourcy).

Cherche ampli-bus A de 200 F. Région Parisienne. Tél. 39. 74 . 76.33 après 17h00.

Vos Télestrat + disk + imprimante + AOMAT· MOS + livre + logociels + lecteur cass. garanti : 4000 F. Tél. 91 .87.24.71 · 35. rue Aimas · 13011 Mar.

A TMOS cherche contacts pour échange de pro· grammes. FULCONIS Jean-François · AOCASOLEIL 04000 Digne.

Rachète interface programm. + manettes. PARAYRE Patrice - 5, rue Jean Bart - 81000 Albi<br>ou sur MNTL 63.47.06.86 BAL 04.

Echanges divers pour ATMOS K7 . PARAYRE Patrice . 5, rue Jean Ban • 81000 Albi ou sur MNTL : 63.47.06.96 BAL 04.

Vends K7 originales ou échange contre disq. 3''.<br>6502 progs manual (Anglais) de la firme MO5. Ber-<br>nard, tél. 97.05.68.92.

Vends 50 % du prix logiciels d'origine, Micro-<br>géo/Jasmin + Copytel/SEDORIC + asimil.<br>anglais/SEDORIC. Tél. 82.84.46.59.

Achète petit prix (ou don ?) épave(s) ATMOS, microdisc, Jasmin. Vends orig. 61 K7 et disk. Pierre MUSSAAO · BP 4363 • 69242 Lyon cedex 4.

![](_page_47_Picture_25.jpeg)

Vends orig. 5/ disquettes Jasmin : Forth-Calc, Easy<br>text : 290 F. Assemb. : 240 F. Mathegraph easy<br>disk : 150 F chaque. Tél. 78.27.44.99 HR, Pierre.

Donne cours d'informatique et logiciels à Aogno-<br>nas 50 F H. Tél. 90.14.89.73 D. THIERRY. Vends<br>L CHS MONPERIN PAV. R. Emanu.

Cherche Fouquet · 8 . rue Georges Melles · 57710 Tressange. Vends interface CGVPHS 60 + cours TVC Eurelec groupe 1 à 10. avec oscillo + contr6· leur électr......???????

Echange lou vendsl. contre timbres ou cartes pos· tales anciennes, nbx programmes pour Microdisc ISEOOAICI. CAUQUI Vincent · 38. bis rue de Brus · 81000 Albi · tél. 63.54.73.63.

Vends Joystick + Interlace programmable : 250 F carte 8 entrées analogiques avec câble : 200 F. Tél. 93.22.63.34 le soir.

Vends aussi imprimante Brother M-1009 avec câble et logiciels "Super-Fac-Sim" et "Buffer-Soft" de Théorie n• 21 : 1250 F.

Recherche Jasmitel et Jasmin-calc.URGENT. R. BECHER - 1, rue des Muguets - 57990 Hundling. Tél. 87.02.44.23

Vends ATMOS complet (TBE) + lecteur de K7 + nombreux programmes (env. 200). le IDUt : 1 000 F. Tél. 98.45.96.13 - Brest

Clubs ORIC, faîtes-vous connaître | Aut. Vot. Log. ORIC à prix réduit. Ecrire à : MUSSARD - le Py-69250 Poleymieux au Mani d'Or.

URGENT vends ORIC-ATMOS (H. usage) + MCP 40 + jeux + prises + moni1eur vert + magnéto. En· semble ou sép. Tél. 74.70.81.68 après 19h00.

Vends Télestrat + ROM ATMOS + 2 jeux de ROM Hype<BASIC télématique: 3000 F. Tél. 74.86.17.05

Vends ATMOS 48 K : 500 F, Imprimante MCP 40 : 500 F, 35 logiciels : 30 F pièce, revues Th6oric: : 10 F pièce. Tél. 33.65.4327

Vends 25 cassettes jeux ATMOS à moitié prix (Karaté - Tyrann etc.). Tél.96.32.03.76 - Demander Eric.

Vends originaux : 40 F (Formule 1, A TMOS). Module Son C + doc/demande. M. MORALES, poste restante - 13127 Vitrolles (pas de téléphone).

Cherche notices de 1815 et de Master Paint. Echange contre jeux ou les achètent. Tél.  $88.31.55.48 - Marc - Strasbourg.$ 

Vends ATMOS + Alimen. + 50 loriciels + 25 Théorics + 30 Hebdogiciels + 7 livres sur l'ATMOS + 5 revues, le tout : 800 F. Tél. 43.40.01.34.

SOS Arsène Lapin pour ORIC-1. Comment trouver la combinaison qui ouvre le coffre-fort? Tél. 79.85.86.39.

Vends Visa ORIC (SORACOM) : 25 F, traitement de texte Vortex (Loridels) : 60 F, imprimante Brother M 1009 + Prgs : 1 800 F. Tél. 33.24.30.45.

Vends Théoric 6 à 26, sauf 8, 9, 10, 11, 14, 17, 19. (16 F chaque), livre au cœur de l'ATMOS (Cobrasoft) : 50 F. Tél. 33.24.30.45.

Vends A TMOS + manuel + fiwe + nombreux jeux, 8 utilitaires + magnéto : 1 000 F + télé N/B : 1 500 F. Tél. 42.64.02.51.

Vends Logiciel + câble Loritel (acheté 400 F il y a un an) : 200 F - Vincent DECOUX. 2 rue Jules Guesde - 92120 Monrouge.

Vends Télestrat + lecteurs disq. + ROM ATMOS + disq. + livres. Tél. 37.49.83.52.

Cause double emploi, vends Télestrat comple1 : 3 500 F. prix à déb-GUEPROTTE Sylvain, 1 rue Jeanne d'Arc - 54700 Villers-sous-Preny.

Recherche correspondants Microdisc sur Brest et CUB (Atmoa) - LECLERC Régis, 4 tue du Nivemaia- 29200 BREST. Tél. 98.03.01 .49.

Vends n•1 à 10 de Théorie : 200 F + K7. Japprends la CAO + assembleur micrologic + éditeur music. ATMOS + divers livres (Microprocesseur...). Tél. 42.84.3g.98.

Echange : Rat Splat + Uitirna zone + Chess Z (Originaux) contre Logiciels Monasm ATMOS + docs. Dem. Daniel GRIMAULT. Tél. 46.87.82.85.

Venda ATMOS MCP 40, lect de K7 peu servi, dont D1 ORIC-1, 7 livres programmes pour achat ensemble : 1 300 F. Tél. 49.79.95.69 le soir.

Vends ATMOS + adapt. N/B + magnéto K7 + interface Joystick prog + jeux + livres, le tout : 2 000 F. Tél. 85.36.03.70.

Oricien en détresse, cherche contact avec Oricien chevronné et possédant connaisaances en électronique et oscilloscope ou Club ORIC - Région Lorient. Tél. 97.36.53.47 le soir.

ORIC-1 ATMOS. cherche contact pour échange de logiciels (K7) - F. HERLENT, 113 impasse Laballette - 59500 Douai. Tél. 27.88.52.05.

Fou d'ORIC cherche correspondants pour échanges divers. M. CHEVALIER, 10 lot. "Les Naïades" - 83130 La Garde. Tél. 94.21.26.46.

Cherche désespérément notice ORIC base. de préférence française - NATACHA, 1 rue des Korrigans - 35160 Montfort. Tél. 99.09.39.45.

Cause passage Télestral vends ROM ATMOS + doc : 120 F, SEDORIC + doc : 300 F - PH. CONORD. Tél. 42.58.98.72 le aoir.

Venda imprimante GP 100 : 1000 E -VALETTE Thierry, 5 rue des Mascarades - 30300 FOURQUES. Tél. 90.96.34.89.

Achète Microsdisc maître pour ATMOS ou carte contrôleur - POULAIN B. Concorde 1, Ch de rEcole-06150CanneslaBocca. Tél. 93.47.78.31 .

Vends ATMOS (ROM 27256) + magnéto + lot K7 + Interface+ Joyslick +doc : 1 300F. Tél. 96.23.35.10

Vends ATMOS 48 K + Alim. + péritel + adap. + mi $c$ rodisc + livres + 20 disq. + 10 log cassettes + revues, le tout : 2 000 F - Bruno - Tél. 49.82.55.04, (Dépt.94).

Vends Télestrat + doc : 2500 F, cause achat Compatible - Jac. GIRAULD - 50000 Saint-Lô. Tél. 33.55.51 .89.

![](_page_48_Picture_0.jpeg)

**MOULINS MICRO PERON** 90, rue Regemortes<br>03000 MOULINS

L'ORELLE HARDIE<br>Cente Commercial Int<br>04000 DIGNE maché

FNAC ETOILE - Centre NICE Etoile<br>30, avenue Jean Medecin<br>06000 NICE

HI-FI DIFFUSION - Jeanneo SARL<br>19, rue Tonduti de l'Escarène<br>06000 NICE

**UBRAIRE A LA SORBONNE** S.N.C. Seyrat<br>23, rue Hotel des Postes<br>42, rue Gioffredo<br>06000 NICE

GES COTE D'AZUR GES COTE D'AZOR<br>Résidence les Heures Claires<br>454, rue des Vacqueries<br>06210 MANDELIEU

**UBRAIRE A LA SORBONNE** 7, rue des Belger<br>06400 CANNES

PANORAMA DU LIVRE **LIBRAIRE DES ECOLES**<br>Cente Commercial CAP 3000<br>06702 ST LAURENT DU VAR

**MICROPOLIS** 29, rue Pailot de Montabert<br>10000 TROYES

**UBRAIRE DE L'UNIVERSITE** 12 A, rue Nazareth<br>13100 AIX EN PROVENCE

**FNAC MARSEILLE<br>Cente Bourse<br>13231 MARSEILLE CEDEX** 

**UBRAIRE FLAMMARION S4, la Car** 3. Marché des Capucins<br>13231 MARSEILLE CEDEX 1

**MAUPETIT LIBRAIRIE<br>UNIVERS ALLEES<br>144, La Canabière<br>13232 MARSEILLE CEDEX 01** 

LA PUCE INFORMATIQUE<br>42, rue du Faur-Baurg-Neuf Vieux Salon<br>13300 SALON DE PROVENCE

**UBRAIRE ARMOIRES - JABALOT B.** 26, rue Saint-Yon<br>17000 LA ROCHELLE

 $M2L$ 21 rue Albert 1 er<br>17000 LA ROCHELLE

**GES CENTRE** 25, rue Colette<br>18000 BOURGES

**UBRAIRE DE L'UNIVERSITE<br>17, rue de la Liberté BP 1070<br>21025 DUON CEDEX** 

REBOERAC DIFFINION PRESSE 37, rue de la Résistan

CRUSSOL LIBRAIRIE<br>10 Bd Gal de Gaulle<br>26000 VALENCE

**UBRAIRE LEGUE - AU LIVRE D'OR** 10, rue Noël Ballay

**UBRAIRE D. LESTER** 13, bis rue du Cygne BP 124

KEMPER INFORMATIQUE 72/74, av de la Libération

CASTELA S.A.<br>LA MAISON DU STYLO 20, place du Capitol<br>31000 TOULOUSE

**FNAC TOULOUSE<br>LIBRAIRE DES CAPITOULS<br>1 bis, place Occitane<br>31000 Toulouse** 

**LIBRAIRE PRIVAT** 14, rue des Arts

A BUCC CAVANTE 8, Bd de la Gare<br>31500 TOULOUSE LIBRAIRE MOLLAT

83 à 91, rue Porte-Dij **FNAC** Centre commercial Polygone

SON VIDEO 2000<br>MICRO-AQUITAINE (Ex COCAS)<br>31, Cours de l'Yser<br>33800 BORDEAUX

**INFORMATIQUE 2000<br>place René Devic Le Triangle<br>34000 MONTPELLIER** 

**MICROPUS** 15, Bd Gambetta<br>34000 MONTPELLIER

**LIBRAIRE SAURAMPS** Le Triangle<br>Allée Jules Milhau BP 9551<br>14045 MONTPELLIER CEDEX

FORUM DU LIVRE 5, quai Lamartine

MICRO STORE<br>3, place St Germain<br>35000 RENNES

LIBRAIRIE DIALOGUES<br>LOISIR & CULTURE rue de la Chalotais

**MICRO-C INFORMATIQUE** 3. Bd de Beaumont

**I.G.L. INFORMATIQUE** 48, Bd de la Liberté VIDEO SERVICE INFORMATIQUE

SALLE<br>9, place du Président Coty<br>37100 TOURS NORD  $\overline{1}$ Centre Commercial CATS<br>37170 CHAMBRAY LES TOURS

LIBRAIRE ARTHAUD<br>23, Grande rue BP 187<br>38000 GRENOBLE

11, rue Saint Jacques<br>38000 GRENOBLE LIBRAIRIE VIDONNE<br>134, rue de la République<br>39400 MOREZ

**I IRRAIDE HAREL** 

**LIBRAIRE PILETAN** 3, rue du Com<br>41000 BLOIS

LIBRANNE LAUXEROIS<br>40, rue Charles de Gaulle<br>42300 ROANNE

LIBRAIRIE C. OUGUEL<br>TECHNOUE ET CLASSIQUE<br>8, place de la Bourse<br>44000 NANTES

MICRONAUTE 9, rue Urvoy de Saint Bedan

LIBRAIRE LODDE Angle rues J. d'Arc et Royale<br>45000 ORLEANS

**RICHER LIBRAIRE** 6, rue Chaparon<br>49000 ANGERS

.<br>Depot regional de Ubrairie<br>Forum Centre Commercial<br>"Les Halles" BP 811<br>49008 ANGERS CEDEX

GUERLIN-MARTIN & FILS - LIBRAIRIE<br>82, place Drouet d'Erlon BP 216<br>51058 REIMS CEDEX

LIBRAIRIE MICHAUD<br>9, rue du Cadran Saint Pierre BP 360<br>51062 REIMS CEDEX

LOGIMICRO<br>Mr Lerhier 2 av. de Laon<br>51100 REIMS

MIL. 27, rue Ambroise Paré

**BERGER VICTOR<br>LA GRANDE LIBRAIRIE<br>13, 15 rue St Georges<br>54000 NANCY** 

LIBRAIRIE "A LA SORBONNE"<br>F. SCHMITZBERGER et Cie<br>12, rue St Dizier BP 25<br>54002 NANCY CEDEX

LA BOUQUINERE 7, rue du Part<br>56100 LORIENT

C.S.E.<br>Michel LUTZ<br>6, rue Clovis<br>57000 METZ

MICRO BOUTIQUE - ECONOMAISON 1-3, rue Paul Bezançon,<br>place de la Cathédrale<br>57000 METZ

ELECTRONIC CENTER<br>16, rue Ancien Hopital<br>57100 THIONVILLE

FURET DU NORD<br>15, place de Gaulle BP 255<br>50002 ULLE CEDEX

**MICROTEX - TAQUIN<br>22. place de la république<br>59170 CROIX** 

FURET DU NORD 20, place de la République<br>59200 TOURCOING

FURET DU NORD 21, rue du Queenoy<br>50300 VALENCIENNES

**DONTEC BUOME** 9, rue St Jacques<br>59500 DOUA

**ANTENNES PRINGAULT**<br>39, ler route de Feignies<br>50600 MAUBEUGE

FURET DU NORD - DEROME S.A.<br>18 et 20, av. Jean Mabuse<br>59600 MAUBEUGE

FURET DU NORD 15, Bd Bash

LENS MICRO INFORMATIQUE Of av Albert M so av. Almed M<br>route de Lievin<br>62300 LENS

**MICROGICIEL** Bernard Thomas<br>2, place P. Bonhor<br>62500 St OMER

GES NORD 9, rue de l'Alcuette<br>62690 ESTREE CAUCHY

GIBERT JOSEPH LIBRAIRE 42, av des Etats-Unis<br>63000 CLERMONT FERRAND

**LIBRAIRIE LES VOLCANS** 80, 8d Gergovia<br>63000 CLERMONT FERRAND

**NEYRAL** 3, Bd Desaix<br>63000 CLERMONT FERRAND

**BASE 4 Librairie**<br>Eric GRENIER<br>11, rue Samonzel<br>64000 PAU

**ARPAJOU-ORGANISATION** 12, place de la Cafhédra<br>64100 BAYONNE

**GES DYDENEES** 28, rue de Chase

**MICRO-PYRENEES** 41, rue du 4 septe

ORDL-2000 Thierry COLENO<br>127, av. du Régime<br>65000 TARBES nt de Biggre

**INFORMATIQUE SERVICE** 68, rue Maréchal Foch<br>66000 PERPIGNAN

**MICRO CENTER** Centre Commercial<br>place des Halles<br>67000 STRASBOURG

BERGER LEVRAULT 23, place Broglie<br>67081 STRASROURG CEDEX

**UBRAIRIE HARTMANN Paul** 24, Grande rue<br>68025 COLMAR CEDEX

**ALSATIA UNION** 4, place de la Réunion<br>68051 MULHOUSE

**LIRRAIRIE G. RISEY** 35, piace de la Réur

GES LYON 6, rue de l'Air

**FLAMMARION LIBRAIRE**<br>19, place Belecour<br>69002 LYON

**LIBRAIRIE CAMUCUL** 6, rue de la Charité<br>69002 LYON

**UBRAIRIE DECITRE** 6, place Bellecour

TOUT POUR LA RADIO 66, Cours Lalay

MICRO-GESTION-FOCH 25, rue de Sèze<br>69006 LYON

**UBRAIRIE INFORMATIQUE MONTAIG** 8, rue Pré Benev<br>74300 CLUSES

GIBERT JEUNE<br>15, bis Bd St Denis<br>75006 PARIS

**FNAC ETOILE** 26, avenue de Wagram<br>75008 PARIS

**MICROPLUS "ELYSEES 26"**<br>28, av. Champs Elysées<br>75008 PARIS

**MICROPLUS<br>Sie KBS ELECTRONICS<br>64, rue de la Chaussée d'Antin<br>75009 PARIS** 

LIBRAIRIE PARISIENNE<br>DE LA RADIO<br>43, rue de Dunkarque<br>75480 Paris Cédex/10

VISMO<br>84, Bd Beaumarchais<br>75011 PARIS

CHOLET COMPOSANTS<br>ELECTROMQUE<br>2, rue Emilio Castelar<br>75012 PARIS

LEMENALE<br>ELECTROMQUE SERVICES<br>G.E.S. Paris<br>68 et 76, av. Ledru Rollin<br>75012 PARIS **GENERALI** 

**OTOHR SONS** andan't Mourhotte 33, rue Comm.<br>75014 PARIS

**FNAC FORUM** 1, rue Pierre-Lescot<br>75045 PARIS CEDEX 01 **UBRAIRE EYROLLES** 

61, Bd St Germain<br>75240 PARIS CEDEX 05

30, rue Saint-Sulpice<br>75278 PARIS CEDEX OF

**LIBRAIRE LESTRINGANT** 

**ETS THOMAS<br>MICRO-INFORMATIQUE<br>153, av. de la République<br>78500 SARTROUVILLE** 

**UBRAIRE DELOCHE S.A.** 

21, rue de la République

**UBRAIRE GAY** 

4, piace de la Liberté<br>83000 TOULON

UBRAIRIE AMBLARD<br>10-14, Portail Matheron<br>84000 AVIGNON

RC ELECTRONIC<br>Mr MARTIN Robert<br>53, rue Victor Hugo BP 12<br>84100 ORANGE

CIREDT J LIRRAIDIE 9, rue Gambetta

**MAJUSCULE POITOU** 

3, bis rue de l'Éperon<br>86000 POITIERS

**UBRAIRE**<br>DE L'UNIVERSITE

70, Rue Gambetta BP 109

**IRRAIDE RABADAT** 

3. U.L.<br>25, route de Montargis<br>89300 JOIGNY

NIOCHAU-MARECHAL<br>LIBRAIRE DU LYCEE<br>100, Grande-Rue<br>91160 LONGJUMEAU

LOISITECH<br>Centre Terminal 93<br>93106 MONTREUIL

7, place Camelinat<br>93600 AULNAY S/BOIS

**BERTHET A. SA.<br>LIB. de la Grande Rue<br>105, Grande Rue Ch. de Gaulle<br>94130 NOGENT S/MARNE** 

ORDI PLUS

ORDMOUEL

20, rue de Montreuil<br>94300 VINCENNES

LADNER S.A.<br>175, av. du Général Lederc<br>94780 MAISON-ALFORT

**AVENA STE<br>Square Colombia<br>BP 94<br>95021 CERGY CEDEX** 

UBRAIRIE<br>POCHOTHEQUE<br>LECUT Pierre<br>2, rue de Stafingrad<br>95120 ERMONT

130, rue de Carbell Villemoisson s/Orge

8, place St Pierre

5.D.L

LCV

**HRRAIGE DINOO** 

**CITIZEN BAND** 

31, Bd de la Ma<br>76000 ROUEN

123, rue Gal Leder<br>76000 ROUEN

![](_page_49_Picture_0.jpeg)

"Pour les seuls numéros encore disponibles en mai 1987\*

#### Numéro 8

Essais de l'XL DOS. AUTOVERIF pour améliorer la fiabilité du chargement cassette. Essai de la carte 8 E/S MAGECO. VOICE: ORIC parle dans interface. RENUM-DES-TRUC renumération et suppression de lignes Basic. Les interrup-<br>tions : une horloge. Master-mind : jeu. ANADIS : analyse de disquettes au format MICRODISC. La Jasmin-Printer (Brother M 1009) à l'essai et recopie d'écran pour cette imprimante.

#### Numéro 7

BLURK'S : jeu. Editeur de caractères pour redéfinir le jeu de caractères. Calculs en langage machine pour aller plus vite. Lecture et Ecriture de secteurs sur Jasmin ou comment réparer une disquette. Tour d'horizon des Moniteurs-Assembleurs du commerce. Le magnéto sans angoisse ou comment améliorer le chargement des cassettes. Essai du RANDOS. Essai du crayon optique. Recopie d'écran sur MCP 40. L'interface TVS.

#### Numéro 10

Essai du modem TONIC. Le Basic Français. Utilitaires pour vous plaire (1). Modifications du MONITEUR 1.0 de LORICIELS. CROCKY : jeu. Compte bancaire : gérez-le sur MICRO-DISC (1). Compatibilité DTL 2000 et JASMIN.

#### Numéro 11

Hors-série rempli d'une multitude de programmes en tous genres.

#### Numéro 12

Ecrivez votre jeu d'aventure : COL-DITZ. Le DTL 2000 + un serveur pas cher. Schéma électronique de l'ORIC. Essai de la table graphique GRAPHISCOP. Le partage mé-<br>moire de l'ORIC. Utilitaires pour vous plaire (2). Un Moniteur-Assembleur. Compte bancaire (suite et fin).

#### Numéro 13

Transfert du FORTH sur MICRO-DISC. TANDEM 13 un logiciel pour le DTL 2000, Jouez avec les couleurs de l'ORIC. Utilitaires pour vous plaire (3). Créer des fenêtres sur ORIC. MICRODISC et JASMIN: ils communiquent. City on Raid : ieu.

#### Numéro 15

Une imprimante à l'essai : la MT 80S. Spirographe: rosaces et arabesques. TRON les motos de lumière (ieu). Esssai de la carte 256 couleurs de Microfutur. Editeur de secteurs sur Jasmin. MUSICORIC pour que l'ORIC-1 devienne musicien. Carte série pour liaison avec MINITEL. Educatif : le moteur à 4 temps. Redéfinition de caractères pour EASYTEXT.

#### Numáro 17

Le TELESTRAT se présente. Transfert de l'écran TEXT en HIRES (1). Conversion du binaire en DATA. ORICTEL : logiciel d'application de la carte série Minitel. Recopie rapide sur imprimante mode texte. Ecriture évoluée. LEONARD : utilitaire de dessin (1). Fiches de paye : comment calculer les salaires avec ORIC. Jacquettes de cassettes pour GP 50. Catalogue amélioré sur Jasmin.

#### Numéro 18

Un drive 3"1/2 à Triphonie: l'ORIC devient orgue. Connaissez-

vous les objets fractals? Le Devin : chirologie ou jeu ? Un jeu : Frog Panic. Pour lister un programme à partir du MINITEL (et de la carte série) : MLIST. Accordez vos instruments de musique avéc Fréquencamètre. Text-Hires (fin). Léonard (suite). Deux recopies d'écran: GP 550 et Brother M1009 (Jasmin printer). Lister l'EPROM du Microdisc.

#### Numéro 19

Léonard : fin de l'utilitaire création graphique. Modifications de l'AT-MOS et du MICRODISC. Un miniinterpréteur. Protection du Hi-MEM. Le tri en langage machine. Jeu éducatif : EUROP'ORIC. En savoir plus sur le SEDORIC. Compte bancaire : gérez-le sur JASMIN. Utilitaires pour vous plaire (4).

#### Numéro 20

CALCULATOR: banc d'essai PUISSSANCE 4 jeu - Recopie d'écran pour FASTEXT 80 - Mini Interpréteur Basic.

#### Numáro 21

Les interruptions - Animation graphique en 3 D - Jeu : Singerie (1) -SEDUTIL pour mieux utiliser SEDO-RIC - Recopie page VIDEOTEX -Buffer soft pour imprimante - Super recopie d'écran.

#### Numéro 22

Tout sur le VIA  $6522 - GROS$ : caractères géants - MUSICORIC et JASMIN - Jeu: Singeries (2) -SWAP OVERLAY - Diététique : mieux s'alimenter - Schéma de la carte contrôleur JASMIN - Compacteur graphique - Animation graphique 3D.

#### Numáro 23

Educatif : TABLORIC. Print Formaté String : commandes graphiques -Sauvetage d'un programme - Calculs de l'ORIC - Trames et collages - Casse-briques - clipping.

#### Numéro 24

Chasse au bug - Astrologie et ordinateur - Singerie (fin) Calculs dans N - Dossier TELESTRAT - Mini-Print : éditeur de banderolles - Détection de sonnerie - Ecran 59 x 28 caractères - Note - calc

#### Numéro 25

Test : le Jasmin-PC. Ces fichiers dont tout le monde parle - Ecriture stylée sur MCP 40 - Jeu de la vie -Rem color - En savoir plus sur FT DOS - Data + - ORIC à 2 ROM -MUSIC (1)

#### Numéro 27

Fenêtres - Simulation RS 232 par soft - TDK : transfert de disquette à cassette - ATMOS à Paris (2).

#### Numéro 28

ORIC Hippic - Tableau de bord -Surveillez votre poids — Les menus<br>déroulants — Fractals — Tracé d'histogrammes en 3D (1).

#### Numéro 29

A vos mesures - Debug pour Jasmin - Sortie son stéréo - The car war -<br>Moniteur pour TELESTRAT - Goto<br>Label - Histogrammes (2).

#### Numéro 30

Structure du TELESTRAT - Don Jean et Dr Agon - QVC : 80 colonnes -Calculs en virgule flottante - Clavier turbo - Histogrammes (3).

#### Les articles et programmes rappelés ci-dessus ne forment que l'essentiel des différents numéros de THEORIC cités. Les essais des différents logiciels, les trucs et astuces, etc. sont autant d'arguments qui devraient vous inciter à compléter votre collection de THEORIC.

 $\overline{D}$ 

PAGE

![](_page_50_Picture_0.jpeg)

# SELECTIONNES<br>PAR THEORIC...

![](_page_51_Picture_1.jpeg)

**SORACOM** 

 $+ 405$ 

![](_page_51_Picture_4.jpeg)

![](_page_51_Picture_5.jpeg)

![](_page_51_Picture_6.jpeg)

![](_page_51_Picture_29.jpeg)